## **Руководство для дизайнеров по управлению цветом**

# **в CorelDRAW® Graphics Suite X5**

**автор: Геннадий Петров**

Corel Corporation

2010

© Corel Corporation, 2010. Все права защищены.

Руководство для дизайнеров по управлению цветом в CorelDRAW Graphics Suite X5

Информация предоставляется корпорацией COREL на условиях «как есть», без каких бы то ни было дополнительных гарантий или условий, оговоренных прямо или подразумеваемых, включая, кроме всего прочего, гарантии торгового качества, удовлетворительного качества, коммерческой ценности или пригодности для конкретных целей либо гарантии, возникающие в силу закона, статутного права, торгового обыкновения, общепринятой деловой практики и т. п. Все риски, связанные с получаемой информацией и ее использованием, возлагаются на вас. Корпорация Corel не несет обязательств перед вами или какими бы то ни было другими лицами ни за какие непрямые, случайные, особые или косвенные убытки, включая, кроме всего прочего, упущенную прибыль или упущенную выгоду, потерю или повреждение данных и любые другие коммерческие или экономические убытки, даже если корпорация Corel была предупреждена о возможности таких убытков или их можно было предвидеть. Кроме того, корпорация Corel не несет никаких обязательств по каким бы то ни было претензиям третьих сторон. Максимальный размер совокупных обязательств корпорации Corel перед вами не может превышать суммы, уплаченной вами за приобретенные материалы. В ряде штатов и стран подобные исключения или ограничения ответственности за косвенные или случайные убытки не допускаются, поэтому вышеприведенные условия могут не относиться к вам.

Corel, логотип Corel, CorelDRAW, Corel DESIGNER и Corel PHOTO-PAINT являются товарными знаками или зарегистрированными товарными знаками корпорации Corel и (или) ее дочерних компаний в Канаде, США и (или) других странах. Прочие названия продуктов, шрифтов и компаний, а также логотипы могут являться товарными знаками или зарегистрированными товарными знаками соответствующих владельцев.

117110

#### Содержание

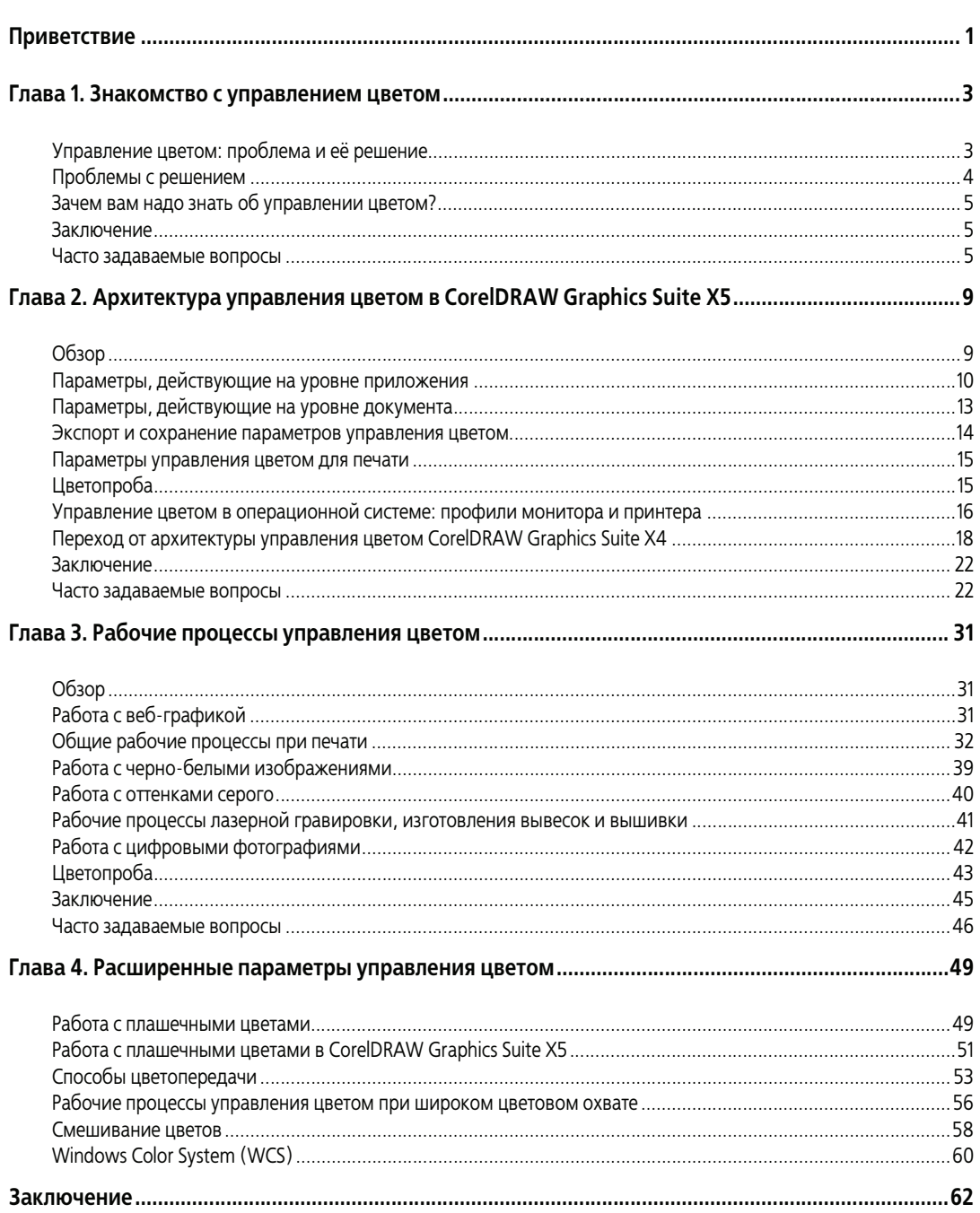

# <span id="page-4-0"></span>**Приветствие**

Вы знакомитесь с *Руководством для дизайнеров по управлению цветом в CorelDRAW® Graphics Suite X5*. Оно служит дополнением к *Руководству по CorelDRAW Graphics Suite X5*, включенному в состав пакета в виде документа в формате Adobe® Portable Document Format (PDF), и содержит обзор общих принципов управления цветом и краткое описание способов работы с цветом в CorelDRAW Graphics Suite X5. Настоящее руководство имеет как технический, так и прикладной характер — в нем уделено детальное внимание не только описанию технологий управления цветом, но и более общим принципам, лежащим в их основе. В руководстве рассмотрены различные рабочие процессы, часто используемые дизайнерами в CorelDRAW® и Corel® PHOTO-PAINT™. Каждая глава руководства завершается разделом часто задаваемых вопросов, где даются ответы на распространенные вопросы пользователей.

В систему управления цветом CorelDRAW Graphics Suite X5 внесено множество изменений по сравнению с предыдущими версиями пакета. Данное руководство призвано помочь вам разобраться во всех этих изменениях. Если вам не требуются общие сведения об управлении цветом, можете пропустить главу 1 и перейти сразу к главе 2, в которой описаны различные рабочие процессы управления цветом.

### **Сведения об авторе**

Геннадий Петров — старший разработчик программного обеспечения в корпорации Corel. Он руководил переработкой архитектуры управления цветом в CorelDRAW Graphics Suite X5.

# <span id="page-6-0"></span>**Глава 1. Знакомство с управлением цветом**

### <span id="page-6-1"></span>**Управление цветом: проблема и её решение**

Рано или поздно каждый дизайнер сталкивается с проблемой достоверного воспроизведения цвета на разных компьютерах и устройствах вывода. Цвета могут выглядеть совершенно по разному на двух мониторах подключенных к одному и тому же компьютеру или по сравнению с распечаткой. Главная проблема заключается в том, что компьютеры для кодирования цветов используют аппаратно-ориентированные методы удобные для технического воплощения, к сожалению сильно отличающиеся от того, как цвета воспринимается человеческим глазом. Компьютерные программы и аппаратное обеспечение использует RGB и CMYK модели для кодирования цветовой информации при выводе на монитор или принтер. Например, при выводе на ЖКмонитор красного цвета в модели RGB (255-0-0) он преобразуется в электрические сигналы для каждого канала. Эти сигналы передаются на жидкокристаллические ячейки, управляющие красным, зеленым и синим пикселями, и свет от ламп подсветки монитора проходит только через красный фильтр. На экране отображается красный цвет, но его оттенок зависит от множества факторов: используемой жидкокристаллической технологии, спектра источника подсветки, алгоритма преобразования цветовых значений в электрические сигналы встроенным ПО монитора и т. д. Значительная разница в цветовоспроизведении между различными мониторами как правило ещё более заметна при выводе на печать. Между тем цветовое значение оставалось неизменным для всех этих устройств.

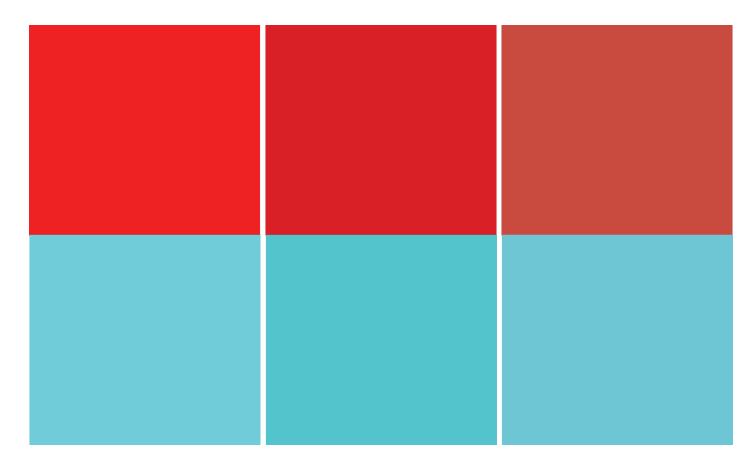

*Воспроизведение цвета с одним и тем же значением на разных мониторах и при печати может значительно различаться*

Подобно тому как введение метрической системы позволило стандартизовать единицы измерения, стандарты цветового восприятия и воспроизведения позволяют определить цвета однозначно и точно. С определением и принятием метра, килограмма и литра была устранена любая неоднозначность при задании длины, массы и объема. Использование стандартных цветовых пространств LAB и XYZ имеет такое же важное значение для цветовоспроизведения. Эти цветовые пространства были разработаны, чтобы охватить все цвета, видимые человеческим глазом, и однозначно определять восприятие того или иного цвета человеком. В отличие от цветовых моделей RGB и CMYK цветовые пространства LAB и XYZ аппаратно-независимы. Чтобы измерить цвет в координатах LAB, необходимы специальные устройства, колориметры или спектрофотометры, способные измеряьть спектральные свойства света. Измерив спектральные характеристики нескольких цветовых образцов можно определить соотношения между абсолютными LAB значениями цвета и аппаратно-зависимыми значениями в модели RGB или CMYK. Управление цветом основано на простом принципе. Сначала аппаратнозависимые значения цветов(RGB,CMYK) преобразуются в эталонное аппаратно-независимое цветовое

пространство (LAB, XYZ). После определения «истинного» аппаратно-независимого значения цвета его можно в свою очередь преобразовать в аппаратно-зависимый цвет целевого устройства, например принтера.

Например, процесс преобразования цветовых координат RGB 255 0 0 (красный цвет) из пространства sRGB в пространство Adobe® RGB (1998) происходит следующим образом.

- **1** Цветовое пространство sRGB задает отношение между цветовыми значениями (координатами) RGB и координатами LAB. В данном примере аппаратно-зависимые координаты RGB 255 0 0 соответствуют абсолютными цветовым координатами LAB 54 80 69.
- **2** Затем выполняется обратное сопоставление абсолютных координат LAB 54 80 69 с координатами RGB 219 0 0 в целевом цветовом пространстве Adobe RGB (1998).

Хотя цветовые значения RGB в разных цветовых пространствах различны, они соответствуют одним и тем же абсолютным цветовым координатам LAB, что и обеспечивает визуальную идентичность цвета (одинаковое цветовое восприятие человеком) и решение проблемы управления цветом.

Отношение между координатами в цветовом пространстве устройства и абсолютными координатами LAB и XYZ задаются цветовыми профилями, например разработанными консорциумом International Color Consortium® (ICC). Цветовой профиль ICC содержит информацию, позволяющую преобразовать цветовые значения (координаты) из аппаратно-зависимого цветового пространства в цветовые координатыв аппаратнонезависимом цветовом пространстве LAB (XYZ) и наоборот. Цветовые пространства LAB и XYZ часто называют пространствами соединения профилей (Profile Connection Space, PCS). Матрица в цветовом профиле ICC преобразует входные координаты RGB в координаты цветового пространства XYZ. В другом варианте может использоваться таблица преобразования (LUT), сопоставляющая входное цветовое значение RGB с соответствующим цветовым значением LAB. Когда в LUT нет точного соответствия для требуемого цветового значения, цветовые значения LAB интерполируются на основе существующих записей в LUT.

### <span id="page-7-0"></span>**Проблемы с решением**

Управлять цветом на первый взгляд достаточно легко — нужно лишь установить соответствие между аппаратно-зависимыми и абсолютными цветовыми значениями, что позволит передавать и сохранять визуальные характеристики цветов независимо от цветового пространства. К сожалению, все не так просто. Существует огромное количество факторов, делающих управление цветом довольно сложной задачей. Иногда различия между устройствами нельзя компенсировать с помощью управления цветом, и в этих случаях точное сопоставление цветов невозможно. Например, принтеры физически не в состоянии воспроизводить многие цвета, видимые на мониторе, и наоборот. Это ни в коем случае не делает управление цветом бесполезным. Даже если нельзя добиться точного воспроизведения цвета на различных устройствах, тем не менее можно предсказать, как он будет выглядеть на каждом из них. Учитывая количество физических различий между устройствами удивление больше вызывает тот факт насколько хорошо технологии управления цветом в руках знающего дизайнера способны решать возложенные на них задачи. Понимание принципов управления цветом позволяет выявить и решить большинство проблем согласования цветов.

Каждое цветовое пространство охватывает определенный диапазон воспроизводимых цветов. Например, в цветовом пространстве принтера определены только те цвета, которые принтер может физически воспроизвести. Диапазон цветов, воспроизводимых устройством, называется цветовым охватом. Только цветовые пространства LAB и XYZ, моделирующие восприятие цвета среднестатистическим человеком, по определению содержат все цвета, которые мы можем увидеть.

Если определенный цвет присутствует в обоих цветовых пространствах, участвующих в преобразовании, то соответствие цветов будет точным; если же преобразуемый цвет есть только в исходном цветовом

пространстве, то он считается цветом вне границ охвата, а вместо соответствия используется наиболее близкий цвет в целевом цветовом пространстве. Существует четыре метода интерпретации цветов вне границ охвата и их сопоставления с цветами, входящими в охват целевого цветового пространства. Это так называемые способы цветового пересчета (цветопередачи): абсолютный колориметрический, относительный колориметрический, перцепционный и по насыщенности. Некоторые способы цветопередачи обеспеченивают максимально точную передачу цветов, при этом жертвуя целостностью отношений между цветами. Например, при выборе относительного колориметрического способа могут возникнуть полосы в областях с плавным переходом оттенков, которые часто встречаются на фотографиях. Дополнительные сведения об использовании каждого способа цветопередачи см. в разделе «Способы цветопередачи» на стр. 53.

### <span id="page-8-0"></span>Зачем вам надо знать об управлении цветом?

У каждого пользователя CorelDRAW и Corel PHOTO-PAINT свой собственный рабочий процесс. Это может быть печать фотографий из Corel PHOTO-PAINT, печать исключительно черно-белых изображений или управление гравировальным устройством либо режущим плоттером при помощи CorelDRAW. Управление цветом избавляет от необходимости работать наугад и гарантирует точное соответствие результата вашим ожиданиям. В конечном итоге понимание преимуществ и ограничений технологий управления цветом позволяет вам уделять больше времени собственно творчеству - наиболее важной части вашей работы, как дизайнера.

Управление цветом все чаще встречается в программном обеспечении и оборудовании, в том числе в операционных системах, веб-браузерах, настольных издательских системах, приложениях для редактирования изображений, принтерах и мониторах. Без понимания основ управления цветом трудно разобраться в том, что же происходит с цветами в ывших проектах при выводе на различные устройства и носители.

### <span id="page-8-1"></span>Заключение

Управление цветом позволяет сохранять или предсказывать визуальные характеристики цветов на различных носителях и устройствах. Его суть заключается в сопоставлении аппаратно-зависимых цветовых значений с абсолютными аппаратно-независимыми значениями в цветовом пространстве LAB или XYZ.

### <span id="page-8-2"></span>Часто задаваемые вопросы

#### В чем разница между цветовой моделью и цветовым пространством?

Цветовая модель — это всего лишь способ представления (кодирования) цвета. Например, цветовая модель RGB предполагает, что для представления любого цвета используются три канала: красный (R), зеленый (G) и синий (B). Значения R, G и B часто называются цветовыми координатами, цветовыми значениями или цветовыми каналами. Цветовая модель сама по себе не может установить отношение между цветовыми значениями RGB и абсолютными значениями LAB и XYZ. Иными словами, неизвестно, что обозначает RGB 255 00 и какой именно оттенок красного должно представлять это значение. Цветовое пространство - это цветовая модель, дополненная отношением между цветовыми координатами в этой цветовой модели и в абсолютном цветовом пространстве (LAB или XYZ). По определению LAB и XYZ являются как цветовыми моделями, так и цветовыми пространствами. На первый взгляд это сбивает с толку, но на самом деле все просто: RGB - это цветовая модель; sRGB, Adobe RGB, ProPhoto RGB - цветовые пространства, использующие цветовую модель RGB. Значение RGB 255 0 0 само по себе мало о чем говорит, кроме того, что цвет представляет собой оттенок красного. Значение же sRGB 255 0 0 определяет конкретный красный цвет с

абсолютной точностью, потому что цветовое пространство sRGB устанавливает отношение между координатами RGB 255 0 0 и абсолютными цветовыми координатами LAB 54 80 69.

#### **Зачем нужно так много цветовых моделей?**

Некоторые цветовые модели лучше подходят для определенных областей применения. Например, в ЭЛТ- и ЖК-мониторах для представления любого цвета используются три основных аддитивных цвета — красный, зеленый и синий. Таким образом, для работ, предназначенных для просмотра на экране, идеально подходит цветовая модель RGB. В принтерах, с другой стороны, используются голубые, пурпурные, желтые и черные чернила для воспроизведения цветов на бумаге, поэтому в проектах, предназначенных для печати, применяется цветовая модель CMYK. В цветовой модели LAB разделяются светлота (канал L) и цветовая составляющая (каналы a и b) для более точного моделирования восприятия цвета человеческим глазом. В цветовых моделях HSB и HSV каналы оттенка и насыщенности отделены от каналов цветности. Некоторые дизайнеры считают, что редактирование цветов в этих моделях более интуитивно.

#### **Если воспроизведение цветов принтером представлено моделью CMYK, можно ли использовать для описания цветового пространства принтера цвета RGB?**

Безусловно. Цветовое пространство — это всего лишь диапазон аппаратно-независимых цветов и их отношение к аппаратно-зависимым цветовым значениям. Одно и то же цветовое пространство можно описать с использованием разных цветовых моделей, таких как RGB или CMYK. Однако в разных цветовых моделях координаты одного и того же цветового отенка будут также различными. Работа в цветовой модели CMYK лучше соответствует тому, как на самом деле передает цвета принтер, и, например, позволяет узнать, сколько чернил будет использовано для получения определенного цвета. При работе же в цветовой модели RGB (которая, вероятно, является более интуитивно понятной для большинства дизайнеров) нельзя получить такую информацию и трудно понять, какие чернила будут использованы для получения цвета RGB.

#### **LAB и XYZ — это цветовые модели или цветовые пространства?**

И то, и другое. Когда речь идет о способе кодирования цветов, LAB и XYZ представляют собой цветовые модели. В то же время и LAB, и XYZ — это уникальные цветовые пространства; по определению может быть только одно цветовое пространство LAB и XYZ.

#### **LAB и XYZ — это абсолютные аппаратно-независимые цветовые пространства, которые помогают определить цвет с абсолютной точностью. Есть ли у них ограничения?**

Ни LAB, ни XYZ не лишены недостатков, но они отвечают требованиям большинства практических задач. В истории цветоведения для описания восприятия цветов человеком были опробованы различные идеи и подходы. Концепция, на которой основаны цветовые пространства LAB и XYZ, очень проста.

В 1930-х годах исследователи провели ряд экспериментов, в ходе которых группам испытуемых показывались различные цвета, после чего испытуемых просили найти им соответствие. Данные испытаний по всем участникам были объединены и усреднены, что дало исследователям количественную модель восприятия цвета человеком. Затем на основании полученных данных были созданы математические модели, представляющие собой наборы математических формул и алгоритмов. Эти модели достаточно хорошо описывают наборы данных, полученных экспериментальным путем. Каждое цветовое пространство имеет свои сильные и слабые стороны. XYZ проще в плане вычислений, а LAB дает более точное представление о

визуальных отличиях одного цвета от другого. Любая математическая модель предполагает множество компромиссов и упрощений. Хотя цветовое пространство LAB содержит все цвета, воспринимаемые человеческим глазом, оно также содержит много цветов, невидимых для человека. Устранение «виртуальных» цветов усложнило бы определения цветового пространства, поэтому проще не обращать внимания на подобные несоответствия.

#### **При предварительном просмотре одного и того же документа с использованием цветовой модели LAB на двух мониторах цвета выглядят по-разному. Почему?**

Мониторы не откалиброваны или откалиброваны неточно. Хотя цвета LAB аппаратно-независимы, они должны быть преобразованы в аппаратно-зависимые RGB значения для вывода на экран. Для измерения цветов и сопоставления цветовых значений монитора со значениями LAB требуются специальные устройства, такие как колориметры или спектрофотометры (Pantone® Huey™, Color Munki™ Create, Spyder3™ и т. д.). Процесс сопоставления цветовых значений устройства и цветового пространства LAB или XYZ называется построением профиля. Этот процесс, в свою очередь, требует калибровки, позволяющей убедиться, что устройство работает в оптимальной конфигурации. Обычно можно однократно выполнить калибровку цветов и построение профиля и затем сохранить результаты в виде цветовых профилей ICC, используемых приложениями для преобразования цветов. Если какой-либо компонент вашей системы не откалиброван и не имеет профиля, использование LAB будут неточным.

#### **Почему нельзя просто использовать цветовое пространство LAB для всех задач и избежать проблем, связанных с аппаратно-зависимыми цветами?**

Такие попытки предпринимались, но не увенчались успехом. Цветовая модель LAB ориентирована больше на ученых, а не на дизайнеров. Цветовая модель RGB по сравнению с моделью LAB обеспечивает более интуитивно понятный для дизайнеров способ изменения цвета.

Другая проблема заключается в том, что использование цветов LAB наиболее целесообразно в полностью откалиброванной системе. Например, программное обеспечение может кодировать цвет как LAB 54 80 69. Однако если по каким-либо причинам данный цвет выводится отличным от того, как должен выглядеть цвет LAB 54 80 69, что в большинстве случаев можно измерить только спектрофотометром, то вся схема использования LAB просто теряет смысл.

Кроме того, цветовое пространство LAB имеет специфические проблемы, которые не позволяют использовать его как идеальное стандартное цветовое пространство. Например, при работе в цветовом пространстве LAB может произойти цветовой сдвиг в областях насыщенного синего цвета, в результате чего они приобретут фиолетовый оттенок.

#### **В чем разница между преобразованием цветов и цветовой коррекцией?**

По сути это одно и то же. Термины «преобразование цветов» и «цветовая коррекция» часто взаимозаменяемы, однако между ними есть смысловое различие. Термин «преобразование цветов» часто употребляется в случаях, когда в цветовом пространстве документа и целевом цветовом пространстве используются разные цветовые модели. Например, изображение RGB преобразуется в цветовое пространство CMYK при печати. И наоборот, термин «цветовая коррекция» часто подразумевает, что оба цветовых пространства уже используют одну цветовую модель: цвета документа находятся в цветовом пространстве RGB, но, для того чтобы привести эти цвета RGB в соответствие с цветовым пространством RGB монитора, нужна цветовая коррекция.

### <span id="page-12-0"></span>**Глава 2. Архитектура управления цветом в CorelDRAW Graphics Suite X5**

## <span id="page-12-1"></span>**Обзор**

Архитектура управления цветом в CorelDRAW Graphics Suite X5 существенно отличается от таковой в предыдущих версиях CorelDRAW Graphics Suite. В более ранних версиях использовалась архитектура управления цветом на уровне приложения, при которой для всех открытых документов действовали одни и те же глобальные параметры управления цветом, в частности одни и те же внутренние цветовые пространства RGB и CMYK. Изменение внутреннего цветового пространства RGB для одного документа приводило к изменению цветового пространства для всех открытых документов. В CorelDRAW Graphics Suite X5 реализована архитектура управления цветом на уровне документа, при которой для каждого документа используется отдельный (хотя необязательно отличный от других) набор цветовых профилей RGB, CMYK и «Оттенки серого». Для всех цветов RGB в одном документе CorelDRAW Graphics Suite X5 используется одно и то же цветовое пространство RGB, и цветовой профиль можно внедрить в документ при его сохранении. В то же время существуют параметры управления цветом, относящиеся ко всем документам, например параметры обработки плашечных цветов или выбора модуля управления цветом. Архитектура, ориентированная на документ, более сложна, но она обеспечивает больше гибкости при работе с цветами. CorelDRAW Graphics Suite X5 позволяет одновременно работать с несколькими открытыми документами, для каждого из которых используются собственные параметры цвета, не беспокоясь о возможных конфликтах этих параметров.

Рабочий процесс управления цветом в CorelDRAW Graphics Suite X5 можно разделить на несколько частей: задание цветового пространства документа, выбор способа переноса цветов в документ при импорте и вставке контента, управление цветами при экспорте или печати работ, а также моделирование цветов документа для различных сред вывода (цветопроба).

- **Задание цветового пространства документа**. Для этого нужно выбрать набор цветовых профилей по умолчанию — для новых документов или документов, не содержащих информации о цвете (например, для изображений без встроенных цветовых профилей). Эти настройки находятся в области «Политики управления цветом» диалогового окна «Параметры управления цветом по умолчанию», которое открывается при выборе пункта меню **Инструменты** ` **Управление цветом** ` **Параметры по умолчанию**. Выбранные настройки будут использоваться в любом создаваемом или открываемом документе, однако после того, как документ создан или открыт их можно изменить в диалоговом окне «Параметры цветов документа», которое открывается при выборе пункта меню **Инструменты** ` **Управление цветом** ` **Параметры документа**.
- **Выбор способа переноса цветов в документ при импорте и вставке контента**. Иногда встроенный цветовой профиль RGB импортируемого или вставляемого изображения не совпадает с цветовым профилем RGB документа. В этом случае можно использовать встроенные цветовые профили документа, назначить цветовой профиль по умолчанию или преобразовать цвета в цветовые профили по умолчанию.
- **Управление цветами при экспорте или печати файлов**. Собственные форматы файлов CorelDRAW Graphics Suite X5 (CDR, DES, CPT, PAT) позволяют встроить в файл цветовой профиль для устранения неоднозначности при задании цветов. Можно также встраивать цветовые профили в файлы во многих поддерживаемых форматах экспорта, включая PDF, JPEG, TIFF, PNG, GIF, Adobe® Photoshop® (PSD) и Adobe® Illustrator® (AI). CorelDRAW Graphics Suite X5 также позволяет контролировать все аспекты управления цветом во время печати. Для этого нужно выбрать пункт меню **Файл** ` **Печать**, а затем перейти на вкладку «Цвет» в диалоговом окне «Печать».
- **Моделирование цветов для различных сред вывода**. У дизайнеров часто нет доступа к оборудованию, которое в конченом итоге будет использоваться для печати или вывода их работы (например, офсетная

печатная машина CMYK). Программная цветопроба позволяет увидеть, как будут выглядеть цвета при окончательном выводе на печатной машине, настольном принтере или веб-странице. При создании изображения для предварительного просмотра используется цветовой профиль устройства вывода, что позволяет дизайнеру при необходимости скорректировать цвета в документе.

### <span id="page-13-0"></span>**Параметры, действующие на уровне приложения**

Параметры управления цветом, действующие на уровне приложения, настраиваются в диалоговом окне «Параметры управления цветом по умолчанию», для доступа к которому нужно выбрать в меню **Инструменты** ` **Управление цветом** ` **Параметры по умолчанию**. Параметры управления цветом, задаваемые по умолчанию, разделены на четыре группы.

• **Параметры цвета по умолчанию** — это наиболее важные параметры приложения, потому что они определяют стандартный рабочий процесс управления цветом, в частности цветовые профили RGB, CMYK и оттенков серого, основную цветовую модель и способ цветопередачи, используемые по умолчанию для определения цветов в каждом новом документе. Эти параметры используются в новых документах, и их можно также настроить в диалоговом окне «Создание документа» при создании документа. При открытии документа, не содержащего информации о цвете, CorelDRAW Graphics Suite X5 использует параметры цвета по умолчанию и документ обрабатывается в рамках стандартного рабочего процесса управления цветом. Пользователь может в любое время настроить свой рабочий процесс, изменив параметры цвета по умолчанию. Это не повлияет на документы, в которых используются старые параметры цвета по умолчанию.

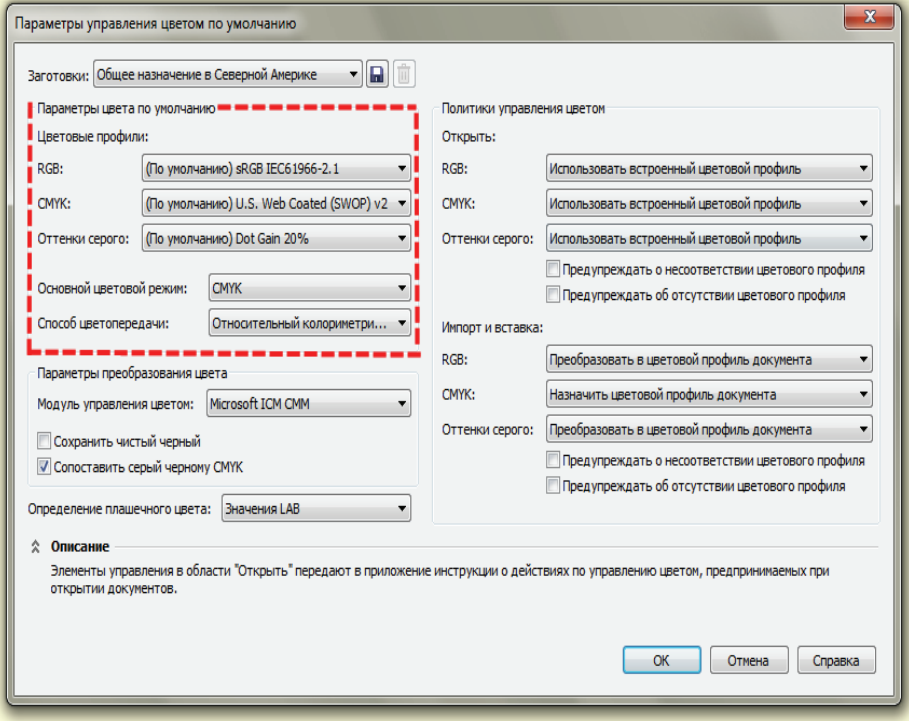

*Диалоговое окно «Параметры управления цветом по умолчанию»*

Параметр основного цветового режима определяет то, какая цветовая модель будет использоваться по умолчанию в новых документах. CorelDRAW Graphics Suite X5 позволяет включать в один документ объекты и изображения, использующие цветовые режимы RGB, CMYK и «Оттенки серого». Что же в этом случае означает

основной цветовой режим? Хотя пакет дает дизайнерам возможность работать в одном документе с любыми цветоввми моделями одновременно (RGB, CMYK, оттенки серого, HSB, HSV, LAB), при выводе все цвета документа все равно преобразуются в RGB (для работ, размещаемых в Интернете) или в CMYK (для заданий на печать). Зная предназначение документа, можно оптимизировать рабочий процесс управления цветом, исключив ненужные преобразования. Как правило, следует выбирать RGB в качестве основного цветового режима, если документы не будут печататься на печатных машинах CMYK в рамках рабочего процесса PostScript®. Использование же CMYK в качестве основного цветового режима по умолчанию помогает решить проблемы совместимости с параметрами управления цветом в документах из предыдущих версий пакета.

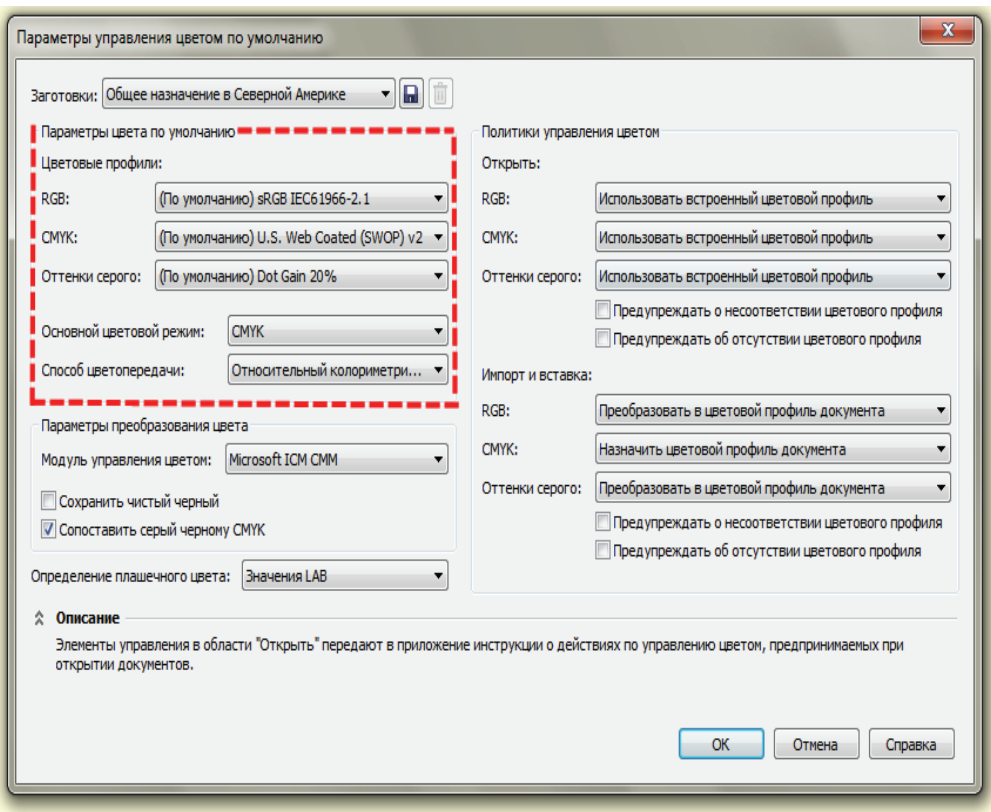

*Диалоговое окно «Параметры управления цветом по умолчанию»*

Параметры в области «Правила управления цветом» диалогового окна «Параметры управления цветом по умолчанию» позволяют пользователю детально настроить управление цветом при импорте, вставке и открытии контента. Если в открываемом или импортируемом документе отсутствует цветовой профиль, то по умолчанию приложение автоматически назначает цветовой профиль документа. Если известно, что цветовой профиль документа не подходит для импортируемого контента, можно назначить импортируемому документу другой цветовой профиль. Например, импортируется изображение без цветового профиля, но известно, что оно было создано в определенном цветовом пространстве. По умолчанию правила управления цветом учитывают встроенные в документы цветовые профили при открытии, вставке или импорте контента, что гарантирует сохранение визуальных характеристик цветов.

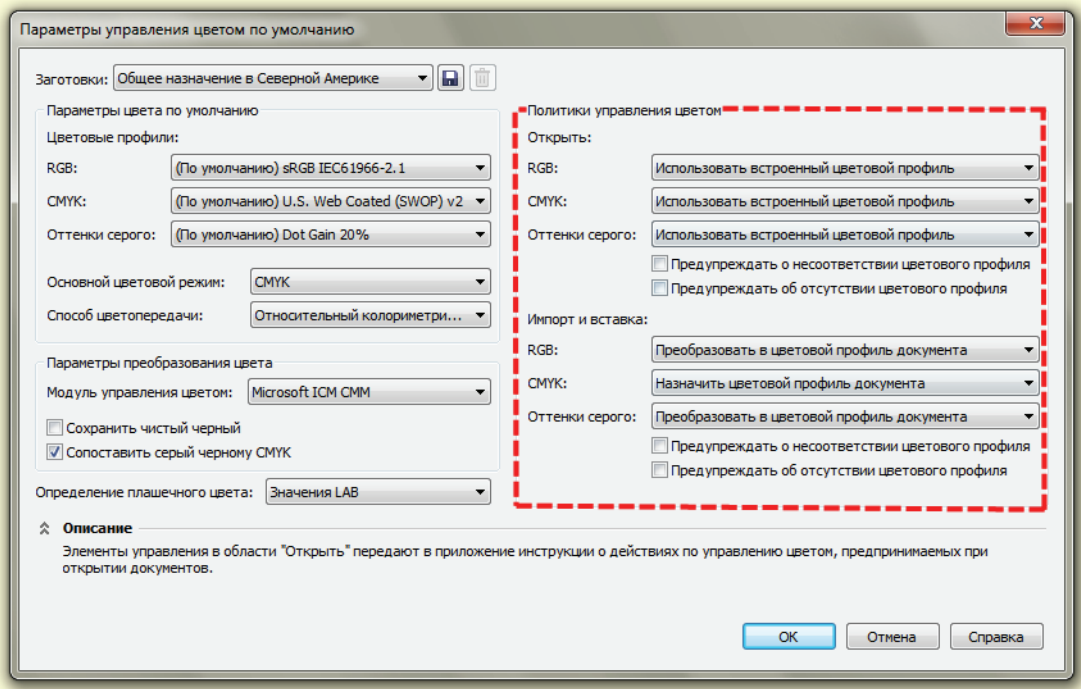

Область «Параметры преобразования цвета»

Область «Параметры преобразования цвета» содержит элементы управления, которые позволяют задать параметры преобразования цвета, действующие на уровне приложения. Пользователь может выбрать модуль управления цветом, осуществляющий согласование цветовых значений между различными цветовыми пространствами. Можно также настроить некоторые дополнительные параметры преобразования цвета, такие как обработка чистого черного.

Кроме того, можно выбрать способ обработки плашечных цветов. По умолчанию CorelDRAW Graphics Suite X5 использует значения LAB из палитр плашечных цветов, что позволяет сохранять одинаковые визуальные характеристики плашечных цветов в различных документах и приложениях. Если для пользователя числовые значения цвета важнее, чем визуальные характеристики, можно использовать значения СМУК или RGB. Дополнительные сведения о процессе работы с плашечными цветами см. в разделе «Глава 4. Расширенные параметры управления цветом» на стр. 49.

Параметры, выбранные в диалоговом окне «Параметры управления цветом по умолчанию», определяют стандартный рабочий процесс управления цветом. Любую конфигурацию этих параметров можно сохранить в качестве заготовки, чтобы снова ее использовать в случае переключения между рабочими процессами. В пакет CorelDRAW Graphics Suite X5 включены заготовки, предназначенные для наиболее распространенных рабочих процессов: «Интернет», «Допечатная подготовка» и «Общее назначение». Поскольку во многих регионах используются собственные стандарты печати, в CorelDRAW Graphics Suite X5 предусмотрен ряд региональных заготовок, которые автоматически выбираются исходя из заданных в операционной системе региональных настроек. Наиболее существенно региональные заготовки разнятся в профилях СМУК, потому что стандарты печатной индустрии Северной Америки, Европы и Японии значительно различаются. Профили RGB и оттенков серого одинаковы для всех регионов.

Важно отметить, что параметры цвета в CorelDRAW X5 и Corel PHOTO-PAINT X5 настраиваются отдельно. Изначально оба приложения используют одинаковую заготовку, однако изменение заготовки в CorelDRAW X5 не переносится в Corel PHOTO-PAINT X5.

### <span id="page-16-0"></span>**Параметры, действующие на уровне документа**

Параметры, действующие на уровне документа, настраиваются в диалоговом окне «Параметры цветов документа», для доступа к которому нужно выбрать в меню пункт **Инструменты** ` **Управление цветом** ` **Параметры документа**. Эти параметры, как и любые их изменения, затрагивают только активный документ. Можно одновременно работать с несколькими документами, имеющими разные параметры управления цветом.

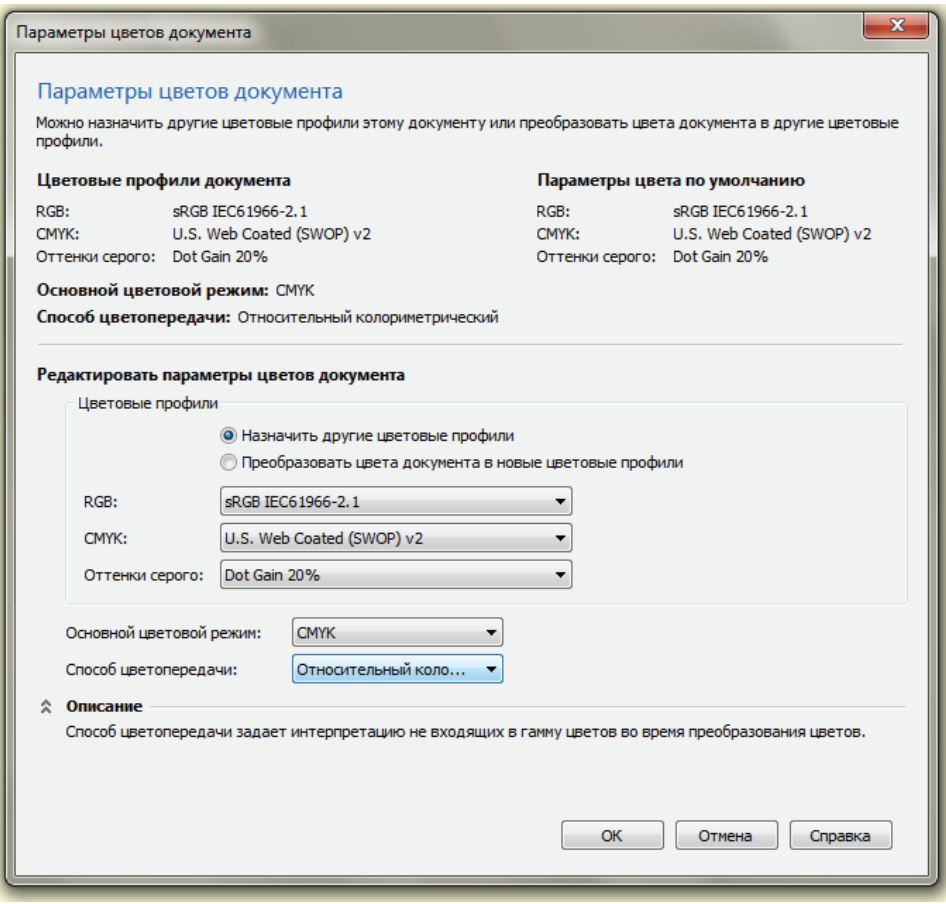

*Диалоговое окно «Параметры цветов документа»*

Пользователи могут назначать цветовые профили активному документу или преобразовывать его цвета в цвета другого цветового пространства. При назначении цветового профиля цветовые значения сохраняются, но визуальные характеристики цветов могут измениться; при преобразовании в цвета другого цветового пространства сохраняются визуальные характеристики цветов, но могут измениться цветовые значения. При назначении цветового профиля цветовые значения в документе не изменяются. Например, если в документе есть красный цвет, определенный как RGB 255 0 0 в цветовом пространстве sRGB, то при назначении цветового профиля Adobe RGB (1998) это значение цвета останется GB 255 0 0. После назначения нового профиля цвета RGB будут определены в цветовом пространстве Adobe RGB. Цветовые значения останутся прежними, но визуальные характеристики цветов могут измениться. Это зависит от того, насколько исходное цветовое пространство отличается от нового. Например, при назначении цветового профиля Adobe RGB документу, в котором используется sRGB, все цвета станут намного ярче. При преобразовании цветовых профилей цветовые значения документа из исходного цветового пространства сопоставляются со значениями LAB, а затем эти значения LAB сопоставляются с цветовыми значениями в новом цветовом пространстве. Визуальные характеристики цветов по возможности сохраняются, но цветовые значения могут измениться, если профили

существенно отличаются друг от друга. При преобразовании из цветового пространства sRGB в цветовое пространство Adobe RGB (1998) значение цвета RGB 255 0 0 меняется на RGB 219 0 0, но визуальные характеристики цвета сохраняются неизменными.

Изменение основной цветовой модели документа приводит к переключению цветовой палитры приложения по умолчанию. Основной цветовой режим документа также используется по умолчанию в различных диалоговых окнах преобразования, экспорта и печати, чтобы контент по возможности обрабатывался в одном и том же цветовом режиме. Но, например, при экспорте документа в основном режиме CMYK в формат PNG все равно получится изображение RGB, потому что формат файлов PNG не поддерживает цветовую модель CMYK.

Параметр «Способ цветопередачи» определяет то, как сопоставляются цвета вне границ при их преобразовании в документе. Например, в случае импорта объекта с ярким цветом заливки sRGB 255 255 0 в документ, для которого используется цветовой профиль CMYK US SWOP, цвет заливки оказывается за пределами цветового охвата документа. Элемент управления «Способ цветопередачи» позволяет выбрать метод сопоставления цветов вне границ охвата. В случае преобразования цвета RGB в цвет CMYK в диалоговом окне «Заливка» для сопоставления цвета вне границ охвата используется способ цветопередачи документа.

Информация о цвете документа также отображается в строке состояния приложения и в области «Цвет» диалогового окна «Свойства документа», для доступа к которому нужно выбрать в меню пункт **Файл** ` **Свойства документа**.

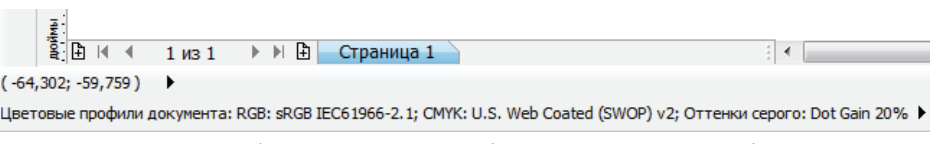

*Строка состояния в CorelDRAW X5 содержит информацию о цветовых профилях документа*

### <span id="page-17-0"></span>**Экспорт и сохранение параметров управления цветом**

Внедрение цветового профиля в файл — единственный способ гарантировать, что цвета в проекте будут отображаться ожидаемым образом в других приложениях. Установив флажок **Встроить цветовые профили** в диалоговом окне **Сохранение документа** во время работы с файлами в собственном формате CorelDRAW Graphics Suite X5, можно обеспечить единообразное воспроизведение цветов при просмотре документа на разных компьютерах и в других приложениях. Однако встраивание цветовых профилей увеличивает размер файла. Большинство цветовых профилей RGB и оттенков серого имеют очень маленький размер, 3-4 Кб, размер профилей CMYK может составлять от 500 Кб до 2 Мб и более.

Пользователи могут также встраивать цветовые профили при экспорте документа в другие форматы, поддерживающие встроенные профили. CorelDRAW Graphics Suite X5 может встраивать при экспорте и распознавать при импорте цветовые профили в файлах форматов JPEG, TIFF, PNG, GIF, PDF, PSD и AI. Если выбранный в диалоговом окне «Экспорт» формат файла поддерживает встроенные профили, то появляется флажок «Встроенный цветовой профиль». Стоит отметить, что некоторые форматы файлов, такие как PNG и GIF, поддерживают только цветовую модель RGB. Файлы других форматов, таких как JPEG и TIFF, могут иметь цветовую модель RGB или CMYK. Файлы CorelDRAW (CDR) и Corel DESIGNER® (DES), подобно файлам PDF, поддерживают объекты в различных цветовых моделях, благодаря чему можно встроить в один документ профили RGB, CMYK и оттенков серого. Дополнительные сведения о встраивании цветовых профилей см. в разделе [«Глава 3. Рабочие процессы управления цветом» на стр.](#page-34-3) 31.

### <span id="page-18-0"></span>**Параметры управления цветом для печати**

Параметры управления цветом для заданий на печать находятся на странице «Цвет» диалогового окна «Печать», для доступа к которому нужно выбрать в меню пункт **Файл** ` **Печать**. Здесь можно указать способ цветовой коррекции (принтером или приложением), а также выбрать цветовой профиль и способ цветопередачи, которые будут использоваться при цветовой коррекции.

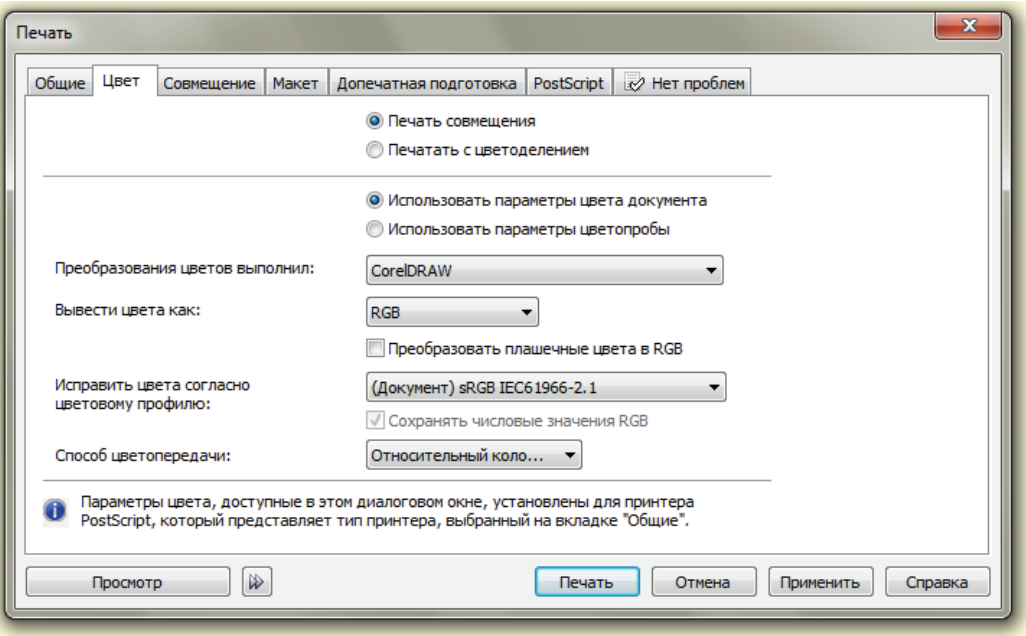

*На вкладке «Цвет» диалогового окна «Печать» можно изменить параметры управления цветом при печати*

## <span id="page-18-1"></span>**Цветопроба**

Цветопроба позволяет точно смоделировать, как будет выглядеть работа после вывода на какое-либо устройство. Элементы управления цветопробой находятся в окне настройки «Параметры цветопробы», для доступа к которому нужно выбрать в меню пункт **Инструменты** ` **Параметры цветопробы**. Пользователь может выбрать цветовой профиль монитора или принтера, чтобы увидеть, как будут выглядеть цвета документа аосле вывода на этом устройстве. Даже не зная характеристик конкретного принтера или монитора, можно все равно получить достоверное изображение для предварительного просмотра. Можно также увидеть результат применения различных способов цветопередачи и понять, например, как решение охранить числовые значения цветов повлияет на выводимое изображение. Пользователь может работать с документом в режиме цветопробы, чтобы видеть, как будут выглядеть изменения в определенной среде, или воспользоваться цветопробой для быстрой проверки целостности цветов. Можно создавать изображения для предварительного просмотра одного документа одновременно в различных средах. Чтобы пользователь мог видеть, что именно нужно изменить в документе для более единообразного воспроизведения цвета, на пробе целевого цветового пространства выделяются цвета, находящиеся вне границ цветового охвата. Кроме того, результаты цветопробы можно сохранить в файлах нескольких форматов, включая JPEG, TIFF и PDF, чтобы

заказчики также могли их увидеть. Дополнительные сведения о цветопробе см. в разделе [«Цветопроба» на](#page-46-1)  [стр.](#page-46-1) 43.

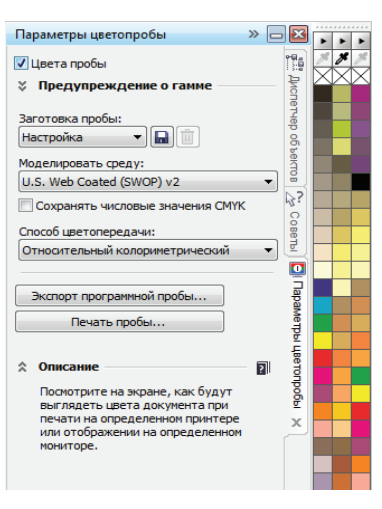

*Параметры цветопробы*

### <span id="page-19-0"></span>**Управление цветом в операционной системе: профили монитора и принтера**

CorelDRAW Graphics Suite X5 учитывает параметры управления цветом в операционной системе Windows, которая позволяет назначать цветовые профили конкретным мониторам или принтерам. В более ранних версиях пакета нужно было настраивать параметры в диалоговом окне «Управление цветом» приложения. По умолчанию параметры управления цветом, заданные в операционной системе, не учитывались даже в том случае, если для монитора или принтера был назначен цветовой профиль. Основной недостаток этого подхода заключался в том, что по умолчанию цветовая коррекция не использовалась и цветовые значения RGB документа отправлялись на монитор без изменений. Почему? Используемые по умолчанию внутренний цветовой профиль RGB и типовой цветовой профиль монитора совпадали, поэтому никакие преобразования цветов не производились. Преобразование из одного цветового пространства в другое такое же цветовое пространство часто называется нулевым преобразованием, потому что при этом ничего не меняется, несмотря на то что формально приложение выполнило процесс преобразования цветов. С одной стороны, пакет CorelDRAW Graphics Suite X4 не позволял дизайнерам автоматически использовать цветовые профили, созданные для мониторов калибровочными пакетами. С другой стороны, версия X4 предохраняла дизайнеров от использования дефективных профилей из параметров операционной системы, иногда назначаемых инсталляторами драйверов монитора или принтера. Использование таких профилей приводило к ряду проблем — нежелательный желтый фон, неоправданно высокий контраст изображения и т.д. Эти ошибки в воспроизведении цветов, незнакомые пользователям CorelDRAW Graphics Suite X4, тем не менее можно было увидеть в некоторых других приложениях, таких как Фотоальбом Windows® или Adobe® Acrobat®.

CorelDRAW Graphics Suite X5 получает сведения о профилях монитора и принтера непосредственно из операционной системы. После профилирования монитора и перезагрузки приложения CorelDRAW Graphics Suite X5 автоматически распознает и выбирает правильный цветовой профиль монитора. Однако у этой модели поведения есть потенциальные недостатки. Например, программа обновления Windows может установить новый цветовой профиль монитора без ведома пользователя. В результате обычно белый фон документа может внезапно приобрести явный желтоватый или голубоватый оттенок. Не всегда это означает что новый цветовой профиль дефективен. Если глаза привыкли к неправильным,

неоткалиброванным цветам, то правильные цвета нового цветового профиля будут казаться искаженными. Одной из наиболее интересных особенностей человеческого зрения является его способность адаптироваться к неправильным цветам и убеждать мозг в том, что человек видит правильные цвета. Если смотреть на белый цвет с желтоватым оттенком в течение всего лишь пяти минут, человеческий глаз может адаптироваться к оттенку и вычесть его, в результате чего цвет будет восприниматься как истинный белый. Однако как только желтый оттенок будет устранен, абсолютно нейтральный белый цвет человек будет воспринимать имеющим сильный голубой оттенок.

Благодаря автоматическому использованию цветовых профилей принтеров из настроек операционной системы, CorelDRAW Graphics Suite X5 может автоматически использовать профиль, созданный при калибровке принтера. Тем не менее все-таки стоит убедиться в том, что принтер использует правильный профиль. Для этого нужно выбрать в меню пункт **Файл** ` **Печать** и перейти на вкладку «Цвет». В CorelDRAW Graphics Suite X4 при печати на струйном принтере с GDI драйвером для цветовой коррекции по умолчанию использовался внутренний цветовой профиль (профиль документа). Это приводило к нулевому преобразованию цветовых значений RGB документа, и только цвета CMYK документа реально преобразовывались в цветовое RGB пространство принтера. CorelDRAW Graphics Suite X5, с другой стороны, автоматически использует цветовой профиль принтера из настроек операционной системы и преобразует RGB и CMYK цвета документа в цветовое пространство принтера.

А если пользователю не нужна колориметрическая корректность? Предположим, он хочет напечатать маску для травления, в случае которой важна точность цветовых значений RGB, а не колориметрическая корректность. Всегда можно найти простое решение если понимать как именно работает управдение цветом. Например в данном случае — выбрать цветовой профиль RGB документа для печати, что приведет к нулевому преобразованию, то еть RGB значения из документа будут посланы на принтер без каких либо изменений. Хотя улучшения в CorelDRAW Graphics Suite X5 предоставляет пользователям более эффективные и совершенные средства контроля над цветом, для получения желаемого результата иногда нужно понимать основные принципы управления цветом.

В Windows® XP трудно было получить доступ к параметрам управления цветом. В этой операционной системе нет единой панели с настройками управления цветом. Например, для изменения цветового профиля монитора нужно щелкнуть правой кнопкой мыши по рабочему столу, выбрать пункт «Свойства», чтобы открыть диалоговое окно «Свойства: Экран», перейти на вкладку «Параметры», а затем нажать кнопку «Дополнительно», чтобы появилось диалоговое окно свойств монитора. После этого нужно перейти на вкладку «Управление цветом», чтобы, наконец, увидеть, связан ли с данным монитором какой-либо цветовой профиль.

Аналогичным образом, для настройки цветового профиля принтера необходимо выбрать пункт «Принтеры и факсы» в меню «Пуск», щелкнуть правой кнопкой мыши по принтеру, выбрать пункт «Свойства», а затем перейти на вкладку «Управление цветом» в диалоговом окне свойств принтера.

В Windows Vista® все параметры управления цветом объединены в одном апплете панели управления, для перехода к которому достаточно просто ввести слова «управление цветом» в поле поиска в меню «Пуск» на панели задач Windows®. К счастью, Microsoft теперь предоставляет отдельный апплет для настройки параметров управления цветом в Windows XP, что позволяет просматривать и изменять эти параметры так же легко, как в Windows Vista или Windows® 7.

### <span id="page-21-0"></span>**Переход от архитектуры управления цветом CorelDRAW Graphics Suite X4**

Чтобы архитектура управления цветом CorelDRAW Graphics Suite X5 соответствовала стандартам ICC и отраслевым стандартам де-факто, были внесены следующие изменения.

- Управление цветом в CorelDRAW Graphics Suite X5 реализовано на уровне документа. Это значит, что параметры цвета сохраняются для отдельных документов, в то время как в CorelDRAW Graphics Suite X4 используются глобальные параметры цвета, действующие на уровне приложения.
- В CorelDRAW Graphics Suite X5 не применяется модуль управления цветом Kodak® CMS, который использовался по умолчанию в CorelDRAW Graphics Suite X4. Это изменение было необходимо для перехода к 64-битым приложениям, а также потому, что преобразования цветов, выполнявшиеся модулем Kodak CMS, часто расходились с результатами работы других модулей управления цветом, таких как ICM, ColorSync и Adobe CMM.
- В CorelDRAW Graphics Suite X5 используются стандартные отраслевые цветовые профили sRGB и CMYK; в CorelDRAW Graphics Suite X4 используются цветовые профили Kodak sRGB и US SWOP CMYK, которые близки к стандартным для отрасли профилям, но все же немного отличаются от них.
- В CorelDRAW Graphics Suite X5 используются цветовые профили оттенков серого для градаций собственно серого цвета; в CorelDRAW Graphics Suite X4 для представления оттенков серого используются цвета RGB с равными значениями каналов R=G=B, что фактически означает, что версия X4 использует значение гаммы 2,2 из внутреннего цветового профиля sRGB.
- В CorelDRAW Graphics Suite X5 для отображения и преобразования плашечных цветов используются значения LAB из плашечной палитры; в CorelDRAW Graphics Suite X4 по умолчанию используются значения RGB для отображения плашечных цветов, хотя а в диалоговых окнах, имеющих отношение к цвету, показываются значения CMYK.
- В CorelDRAW Graphics Suite X5 по умолчанию используется относительный колориметрический способ цветопередачи; в CorelDRAW Graphics Suite X4 по умолчанию используется значение «Авто», при котором для векторной графики применяется способ цветопередачи по насыщенности, а для растровых изображений — перцепционный способ.
- По умолчанию CorelDRAW Graphics Suite X5 встраивает цветовые профили в собственные документы; CorelDRAW Graphics Suite X4 может только встраивать внутренний цветовой профиль RGB в файлы CDR и по умолчанию этого не делает.
- CorelDRAW Graphics Suite X5 автоматически получает сведения о цветовых профилях монитора и принтера из настроек операционной системы; CorelDRAW Graphics Suite X4 требует ручной настройки цветовых профилей монитора и принтера в диалоговом окне «Управление цветом» приложения. По умолчанию CorelDRAW Graphics Suite X4 не выполняет цветовую коррекцию при выводе на экран или на принтер для всех преобразований цветов используется внутренний профиль RGB или внутренний профиль CMYK принтера с цветоделением.
- В CorelDRAW Graphics Suite X5 цветопроба CMYK не используется по умолчанию. Пакет CorelDRAW Graphics Suite X4 изначально сконфигурирован для работы с цветопробой в режиме CMYK. Это означает, что все цвета, даже RGB, выглядят очень тускло. CorelDRAW Graphics Suite X5 не преобразует яркие цвета RGB в CMYK для вывода на экран, поэтому цвета RGB сохраняют свою насыщенность.
- В CorelDRAW Graphics Suite X5 опция «Моделировать наложение» не включена по умолчанию, как в CorelDRAW Graphics Suite X4. В реальности за функцией «Моделировать наложение» скрывается цветопроба CMYK. Поскольку в версии X4 эта опция по умолчанию включена, все яркие цвета RGB проходят через преобразование в цвета US SWOP CMYK, даже если цветопроба отключена.

• В CorelDRAW Graphics Suite X5 цветовая палитра по умолчанию определяется основным цветовым режимом документа; в CorelDRAW Graphics Suite X4 по умолчанию используется палитра CMYK.

Определяемая операционной системой цветовая коррекция монитора и отказ от цветопробы CMYK по умолчанию — вот две области, которые позволяют сразу заметить разницу в управлении цветом в CorelDRAW Graphics Suite X5.

Обработка документов, созданных в более ранних версиях пакета, с помощью версии CorelDRAW Graphics Suite X5 может быть сложной задачей в плане управления цветом, потому что в файлах CDR или CPT сохранялось мало информации об управлении цветом. Можно было встроить ссылку на внутренний цветовой профиль RGB, но немногие пользователи знали об этой возможности.

Унаследованные документы без какой-либо информации о цветовоспроизведении и отказ от модуля управления цветом Kodak с его стандартным цветовым профилем вводят новые неизвестные в эту и без того сложную ситуацию.

Заготовки цветов, используемые в CorelDRAW Graphics Suite X5 по умолчанию, более точно соответствуют отраслевым стандартам управления цветом, чем заготовки цветов в версии X4. В этих заготовках используются цветовые профили, очень похожие на профили в CorelDRAW Graphics Suite X4 — но не идентичные им. Цветовым профилем RGB по умолчанию по-прежнему является sRGB, а US SWOP по-прежнему используется в качестве профиля CMYK по умолчанию. Цвета CMYK в унаследованных файлах иногда выглядят иначе при просмотре в CorelDRAW Graphics Suite X5. Однако для большинства пользователей эта разница вряд ли важна.

Хотя любые изменения, в результате которых цвета будут выглядеть не так, как ожидает пользователь, нежелательны, этот компромисс был необходим. Для того чтобы устранить дефекты и обеспечить соответствие пакета отраслевым стандартам, архитектура управления цветом в CorelDRAW Graphics Suite X5 должна была измениться. Первоочередная цель управления цветом — обеспечение единообразия цветов в различных приложениях и системах. Перед разработчиками пакета CorelDRAW Graphics Suite X5 стоял сложный выбор: обеспечить согласованность со всеми остальными системами управления цветом или более ранними версиями пакета. Хотя не все могут с этим согласиться, соответствие пакета фактическим отраслевым стандартам гарантирует пользователям более надежное воспроизведение цветов в различных системах и программных средствах.

### **Работа в CorelDRAW Graphics Suite X5 параллельно с более ранними версиями пакета**

Хотя в CorelDRAW Graphics Suite X5 нельзя точно воспроизвести параметры цвета CorelDRAW Graphics Suite X4, можно получить близкий результат. Если вас беспокоит, что цвета в версии X5 выглядят не так, как в версии X4, это означает, что в вашей системе установлена версия X4 и у вас есть право на использование ее цветовых профилей Kodak. В версии X5 мы не могли поставлять цветовые профили Kodak, потому что мы отказались от модуля Kodak CMS в целом. Чтобы привести цвета в версиях X5 и X4 к одному виду, нужно загрузить цветовые профили Kodak и изменить параметры цвета по умолчанию, выполнив следующие действия.

- **1** Выберите в меню пункт **Инструменты** ` **Управление цветом** ` **Параметры по умолчанию**, а затем выберите пункт **Загрузка цветовых профилей** из списка **CMYK**, чтобы появилось диалоговое окно открытия файла.
- **2** Перейдите к папке, где установлен пакет CorelDRAW Graphics Suite X4 (или более ранней версии): по умолчанию это C:\Program Files\Corel\CorelDRAW Graphics Suite X4 или C:\Program Files (x86)\Corel\CorelDRAW Graphics Suite X4 в 64-разрядной операционной системе.
- **3** Перейдите к папке **Color**, выберите профиль **gen\_prn.cc** и нажмите кнопку **Открыть**. В список доступных профилей CMYK в CorelDRAW Graphics Suite X5 будет добавлен цветовой профиль Kodak SWOP Proofer CMYK — Coated Stock.
- 4 В диалоговом окне «Параметры управления цветом по умолчанию» выполните следующие действия.
	- В раскрывающемся списке Оттенки серого выберите профиль Gray Gamma 2.2. Этот цветовой профиль эмулирует работу версии Х4 с оттенками серого за счет использования внутренних профилей sRGB Kodak с гаммой 2,2.
	- В раскрывающемся списке Способ цветопередачи измените установленное по умолчанию значение «Относительный колориметрический». Выберите значение Насыщенность для CorelDRAW или Перцепционный для Corel PHOTO-PAINT.
	- Выберите пункт Значения RGB в списке Определение плашечного цвета, если нужна эмуляция визуального представления плашечных цветов Pantone версией Х4. Если в версии Х4 вы работали со пользовательскими плашечными цветами или если ваш рабочий процесс требует сохранения числовых значений СМУК при преобразовании между триадными и плашечными цветами, выберите в качестве определения плашечного цвета Значения СМУК. Сохраните заготовку под именем Моделирование управления цветом Х4.
- 5 B CorelDRAW Graphics Suite X4 по умолчанию включена программная цветопроба CMYK. Если вы хотите использовать эту настройку и в версии Х5, выберите в меню пункт Инструменты ▶ Параметры цветопробы. В окне настройки выберите цветовой профиль Kodak SWOP Proofer CMYK из списка Моделировать среду, а затем установите флажок Цвета пробы.
- 6 В пакете обновления 1 добавлена заготовка для управления цветом Имитировать CorelDRAW Graphics Suite X4. Ее можно выбрать из списка Заготовки в диалоговом окне «Параметры управления цветом по умолчанию» (Инструменты ▶ Управление цветом ▶ Параметры по умолчанию).

Для обеспечения одинаковой цветовой коррекции монитора в версиях Х4 и Х5 можно либо выбрать в версии Х4 тот цветовой профиль монитора, который автоматически используется версией Х5, либо выбрать для экрана цветовой профиль sRGB по умолчанию в параметрах управления цветом операционной системы. Во втором случае версия Х5 получит сведения о выбранном профиле после перезагрузки и обе версии — Х4 и Х5 — будут сконфигурированы для работы без цветовой коррекции экрана.

Кроме того, отдельная история связана с заготовкой «Управление цветом отключено» в версии Х4. Впервые запустив версию Х4 и обнаружив, что все цвета на экране выглядят крайне тускло, многие пользователи решали, что лучше всего отключить управление цветом. В результате тусклые цвета — скорее всего, цвета СМУК заменялись яркими цветами из цветового охвата sRGB. Эти пользователи не понимали разницы между цветами RGB и CMYK. Они также не понимали того, что цветовая палитра в режиме «Управление цветом отключено» все равно содержала цвета CMYK. Существуют другие способы добиться нормального отображения цветов RGB в версии Х4: можно выбрать заготовку для управления цветом, предназначенную для работы с веб-графикой, или отключить все стрелки, ведущие к принтерам, выключив таким образом цветопробу СМУК. Отключение управления цветом в сочетании с неудачным выбором цветовой палитры СМУК по умолчанию в предыдущих версиях пакета создало проблему, последствия которой будут сказываться долгие годы. Чтобы сделать цвета яркими, в предыдущих версиях (Х4, Х3, версия 12 и т. д.) некоторые пользователи создавали свои документы в режиме «Управление цветом отключено». Проблема заключается в том, что, как только вы попытаетесь перенести такой контент в ЛЮБОЕ приложение с правильно работающим управлением цветом, все эти яркие цвета проявят свою сущность как цвета СМУК и будут показаны в нормальном, тусклом диапазоне US SWOP СМУК. Кроме того, поскольку управление цветом было «отключено» и в документе версии Х4 не было сохранено никакой информации о цвете, версия Х5 не может обеспечить никакой особой обработки этого документа. Единственным способом представить этот контент в версии Х5 так, как оно выглядит в версии Х4, было внедрение в версии Х5 заготовки Моделирование управления цветом выкл., которая подвергает серьезному риску целостность рабочего процесса управления цветом во всем пакете.

Перед детальным рассмотрением заготовки Моделирование управления цветом выкл. в версии Х5 нужно прояснить одну вещь: нельзя «отключить» управление цветом. Это невозможно несмотря на все ярлыки в приложениях пытающихся убедить вас в обратном. Такие ярлыки только вводят пользователей в заблуждение. Цветовой коррекции можно избежать только в простейших приложениях, использующих только цветовой режим RGB и не имеющих функции печати. Но как только начинается одновременная работа с цветовыми моделями RGB и СМҮК, всегда присутствует управление цветом, независимо от того, что написано в пользовательском интерфейсе. Рассмотрите следующий сценарий. Вы создали объект или изображение CMYK в CorelDRAW. Corel PHOTO-PAINT, Adobe Photoshop, Adobe Illustrator или другом приложении. Ваш монитор не работает с цветовой моделью СМУК, он может воспринимать только данные RGB - следовательно, приложению необходимо преобразовать цвета CMYK в цвета RGB, прежде чем их можно будет отправить на монитор. Приложение может сделать вид, что оно способно волшебным образом все упростить и отключить управление цветом, и некоторых пользователей это удовлетворит. Но волшебства не бывает, приложение все равно должно использовать какой-то алгоритм управления цветом для преобразования числовых значений СМУК в значения RGB. Приложение может использовать для этого преобразования простую математическую формулу, например RGB = 1 — СМУК. Этот метод прост, но неверен: среднестатистические голубые чернила никогда не выглядят так. как это рассчитывается по данной формуле для преобразования значения СМУК 100000 в значение стандартного пространства sRGB. Такой подход использовался модулем управления цветом в версии Х4. Другие приложения могут применять для преобразования цветов из CMYK в RGB цветовые профили по умолчанию, при этом никак не уведомляя пользователя, какие именно цветовые профили RGB и СМУК используются (подход Адобе).

Режим «Управление цветом отключено» вводит пользователей в заблуждение, поэтому он исключен из архитектуры управления цветом в версии Х5. Нельзя полностью отключить управление цветом, и это отражено в параметрах версии Х5. Тем не менее в версии Х5 можно смоделировать поведение версии Х4 при использовании заготовки «Управление цветом отключено». Это обходное решение для пользователей, которые создавали все свои документы в предыдущих версиях в режиме «Управление цветом отключено» и хотят работать с этими документами в версии Х5 так же, как и раньше. Если вы из числа таких пользователей, то заготовка «Моделирование управления цветом выкл.» в версии Х5 - ваш единственный выход.

Если вы хотите перенести созданные в версии Х4 документы в правильный рабочий процесс управления цветом, вам все равно нужно будет открыть их в режиме «Моделирование управления цветом выкл.» в версии Х5, а затем воспользоваться диалоговым окном редактирования и замены объектов в режиме «Заменить цветовую модель или палитру», чтобы преобразовать цвета CMYK в цвета пространства RGB документа с использованием линейной математической формулы. Как только документ будет преобразован, вы сможете вернуться к нормальным параметрам управления цветом, переключившись на заготовку «Общее назначение...» для вашего региона или на любую другую подходящую заготовку в диалоговом окне «Параметры управления цветом по умолчанию». В зависимости от того, сколько у вас документов версии Х4, этот вариант может прекрасно вам подойти или оказаться совершенно неосуществимым.

Заготовка «Управление цветом отключено» в версии Х4 также позволяет без разбора использовать цвет для объектов в оттенках серого. Не все понимают, что не поддерживающие PostScript принтеры для Windows (GDI) могут воспринимать данные о цвете только в модели RGB. При отправке на принтер GDI цветов CMYK или оттенков серого эти цвета должны преобразовываться в RGB приложением и никак иначе, и это касается не только CorelDRAW Graphics Suite. Такое преобразование при выполнении его через цветовые профили может повлиять на плотность оттенков серого или на уровни чистых белого и черного цветов. При преобразовании совершенно черного цвета CMYK 0 0 0 100 не обязательно получится значение RGB 0 0 0, результат зависит от конкретного цветового профиля. Линейная математическая формула преобразования в заготовке «Моделирование управления цветом выкл.» гарантирует, помимо прочего, что значение СМУК 0 0 0 100 будет всегда преобразовываться в RGB 0 0 0. Она также гарантирует, что если для серого цвета использовалось значение CMYK 000 50, то оно будет преобразовано в RGB 127 127 127. Это неверно колориметрически, но в некоторых случаях может давать необходимый результат. Если версия Х4 использовалась для печати черно-белых изображений, лазерной гравировки и резки винила и контент создавался в режиме «Управление цветом отключено», то единственным способом перенести в версию X5 особенности работы версии X4 будет выбор заготовки Моделирование управления цветом выкл.

Если вы создаете в CorelDRAW Graphics Suite X5 новые документы, заготовка Моделирование управления цветом выкл. вам не нужна: можно просто использовать при печати на принтере GDI только цвета RGB, чтобы исключить любые неявные преобразования цветов. Однако для этого надо понимать различия между цветами СМУК и RGB, различия между принтерами GDI и PostScript и основы управления цветом.

### <span id="page-25-0"></span>Заключение

Архитектура управления цветом в CorelDRAW Graphics Suite X5 ориентирована на документ, и этим она отличается от версии Х4 и более ранних версий. Существует множество факторов, из-за которых документы версии Х4 могут выглядеть иначе в версии Х5, и большинство этих факторов не имеют отношения к управлению цветом. CorelDRAW Graphics Suite X5, в отличие от CorelDRAW Graphics Suite X4, учитывает и использует параметры управления цветом, заданные в операционной системе.

### <span id="page-25-1"></span>Часто задаваемые вопросы

#### В каких случаях следует использовать заготовку «Моделирование управления цветом выкл.» и как она работает?

В тех случаях, когда приходится работать с унаследованными документами, созданными с использованием заготовки «Управление цветом отключено», и когда для рабочего процесса важно сохранить особенности управления цветом в этом режиме (например, такое возможно при печати изображений в оттенках серого и черно-белом цвете, лазерной гравировке, вышивке). Заготовка «Моделирование управления цветом выкл.» использует линейное преобразование цветов (т. е. СМУК = 1 - RGB, а RGB = 1 - СМУК) вместо настоящего модуля управления цветом. Такие линейные математические преобразования имеют несколько важных свойств, позволяющих пользователю не думать о том, какие цвета используются в документе.

- Прямое и обратное преобразование цветов. Например, преобразование CMYK1 RGB CMYK2 всегда гарантирует, что СМҮК1 = СМҮК2.
- При преобразованиях между режимами СМУК, RGB и оттенков серого всегда сохраняются чистые белый и черный цвета.
- При преобразованиях между режимами СМУК, RGB и оттенков серого сохраняется плотность оттенков серого.

Цветовые профили по-прежнему встроены в документы, однако при линейном математическом преобразовании они игнорируются. С использованием этого режима в версии Х5 связана та же проблема, что и в версии Х4: если использовать в документе цвета СМУК с заготовкой «Моделирование управления цветом выкл.», эти цвета будут выглядеть нереалистично яркими. Как только вы откроете тот же документ с «нормальной» заготовкой для управления цветом (или в ином приложении, поддерживающем управление цветом), цвета СМҮК будут перенесены в пределы цветового охвата СМҮК и отображены так, как они должны выглядеть. Даже если в документ не встроен цветовой профиль СМҮК, большинство приложений, поддерживающих управление цветом, будут использовать цветовой профиль СМҮК по умолчанию, которым обычно является US SWOP CMYK. В результате вы сможете работать только с CorelDRAW Graphics Suite X5, а если вы попытаетесь перенести контент в другие приложения или отправить его другим пользователям CorelDRAW Graphics Suite X5, вас ждет неприятный сюрприз.

Если ваш рабочий процесс привязан к модели RGB (например, ваш принтер использует драйвер GDI и воспринимает только данные RGB), то работа с цветами RGB обеспечивает намного более простое и

безопасное решение. К сожалению, оно нереализуемо, если у вас уже есть большое число документов с цветами СМУК, созданных в версии Х4 и предыдущих версиях.

#### Вы говорите, что версия Х5 использует параметры управления цветом из настроек операционной системы. Как именно это работает? Не значит ли это, что Windows выполняет цветовую коррекцию наряду с CorelDRAW? В таком случае коррекция будет выполняться дважды, что совершенно нецелесообразно.

В Windows не предусмотрено никакого управления цветом на уровне операционной системы. За управление цветом в Windows отвечают отдельные приложения. Windows лишь хранит в реестре запись о том, какой цветовой профиль связан с тем или иным устройством. Сама система Windows не использует эти цветовые профили для цветовой коррекции экрана при отображении рабочего стола или окна проводника Windows. Любое приложение может получить сведения об этих параметрах из операционной системы и использовать их для выполнения цветовой коррекции при выводе на экран или на печать. В комплект поставки Windows Vista и Windows 7 входит одно приложение, поддерживающее управление цветом, - Фотоальбом, но это приложение единственное. В случае остальных компонентов и приложений Windows просто принимается, что они работают с цветами sRGB. Согласованность цветов достигается совершенно иным образом. Большая часть аппаратного обеспечения компьютеров, имеющего дело с цветом, предназначена для работы с Windows, и проектировщики оборудования знают, что в этой операционной системе нет управления цветом, поэтому все должно работать без дополнительной настройки, исходя из предположения, что используются цвета sRGB. Среднестатистический ЖК-монитор в большей или меньшей степени представляет собой устройство sRGB, лрайвер принтера также прелполагает, что полученные им ланные RGB соответствуют пространству sRGB. При допущении, что все цвета находятся в пространстве sRGB, решается или по меньшей мере упрощается множество проблем согласования цветов. Этот подход неточен, но большей частью достаточно эффективен, и именно по этой причине цветовые профили sRGB так широко используются.

Кстати, это не единственный возможный подход к управлению цветом в операционной системе. Windows предпочитает ничего не делать и передает все полномочия по управлению цветом приложениям. Операционная система Mac OS выполняет цветовую коррекцию для всех отображаемых на экране окон. Это иногда приводит к нежелательной двойной цветовой коррекции, о которой вы упоминали. В случае операционной системы Мас просто предполагается, что разработчики стороннего программного обеспечения знают, что они делают, - а это не самое безопасное предположение.

#### Я думаю, что ваши слова об отсутствии цветовой коррекции в Windows неверны. Я только что откалибровал монитор, и цвета на рабочем столе Windows и во всех приложениях изменились, независимо от того, поддерживают ли эти приложения управление цветом (как CorelDRAW) или нет (как Internet Explorer 8).

В Windows нет никакого управления цветом на уровне операционной системы. Однако процесс профилирования монитора включает в себя важный шаг — калибровку. Ваш калибровочный пакет использует данные, полученные колориметром или спектрофотометром при измерении света от монитора. Прежде всего программное обеспечение для калибровки пытается убедиться, что монитор оптимально настроен для воспроизведения цветов — установлен рекомендованный уровень яркости, цветовая температура соответствует стандарту D65, кривая гаммы соответствует стандарту 2,2. Калибровочный пакет обычно может взаимодействовать непосредственно с видеоадаптером или монитором для автоматической регулировки этих параметров. Эти настройки — цветовую температуру (точку белого) и гамму монитора — можно сохранить в цветовом профиле, который создается калибровочным пакетом при профилировании монитора. В процессе профилирования на монитор отправляется определенное сочетание значений RGB, измеряется цвет,

воспроизведенный монитором, и вычисляются значения LAB или XYZ. Таким образом создается сопоставление RGB-LAB или RGB-XYZ. Параметры калибровки хранятся в цветовом профиле, в так называемом теге гаммы. В состав программного обеспечения для калибровки чаще всего входит Windows сервис, который называется загрузчиком гаммы и запускается при загрузке операционной системы. Загрузчик гаммы извлекает данные о точке белого и гамме из профиля и отправляет их на видеоадаптер. Это действительно приводит к изменению цветов на экране, в основном из-за цветовой температуры, однако это лишь малая часть того, что подразумевается под цветовой коррекцией монитора. Для коррекции отображаемых цветов с использованием цветового профиля монитора все же требуется приложение, поддерживающее управление цветом. В качестве иллюстрации можно привести следующий пример. Предположим, что у вас ЖК-монитор с широким цветовым охватом. Цветовой охват большинства ЖК-мониторов, в подсветке которых используются светодиоды или новое поколение люминесцентных ламп, намного ближе к цветовому пространству Adobe RGB, чем к sRGB. Калибровочный пакет, такой как Color Munki, откалибрует монитор, настроив оптимальную яркость и установив правильную точку белого D65, путем изменения параметров в таблице преобразования видеоадаптера. При изменении цветовой температуры меняется цвет, что можно заметить сразу же. Служба загрузчика гаммы Color Munki будет делать это при каждом запуске системы. Однако если вы отправите на экран цвет RGB 255 0 0 из приложения, не поддерживающего управление цветом, такого как Internet Explorer® 8 или Microsoft® Paint, цвет на экране будет чрезвычайно ярким — слишком ярким для насыщенного красного sRGB. Система Windows знает, что с монитором связан цветовой профиль, но тем не менее ничего не предпринимает, потому что устроена таким образом; она просто отправляет цвет RGB прямо на экран. Приложение, поддерживающее управление цветом, напротив, знает, что этот цвет RGB 255 0 0 должен находиться в цветовом пространстве sRGB, и выведет его на экран именно так, как должен выглядеть насыщенный красный sRGB. Приложение преобразует цвет из пространства sRGB в цветовое пространство монитора, в результате чего, вероятно, будет получено значение, близкое к RGB 219 0 0. Таким образом, управление цветом осуществляется путем изменения (поправки или корректировки) цветовых значений при их передаче между документом и различными устройствами ввода и вывода. Если вы видите изменение числовых значений цветов, значит, выполняется преобразование цветов.

#### **Что означает фраза «принтер имеет тот или иной цветовой профиль»? Неужели где-то в принтере есть цветовой профиль, который каким-то способом преобразует все цвета, полученные от приложения?**

Нет, это не так. Фраза «принтер имеет цветовой профиль» означает, что в параметрах реестра операционной системы или в программном коде драйвера есть ссылка — чаще всего это просто имя файла или путь к нему на цветовой профиль ICC. Преобразование цветов не происходит по волшебству, существует приложение (иногда — драйвер принтера), которое использует этот цветовой профиль для выполнения преобразования. В редких случаях преобразования цветов действительно могут быть аппаратными: некоторые профессиональные мониторы и принтеры имеют встроенные средства калибровки и выполняют все преобразования цветов самостоятельно. Однако такие устройства мало распространены, хотя за ними может быть будущее управления цветом.

#### **Следует ли использовать цветовой профиль монитора, предоставленный производителем устройства на компакт-диске (или включенный в программу установки), или лучше откалибровать монитор инструментом для калибровки?**

Стандартные профили, то есть профили, созданные и распространяемые производителями, не вполне точны; это касается как мониторов, так и принтеров. Конкретные мониторы или принтеры могут иметь немного различающиеся компоненты, версии встроенного ПО, настройки яркости, чернила, бумагу — число переменных бесконечно. Тем не менее обычно лучше использовать цветовой профиль производителя, чем не

использовать вообще никакого профиля. Однако в идеальной ситуации желательно откалибровать систему (как монитор, так и принтер) с использованием точного инструмента для калибровки. Следует также иметь в виду, что некоторые производители поставляют совершенно неверные цветовые профили.

В других ситуациях даже стандартные цветовые профили производителей могут оказаться лучше, чем профили калибровки, созданные неточным калибровочным пакетом.

#### **Мне не нужна никакая цветовая коррекция монитора. Я хочу быть уверен в том, что цвета RGB документа отправляются на экран без изменений. Как этого добиться?**

Используйте цветовой профиль RGB, заданный для документа по умолчанию, в качестве цветового профиля монитора. Например, если для работы с документами используется цветовой профиль sRGB (стандартный для пакета), назначьте цветовой профиль sRGB монитору в настройках операционной системы (см. ниже). Это обеспечит идентичность цветовых пространств документа и монитора, цвета не будут преобразовываться (нулевое преобразование), и цветовые значения останутся неизменными.

#### **Почему нельзя просто использовать цветовой профиль монитора в качестве цветового профиля документа? Технически это одно и то же, разве не так?**

Вот этого делать не стоит. Цветовые профили мониторов описывают свойства реальных устройств со всеми их особенностями и нелинейностями. Стандартные цветовые профили, такие как sRGB или Adobe RGB (1998), разрабатывались, чтобы работать определенным образом, который часто принимается как данность. Например, использование RGB 50 50 50 в sRGB или Adobe RGB гарантирует визуально нейтральный серый цвет. В то же время цветовой профиль монитора может дать цветовой оттенок. Тональная кривая отклика монитора должна компенсировать нелинейности цветовоспроизведения, которые могут портить цветовые переходы в изображениях. Ни одна из этих проблем не будет заметна, пока вы работаете на одном и том же компьютере с данным конкретным монитором, но, как только документ будет перенесен в другую систему, где используется другой цветовой профиль монитора, эти проблемы станут очевидны. Намного безопаснее использовать в документах стандартные цветовые профили.

#### **Надо ли использовать цветовой профиль монитора в качестве цветового профиля документа при подготовке веб-контента? В конце концов, даже Firefox и Safari обрабатывают непомеченный веб-контент как находящийся в цветовом пространстве монитора.**

Не стоит этого делать. Действительно, и Safari®, и Firefox® — рассматривают весь непомеченный веб-контент как находящийся в цветовом пространстве монитора и, следовательно, не применяют никакой цветовой коррекции. Числовые значения RGB отправляются непосредственно на экран, что, кстати, не имеет особого смысла и происходит по причинам, не связанным с управлением цветом. В Firefox это делается для повышения производительности, в Safari — вероятнее всего, для соответствия с процессами управления цветом в операционной системе Mac. Кроме того, в Firefox есть еще один (хотя и не используемый по умолчанию) режим управления цветом, в котором весь непомеченный веб-контент рассматривается как находящийся в цветовом пространстве sRGB в соответствии со стандартами HTML и CSS.

Независимо от того, насколько это правильно, в настоящее время дела обстоят именно так. Если вы хотите увидеть, как непомеченный веб-контент будет выглядеть на экранах пользователей, особенно если вы беспокоитесь о цветопередаче на мониторах с широким цветовым охватом, то наиболее безопасным и быстрым способом будет использование цветопробы. Просто выберите цветовой профиль монитора в

качестве цветового профиля пробы в окне настройки «Параметры цветопробы» и установите флажок **Сохранять числовые значения RGB**. Это гарантирует, что документ будет выглядеть так же, как в цветовом пространстве монитора, но исключит риск того, что цветовой профиль монитора будет случайно встроен в вебдокумент и дойдет так до конечного пользователя.

#### **В параметрах операционной системы с монитором не связано никаких цветовых профилей. Как в этом случае работает цветовая коррекция экрана?**

Если в операционной системе с монитором не связано никаких цветовых профилей, то приложения CorelDRAW Graphics Suite X5 используют системный цветовой профиль sRGB в качестве профиля монитора. Если в документе используется цветовой профиль sRGB (стандартный для пакета), это значит, что цветовая коррекция монитора не выполняется: документ и монитор используют одинаковые профили и цветовые значения sRGB из документа отправляются на экран без изменений. Если в документе используется какое-то другое цветовое пространство RGB, например Adobe RGB (1998), то цвета RGB документа будут преобразованы в sRGB перед отправкой на экран. Цветовой охват большинства мониторов почти идентичен sRGB. Использование sRGB по умолчанию — это наилучший выбор в данной ситуации. Хотя мониторы с широким цветовым охватом существуют, они пока не очень распространены.

#### **У моей компьютерной системы несколько мониторов, и каждый из этих мониторов имеет собственный цветовой профиль. Как в этом случае работает управление цветом?**

CorelDRAW Graphics Suite X5 использует только цветовой профиль основного монитора. Ни CorelDRAW, ни Corel PHOTO-PAINT не разделяют холст документа в целях независимого управления цветом. Иными словами, если окно CorelDRAW растянуто на мониторы А (основной) и Б, то цветовой профиль А используется для выполнения цветовой коррекции даже в той части окна CorelDRAW, которая отображается на мониторе Б. Некоторые приложения, такие как Фотоальбом Windows, разделяют экран и выполняют цветовую коррекцию отдельно для каждой части изображения. Однако в случае векторных приложений это намного сложнее осуществить. CorelDRAW Graphics Suite X5 использует цветовой профиль основного монитора для сохранения единообразия между CorelDRAW и Corel PHOTO-PAINT. Вследствие этого необходимо следить за тем, чтобы область холста изображения находилась на основном мониторе. Если вы работаете с холстом документа на левом мониторе, а с палитрами и инструментами — на правом, убедитесь, что левый монитор является основным. Для этого откройте диалоговое окно параметров дисплея в операционной системе, щелкните правой кнопкой мыши по значку монитора и выберите опцию «Основной».

#### **Как посмотреть, какой цветовой профиль используется для цветовой коррекции монитора?**

В диалоговом окне «Параметры управления цветом по умолчанию» (Инструменты ▶ Управление цветом ▶ **Параметры по умолчанию**) или в диалоговом окне «Параметры цветов документа» (**Инструменты** ` **Управление цветом** ` **Параметры документа**) откройте список RGB и обратите внимание на то, что цветовые профили, связанные с монитором, имеют префикс «Монитор-#», где # — индекс монитора, указанный в параметрах дисплея операционной системы. С одним монитором может быть связано несколько цветовых профилей, однако в любой момент может использоваться только один (заданный по умолчанию) цветовой профиль. Приложениями CorelDRAW Graphics Suite X5 используется первый профиль монитора с соответствующим префиксом из списка.

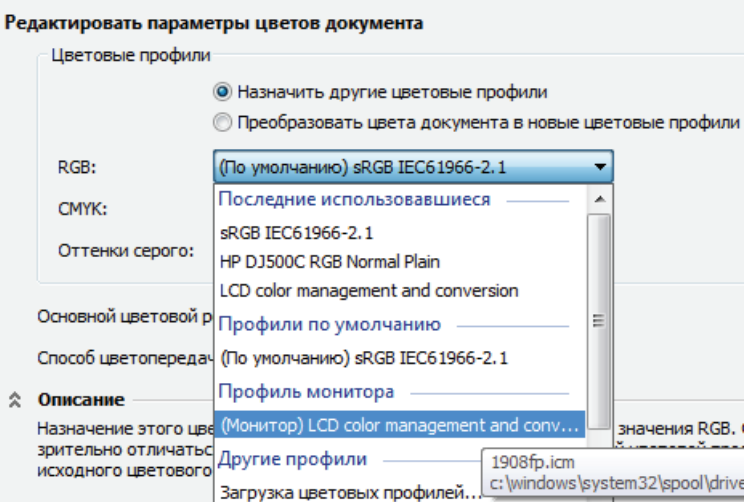

*Цветовые профили монитора перечислены в диалоговом окне «Параметры цветов документа»* 

#### **Как откалибровать монитор для работы с CorelDRAW или Corel PHOTO-PAINT?**

Воспользуйтесь любым калибровочным пакетом (PANTONE Huey, Color Munki, Spyder3 и т. д.), выполните процесс калибровки и перезапустите CorelDRAW. Приложения CorelDRAW Graphics Suite X5 автоматически получат сведения о цветовом профиле монитора из операционной системы. Если по какой-то причине этого не произойдет (например, калибровочное программное обеспечение не обновит параметры операционной системы), задайте цветовой профиль монитора вручную в параметрах управления цветом операционной системы (Windows Vista, Windows 7) или в параметрах дисплея (Windows XP).

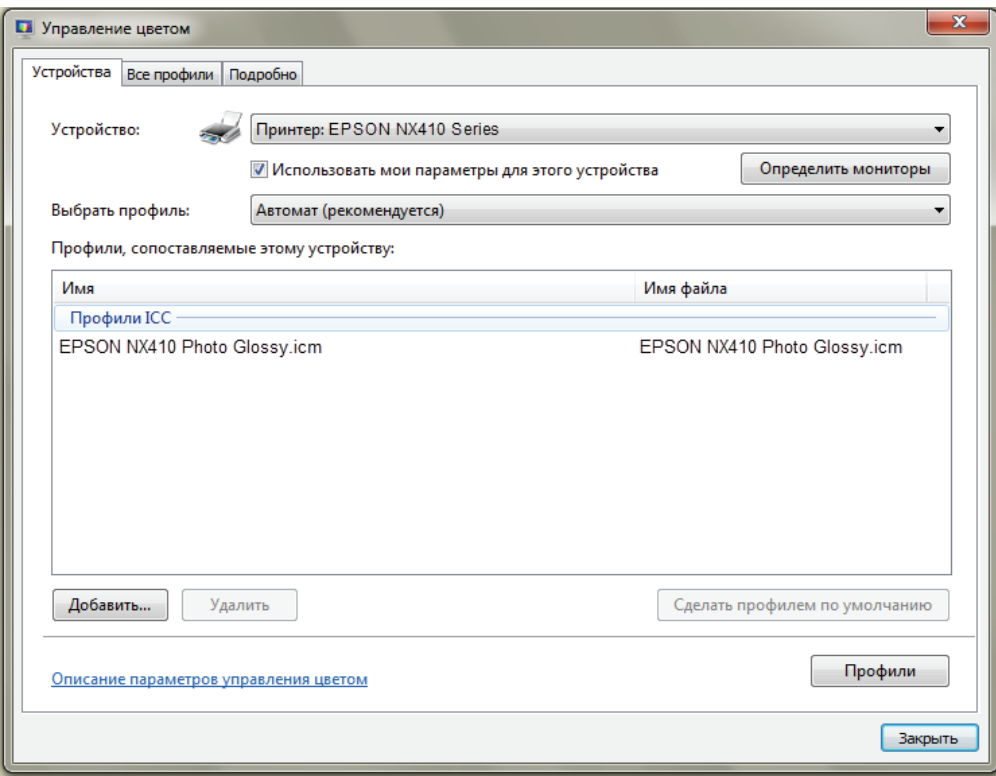

*Панель управления цветом в Windows Vista и Windows 7*

#### **Цвета в CorelDRAW и Corel PHOTO-PAINT выглядят неправильно, области, которые должны быть белыми, имеют сильный цветовой оттенок, а детали в тенях неразличимы. Что делать?**

Проверьте, не используется ли какой-нибудь цветовой профиль для цветовой коррекции монитора. В Windows Vista и Windows 7 откройте меню «Пуск» на панели задач и введите «управление цветом» в поле поиска, чтобы открыть панель управления цветом. На странице «Устройства» выберите название монитора (мониторов) и посмотрите, не указаны ли какие-нибудь цветовые профили в списке «Профили, сопоставляемые этому устройству:». В Windows XP щелкните правой кнопкой мыши по рабочему столу, выберите пункт «Свойства», чтобы открыть диалоговое окно «Свойства: Экран», перейдите на вкладку «Параметры» и нажмите кнопку «Дополнительно». Появится диалоговое окно параметров монитора. В этом окне перейдите на вкладку «Управление цветом» и удалите все цветовые профили из списка. Можно также загрузить и установить апплет управления цветом для Windows XP с веб-страницы http://www.microsoft.com/ prophoto/downloads/colorcontrol.aspx.

Модуль управления цветом CorelDRAW Graphics Suite X5 может обнаруживать неправильные цветовые профили монитора с сильным цветовым оттенком. В этом случае выводится диалоговое окно с предупреждением, позволяющее переопределить цветовые профили, которые будут использоваться для цветовой коррекции монитора в приложениях CorelDRAW Graphics Suite X5. (Совет. Если вы допустите ошибку в этом диалоговом окне и захотите снова его открыть, перезапустите приложение, удерживая нажатой клавишу F8, чтобы восстановить исходные параметры приложения по умолчанию. Однако обратите внимание, что любые несохраненные пользовательские настройки рабочего пространства будут стерты.) Большинство проблем с цветовыми профилями тем не менее намного труднее обнаружить. В конечном счете, это ваш выбор как дизайнера — использовать определенный цветовой профиль монитора или нет. Предупреждение: не стоит автоматически отбрасывать цветовые профили, созданные калибровочным программным обеспечением, даже если результаты не вполне соответствуют вашим ожиданиям. Хотя ошибки калибровки не так уж редки, чаще всего пользователи склонны отказываться даже от совершенно правильных профилей, так как привыкли к неоткалиброванным цветам, с которыми они работали долгое время. Из-за адаптации восприятие цвета может быть обманчивым. Сравните цвета на своем откалиброванном мониторе с изображением на других мониторах, предпочтительно откалиброванных, чтобы по незнанию не отвергнуть точные цвета как неправильные.

#### **Некоторые цветовые профили монитора или принтера, которые я пытаюсь использовать в версии X5 в операционной системе XP, просто не распознаются приложением. Эта проблема возникает только в Windows XP, те же профили прекрасно работают в Windows Vista и Windows 7. В чем может быть дело?**

Скорее всего, проблема связана с использованием профилей ICC версии 4 в Windows XP. Стандартная система управления цветом Windows — Microsoft Image Color Management (ICM) — не поддерживает профили версии 4 в Windows XP. При попытке выполнить преобразование цветов с использованием профилей версии 4 в любом приложении возникает сбой. Это известный недостаток ICM. Microsoft устранила его в версии ICM 3.0, которая, к сожалению, доступна только в Windows Vista и Windows 7. CorelDRAW Graphics Suite X5 скрывает все профили ICC версии 4 при выборе модуля управления цветом ICM в диалоговом окне «Параметры управления цветом по умолчанию». Для решения этой проблемы можно выбрать модуль управления цветом LCMS, который вошел в состав пакета обновления 1 для CorelDRAW Graphics Suite X5. Еще один способ ее решения это скачать, установить и выбрать модуль Adobe CMM (Color Management Module). И LCMS, и Adobe CMM могут работать с цветовыми профилями ICC версии 4.

#### **У меня ЖК-монитор с широким цветовым охватом. Мои документы содержат цвета US SWOP CMYK и sRGB, а также несколько плашечных цветов, определенных в цветовом пространстве LAB. Как работает отображение цветов в этой ситуации?**

В архитектуре управления цветом версии X5 цветовой охват (качество цветовоспроизведения) вывода определяется конечным устройством вывода (или монитором). Перед отправкой на экран цвета документа преобразуются непосредственно в цвета цветового пространства монитора. В отличие от многих других приложений, работающих в смешанных цветовых режимах (т. е. CMYK + RGB + плашечные цвета), наш пакет не выполняет предварительное преобразование в цветовое пространство RGB документа. Проще говоря, в версии X5 ваш монитор будет отображать цвета документа настолько хорошо, насколько это возможно. Например, не всем известно, что пространство US SWOP (и другие стандартные цветовые пространства CMYK) хотя и имеет меньший цветовой охват, чем sRGB, все же содержит некоторые цвета, выходящие далеко за пределы охвата sRGB. Для воспроизведения ВСЕХ цветов US SWOP необходимо цветовое пространство Adobe RGB. Аналогичным образом, плашечные цвета находятся далеко за пределами охвата цветового пространства CMYK или даже sRGB и Adobe RGB. Но если эти цвета находятся в пределах цветового охвата монитора, приложения CorelDRAW Graphics Suite X5 обеспечат их точное воспроизведение без какого-либо усечения цветового охвата.

# <span id="page-34-3"></span><span id="page-34-0"></span>Глава 3. Рабочие процессы управления цветом

## <span id="page-34-1"></span>Обзор

Рабочий процесс управления цветом задает способ определения и преобразования цветов при создании контента. Чтобы понять, какой рабочий процесс управления цветом лучше всего вам подходит, необходимо сначала определить наиболее подходящие цветовые профили для создаваемого контента, затем основной цветовой режим и, наконец, допустимость одновременного использования цветов СМУК и RGB в документе.

B CorelDRAW Graphics Suite X5 есть набор заготовок для управления цветом, подходящих для различных рабочих процессов. Если вы не знаете точно, какие параметры управления цветом следует использовать, начните с выбора заготовки CorelDRAW Graphics Suite X5 для управления цветом. Предусмотрены следующие типы заготовок для управления цветом.

- Общее назначение для проектов, которые предназначены для вывода на разных устройствах, например на широкоформатных принтерах и оффсетных машинах.
- Интернет для веб-проектов.
- Допечатная подготовка для проектов, которые будут печататься в типографии.

Несмотря на то что заготовки значительно упрощают управление цветом, существует несколько основополагающих принципов, которые следует соблюдать при работе с цветом. Во-первых, по умолчанию надо всегда использовать цветовое пространство, способное воспроизвести весь спектр цветов устройств ввода и вывода. Во-вторых, следует выбирать такой основной цветовой режим, который позволит свести к минимуму число преобразований цветов в рабочем процессе.

Например, нет смысла использовать СМУК в качестве основного цветового режима, если документ предназначается для Интернета. В этом случае вам пришлось бы не только работать с цветовым охватом СМУК, который меньше стандартного цветового пространства экрана sRGB, но и преобразовывать цвета CMYK в RGB. При выборе цветового режима СМУК для устройства вывода RGB вы вынуждаете программное обеспечение преобразовывать цвета, когда в этом нет никакой необходимости.

В то же время выбор цветового пространства Adobe RGB (1998) и цветового режима RGB для печати цифровых фотографий на струйном принтере будет правильным шагом. GDI драйверы принтеров, которые используются большинством струйных принтеров, работают только с RGB цветами. При этом даже недорогие струйные принтеры способны воспроизводить некоторые цвета, находящиеся далеко за пределами цветового охвата sRGB, в пределах охвата цветового пространства Adobe RGB.

## <span id="page-34-2"></span>Работа с веб-графикой

Если контент предназначается для публикации в Интернете, следует работать с цветами RGB и в цветовом пространстве sRGB. Несмотря на все более широкое распространение стандартов управления цветом, надо иметь в виду, что скорее всего веб-контент будет просматриваться в приложениях, не поддерживающих управление цветом, которые обрабатывают все изображения как находящиеся в цветовом пространстве sRGB. В данный момент управление цветом поддерживают только в браузерах Safari, Firefox и Internet Explorer® 9. Они часто используются в рабочих процессах, требующих точной цветопередачи, например, для размещения цифровых фотографий в фотоальбомах Flickr®, Picasa™ или SmugMug®. Когда-нибудь — и, вероятно,

достаточно скоро — все браузеры будут поддерживать управление цветом, в результате чего эта технология станет обязательной при подготовке контента для Интернета. Например, Microsoft добавила управление цветом в новой версии 9 браузера Internet Explorer. Разработчики Google Chrome™ также работают над внедрением управления цветом.

При подготовке веб-графики нужно придерживаться следующих принципов.

- Использовать любую из заготовок для Интернета в качестве параметров управления цветом по умолчанию.
- Устанавливать RGB в качестве основного цветового режима документа.
- Избегать использования в контенте каких-либо цветов помимо RGB. Некоторые браузеры не поддерживают изображения JPEG в цветовом режиме CMYK, а другие отображают их неправильно.
- Встраивать цветовые профили в фотографии и другой контент, для которого важна цветопередача. Имейте в виду, что встраивание цветовых профилей увеличивает размер файла. Хотя размер большинства цветовых профилей RGB очень невелик (3-4 Кб), сотни небольших изображений со встроенными профилями, используемые на веб-сайте, могут серьезно увеличить потребность в пропускной способности.

### <span id="page-35-0"></span>**Общие рабочие процессы при печати**

Управление цветом при печати недаром считается сложной задачей. Существует множество факторов, которые надо учитывать при выборе параметров управления цветом. Например, важно то, на каком принтере — GDI или PostScript — и в каком режиме — оттенки серого, цветной или черно-белый — будет печататься работа. Как и в случае любого другого рабочего процесса, при наличии сомнений просто воспользуйтесь заготовкой как стартовой точкой.

Чтобы понимать, как лучше всего использовать управление цветом при печати, надо знать принцип работы принтеров. Незнание внутреннего устройства оборудования часто приводит к ошибкам в рабочем процессе и неудовлетворительным результатам — даже на самом лучшем оборудовании.

Работа мониторов основана на принципе сложения различного количества красного, зеленого и синего (RGB) света для получения конкретных цветов. Принтеры же наносят на бумагу чернила, поглощающие какую-то часть света и отражающие оставшийся свет. Для воспроизведения цветов на бумаге все принтеры используют голубые, пурпурные, желтые и черные чернила (CMYK). Например, желтые чернила поглощают весь попадающий на них синий свет, но отражают красный и зеленый свет, в результате чего цвет воспринимается как желтый. Поскольку принцип действия чернил CMYK основан на поглощении и отражении света, а не на его излучении, как в модели RGB, при печати труднее воспроизвести яркие насыщенные цвета. Этим объясняется, почему цветовой охват CMYK обычно меньше, чем охват RGB-мониторов. Самое важное, что нужно помнить: любой цветной принтер представляет собой устройство CMYK, а его цветовоспроизведение определяется используемыми чернилами и бумагой.

Хотя принтеры являются устройствами CMYK, операционная система Windows основана не на этой модели. Графическая подсистема Windows, GDI, ориентирована на модель RGB, потому что он изначально разрабатывался для работы с мониторами — в то время, когда цветных принтеров просто не существовало. Драйверы печати GDI ожидают, что приложения будут передавать им цвета RGB, поэтому приложения, в том числе CorelDRAW, передают именно такие данные на принтеры GDI. Хотя после того, как цветные принтеры получили распространение, в уровень GDI была добавлена поддержка CMYK, но модель CMYK в драйверах GDI практически не используется. В Windows Vista была добавлена технология XML Paper Specification (XPS), обеспечивающая улучшенную поддержку CMYK, но на данный момент с XPS могут работать очень немногие принтеры.

Тот факт, что драйверы принтеров GDI работают с цветами RGB, конечно, не превращает принтеры в устройства RGB. Цветовые значения RGB по-прежнему преобразуются в цветовые значения СМУК, в свою очередь управляющие печатающими головками принтера при струйной печати.

Такое преобразование происходит в драйвере или непосредственно в микроконтроллере принтера и часто оказывается полностью скрыто как от пользователя, так и от программного обеспечения.

Эта ситуация не идеальна, но существует обходной путь с использованием даже ещё более древней технологии, чем GDI Windows. Данные PostScript можно отправлять непосредственно на принтер PostScript, полностью минуя уровень GDI. Отличие технологии PostScript от GDI заключается в ее чрезвычайно богатой графической модели, поддерживающей различные цветовые модели, в том числе и СМУК. Это неудивительно, учитывая тот факт, что стандарт PostScript разрабатывался специально для печати. Приложение преобразовывает графический контент в поток PostScript и отправляет его на принтер. Цвета могут быть заданы в модели CMYK, и даже в случае передачи цветов RGB легко задать, как именно они будут преобразованы в СМУК. По этой причине большинство профессиональных принтеров основано на технологии PostScript. Хотя существует четкая граница между принтерами PostScript и GDI, это не значит, что на принтерах GDI нельзя получить высококачественных результатов.

Большинство струйных принтеров потребительского класса используют только драйверы GDI. Более профессиональные струйные принтеры и большинство лазерных принтеров дают пользователям возможность выбирать между драйверами PostScript и GDI. Если вы не знаете точно, на какой принтер - GDI или PostScript отправляете контент, это легко проверить в CorelDRAW Graphics Suite X5. Запустите CorelDRAW X5 или Corel PHOTO-PAINT X5 и откройте диалоговое окно «Печать». Если принтер, выбранный на вкладке «Общие». поддерживает PostScript, вы увидите вкладку PostScript. Если вкладки PostScript нет, то это принтер GDI.

Для управления цветом при печати служит вкладка «Цвет» диалогового окна «Печать». Пользователь может выбрать, как будет выполняться преобразование цветов из цветового пространства документа в цветовое пространство принтера — приложением или принтером. Можно также определить цветовую модель, которая будет использоваться для отправки данных о цвете на принтер, выбрать цветовой профиль принтера, задать способ цветопередачи, который будет использоваться при преобразованиях цветов для печати, а также указать способ вывода плашечных цветов.

CorelDRAW Graphics Suite X5 поддерживает рабочий процесс (называемый «безопасным» рабочим процессом СМҮК), который предотвращает нежелательные преобразования и таким образом сохраняет цветовые значения СМУК. Для примера рассмотрим очень распространенный сценарий: печать документа, содержащего векторные объекты СМУК и изображения RGB, на принтере PostScript в режиме СМУК. Можно применить цветовую коррекцию печати только к цветам RGB, сохранив заданные в документе цвета СМУК без изменений. Следует иметь в виду, что, для того чтобы этот рабочий процесс был в полной мере «безопасным», надо хорошо разбираться в используемом принтере и точно знать нужные комбинации цветовых значений СМУК.

#### Сравнение особенностей управления цветом в приложениях и принтерах

Управлять цветом во время печати может либо приложение, либо принтер. В первом случае приложение преобразовывает цвета документа в цвета цветового пространства принтера, так что принтеру не приходится выполнять никаких преобразований цветов. Недостаток такого подхода заключается в необходимости знать заранее, на каком именно принтере будет выполняться печать. Это не проблема если вы используете локальный принтер, но при отправке заданий на печать PostScript в бюро допечатной подготовки часто заранее неизвестно какой принтер будет использоваться. Такой рабочий процесс управления цветом часто называют процессом «с ранней привязкой»: в этом случае преобразование цветов выполняется приложением, исходя из конкретного устройства вывода, и применимо только для данного устройства. При этом следует иметь в виду, что нельзя

отправить один и тот же файл PostScript на разные принтеры и получить идентичные результаты. Кроме того, даже если известно, на каком устройстве выполняется печать, не всегда можно знать точно, какой цветовой профиль используется. Некоторые принтеры имеют встроенные аппаратные средства калибровки, и цветовые профили, созданные такими внутренними средствами калибровки, часто недоступны для пользователей.

При работе с принтерами GDI необходимо убедиться, что управление цветом в драйвере принтера отключено. Несмотря на то что CorelDRAW Graphics Suite X5 посылает драйверу принтера команду отключить управление цветом, некоторые драйверы это игнорируют. Управление цветом в приложении может показаться некоторым пользователям неудобным, особенно при печати на струйном принтере. Некоторые струйные принтеры поставляются с десятками цветовых профилей, охватывающих все возможные типы бумаги. Эти цветовые профили часто названы неявно, в результате чего сложно понять, какой цветовой профиль соответствует используемой бумаге. При управлении цветом средствами драйвера принтера задача упрощается, поскольку пользовательский интерфейс драйвера может быть более удобным и понятным.

Альтернативой является рабочий процесс управления цветом «с поздней привязкой», при котором преобразование цветов откладывается до момента обработки задания на печать принтером или процессором растровых изображений (RIP). Приложение не выполняет никакой цветовой коррекции и отправляет цвет на принтер «как есть», просто указывая, какое цветовое пространство используется для данных о цвете. Драйвер принтера или RIP затем преобразует цвет в конечное цветовое пространство принтера. В этом рабочем процессе достаточно напечатать один файл PostScript и затем отправить его в бюро допечатной подготовки не надо знать, на каком устройстве он будет печататься.

Любой принтер, предназначенный для работы с поздней привязкой, сможет преобразовать входные цвета в конечное цветовое пространство принтера. Недостаток этого процесса в том, что надо быть уверенным в том, что типография или дизайнерское бюро умеют работать с таким процессом и располагает необходимым, зачастую сложным, программным обеспечением и опытным персоналом.

Рабочий процесс с поздней привязкой значительно различается для принтеров GDI и PostScript. Принтеры PostScript изначально поддерживают этот рабочий процесс: они позволяют выводить цвета в любой цветовой модели и точно определяют все цветовые пространства, используемые аппаратно-независимым образом. С принтерами GDI все не так просто. Поскольку драйверы GDI работают с цветовыми данными RGB, преобразование цветов CMYK в цвета RGB перед отправкой данных на принтер GDI неизбежно. Таким образом, даже в рабочем процессе управления цветом с поздней привязкой необходимы некоторые преобразования цветов на стороне приложения.

Хотя приложение действительно может сообщить драйверу принтера о том, что требуется выполнить преобразование цветов и использовать то или иное цветовое пространство RGB, связь между приложением и драйвером не так надежна. Иногда драйвер принтера просто игнорирует параметры управления цветом, передаваемые ему из приложения. Другая проблема заключается в том, что драйверы принтеров иногда отклоняют некоторые цветовые пространства RGB, несмотря на то что в теории они должны принимать данные в любом цветовом пространстве RGB.

Даже если вы придерживались процесса управления цветом в CorelDRAW X5 или Corel PHOTO-PAINT и отправили на принтер правильные параметры конфигурации, надо убедиться, что в драйвере принтера включено управление цветом. Следует также убедиться, что в документе и драйвере принтера используется один и тот же цветовой профиль RGB.

Следующие процедуры представляют собой пошаговые инструкции по настройке управления цветом средствами приложения или принтера.

#### **Управление цветом средствами приложения**

- **1** Чтобы отключить управление цветом средствами принтера и избежать двойной цветовой коррекции, откройте меню **Файл** ` **Печать**, перейдите на вкладку **Общие** в диалоговом окне «Печать», нажмите кнопку **Настройка** и отключите управление цветом в драйвере принтера.
- **2** Перейдите на вкладку **Цвет**.
- **3** Выберите приложение в раскрывающемся списке **Преобразования цветов выполнил**. По умолчанию цветовую коррекцию выполняют приложения пакета CorelDRAW Graphics Suite X5.
- **4** Выберите правильный цветовой профиль принтера в раскрывающемся списке **Исправить цвета согласно цветовому профилю**.

Если цветовой профиль принтера отсутствует, выберите один из цветовых профилей документа. Варианты цветовых профилей в этом списке определяются цветовой моделью, выбранной в раскрывающемся списке **Вывести цвета как**. Например, если задана модель RGB, можно выбирать только цветовые профили RGB.

Не забывайте, что надо применять такой рабочий процесс, при котором приложение выполняет как можно меньше преобразований цветов. Если документ содержит цвета CMYK, а печать выполняется на принтере PostScript, не следует выбирать вывод цветов как RGB. Если принтер имеет только цветовые профили RGB, можно использовать цветовой профиль CMYK документа, в результате чего для цветов CMYK не будет выполняться цветовая коррекция принтера.

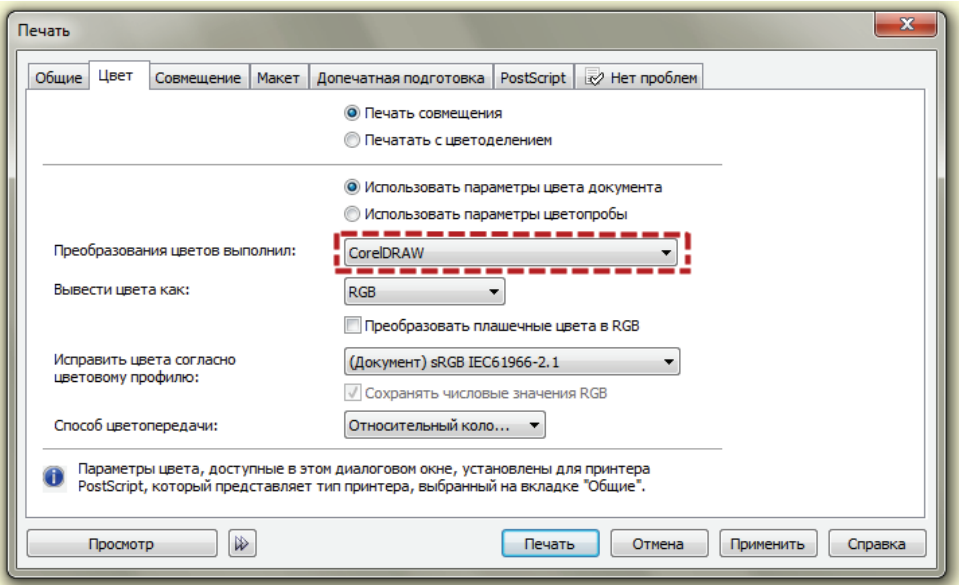

*Параметры управления цветом показаны для сценария, в котором цветом управляет основное приложение. Перед отправкой на принтер все цвета в документе будут преобразованы в цвета цветового профиля RGB принтера (например Epson NX410 Photo Glossy.icm). Управление цветом в драйвере принтера должно быть отключено*

#### **Управление цветом средствами принтера**

- **1** Выберите в меню пункт **Файл** ` **Печать**, чтобы открыть диалоговое окно «Печать».
- **2** Перейдите на вкладку **Цвет**.
- **3** Выберите принтер в раскрывающемся списке **Преобразования цветов выполнил**.

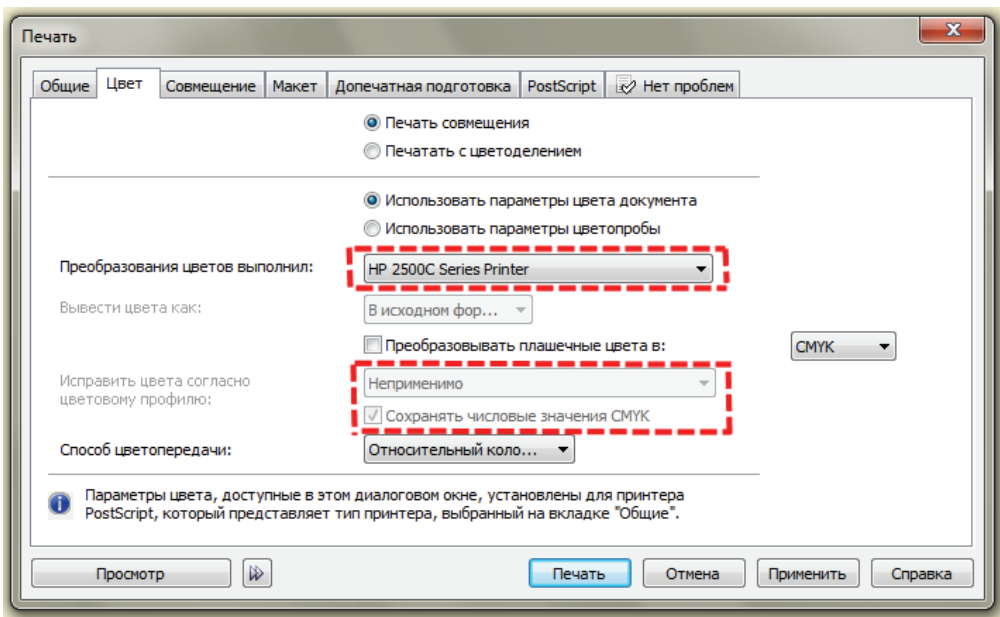

*Параметры управления цветом показаны для сценария, в котором цветом управляет принтер PostScript. Приложение без изменений записывает цвета документа в поток PostScript, который отправляется на принтер. Обратите внимание: в пользовательском интерфейсе показывается, что цвета не изменяются, но будут преобразованы принтером (или RIP, под управлением которого работает принтер)*

Дальнейшие параметры будут установлены автоматически, в зависимости от типа используемого принтера.

При печати на принтере PostScript цвета выводятся в исходном виде, что гарантирует отсутствие преобразований цветов на стороне приложения. Опция выбора цветового профиля для цветовой коррекции недоступна, числовые значения CMYK сохраняются.

При печати на принтере GDI цвета выводятся как RGB, потому что драйверы GDI могут воспринимать только цветовые данные RGB. Цветовой профиль RGB документа (по умолчанию это sRGB) автоматически выбирается в качестве цветового профиля, используемого для цветовой коррекции, и числовые значения RGB остаются неизменными. Управление цветом в драйвере принтера обязательно должно быть включено. Надо также проследить за тем, чтобы цветовой профиль RGB, заданный в параметрах управления цветом драйвера принтера, совпадал с цветовым профилем RGB документа, выбранным в списке **Исправить цвета согласно цветовому профилю**.

Поскольку управление цветом средствами приложения по своему существу более надежно, чем управление цветом средствами принтера, этот вариант используется в CorelDRAW Graphics Suite X5 по умолчанию. Это также единственный режим, в котором возможен полностью откалиброванный рабочий процесс. Если принтер был откалиброван с помощью инструментов калибровки, то единственный способ использовать его цветовой профиль заключается в управлении цветом в приложении.

Однако многие принтеры, в частности цветные лазерные принтеры, имеют встроенные в драйвер функции преобразования цветов, но не имеют цветового профиля, который можно было бы выбрать и использовать в приложении. В подобной ситуации следует применять управление цветом средствами принтера, потому что это даст лучший результат, чем отправка на принтер нескорректированных данных. Кроме того, многие люди считают, что проще передать управление цветом принтеру, чем пытаться найти правильный цветовой профиль носителя. Следует иметь в виду, что пользовательские интерфейсы управления цветом в драйверах принтеров значительно различаются в зависимости от производителя и часто не имеют сопроводительной документации. Управление цветом средствами приложения целесообразно в следующих случаях.

- Для печати используется принтер PostScript, и неизвестно, поддерживает ли используемый принтер (или бюро допечатной подготовки) управление цветами PostScript.
- Принтер откалиброван и имеет профиль калибровки.
- Есть предоставленные производителем цветовые профили для принтера (обычно это касается струйных принтеров), и пользователю способен выбрать правильный цветовой профиль для бумаги в диалоговом окне «Печать».
- Пользователю трудно разобраться в параметрах управления цветом в драйвере принтера.
- Сведений о принтере недостаточно.
- Пользователь плохо знаком с принципами управления цветом.

Управление цветом средствами принтера целесообразно в следующих случаях.

- Принтер имеет функции управления цветом, но не предоставляет никаких цветовых профилей.
- Принтер имеет функции управления цветом, и пользователь знает как именно работать с параметрами управления цветом в драйвере.
- Осуществляется печать на принтере PostScript, или файл PostScript отправляется поставщику услуг печати, поддерживающему управление цветом PostScript. Можно проверить, поддерживает ли локальный принтер управление цветом PostScript, напечатав один и тот же документ с разными цветовыми профилями и сравнив результаты. Если различий нет, принтер не поддерживает управление цветом PostScript.
- Осуществляется печать на принтере PostScript для преобразования файла PostScript в PDF при помощи Distiller или RIP. Большинство конвертеров PostScript в PDF и процессоров RIP поддерживают управление цветом PostScript.

#### **Печать на принтерах GDI**

Принтеры GDI работают с цветовыми данными RGB, поэтому все прочие цвета в документе, например цвета CMYK или оттенки серого, необходимо преобразовывать в цвета цветового профиля RGB принтера. Если документ планируется печатать только на принтере GDI, хорошим решением будет использовать в нем исключительно цвета RGB. Если заданные в документе цветовые значения RGB должны отправляться на принтер без изменений, на вкладке «Цвет» диалогового окна «Печать» выберите для исправления цветов цветовой профиль RGB документа. Если один и тот же цветовой профиль RGB будет использоваться и в документе, и для цветовой коррекции принтера, то заданные в документе цветовые значения RGB останутся неизменными.

По умолчанию CorelDRAW Graphics Suite X5 проверяет параметры операционной системы для каждого принтера. Если с принтером связан какой-либо цветовой профиль, по умолчанию он будет использоваться для коррекции цветов. Если в параметрах операционной системы для принтера не заданы цветовые профили, то CorelDRAW Graphics Suite X5 использует цветовые профили документа. Используемый профиль — RGB или оттенков серого — зависит от того, какой цветовой режим вывода выбран на вкладке «Цвет». Большинство струйных принтеров поставляются как минимум с одним цветовым профилем, в то время как большинство драйверов GDI для лазерных принтеров не устанавливают никаких профилей. Если принтер черно-белый, по умолчанию цвета выводятся в режиме оттенков серого — даже на принтерах GDI. Разумеется, оттенки серого перед отправкой на принтер GDI необходимо преобразовывать в нейтрально-серые цвета RGB (например, RGB 50 50 50). Хотя обычно лишнего преобразования оттенков серого в цвета RGB лучше избегать, можно все же использовать цветовые профили оттенков серого, чтобы было легче определять тональные кривые для воспроизведения оттенков серого. Если вы хотите исключить и это преобразование при печати на черно-белых принтерах, можно просто изменить значение параметра **Вывести цвета как** на RGB — даже для принтеров, печатающих оттенки серого. В большинстве профилей оттенков серого на самом деле используется цветовая модель RGB.

Уровень GDI не поддерживает плашечные цвета, поэтому все плашечные цвета необходимо преобразовывать в цвета RGB (или в оттенки серого) — других возможных вариантов нет.

Все эти преобразования цветов, необходимые для печати на принтерах GDI, имеют несколько очень важных последствий, о которых надо знать — особенно при работе с черно-белыми изображениями. Обычно преобразования цветов между двумя цветовыми пространствами не гарантируют сохранения уровней чистого черного и, в меньшей степени, чистого белого цвета. При преобразовании чистого черного цвета СМУК 000100 из пространства US SWOP в пространство sRGB, скорее всего, будет получен RGB 54 54 54, а не RGB 0 0 0, как можно было бы ожидать. Результаты преобразования цветов также зависят от того, какой способ цветопередачи выбран в диалоговом окне «Печать». Черный цвет СМУК на бумаге и черный цвет RGB на экране — на самом деле разные черные цвета, и колориметрическое преобразование между цветовыми профилями просто отражает этот факт. Хотя цветовые значения могут быть абсолютно правильными с колориметрической точки зрения, часто это совсем не то, чего хотят от приложений пользователи. Именно поэтому важно не принуждать приложение к выполнению неявных преобразований цветов. Если для текста задан черный цвет СМУК, но печать выполняется на принтере GDI, у приложения нет иного выбора, кроме как преобразовать цвета CMYK в RGB. Эту проблему можно полностью исключить, просто следуя одному из принципов правильного рабочего процесса управления цветом — избегать работы с цветовыми моделями, требующими последующего преобразования цветов. При использовании в работе с документом цветов RGB такой проблемы не возникнет. Конечно, в данном конкретном случае есть и другие решения. Например, можно установить флажок Сохранить чистый черный в диалоговом окне «Параметры управления цветом по умолчанию» — это гарантирует, что цвет СМУК 0 0 0 100 в любом случае будет преобразован в RGB 0 0 0. Однако такое решение может привести к появлению искажений в областях с плавными переходами оттенков серого.

#### Печать на принтерах PostScript®

В отличие от печати на принтерах GDI при печати на принтерах PostScript можно использовать не только цвета RGB. CorelDRAW и Corel PHOTO-PAINT преобразовывают документ в поток PostScript (тот же процесс, что и при экспорте в EPS) и отправляют его непосредственно на принтер, минуя уровень GDI. В одном документе можно использовать цвета RGB, CMYK, LAB и оттенки серого с точно определенными цветовыми пространствами, что значительно облегчает правильное цветовоспроизведение. Выбор значения В исходном формате из раскрывающегося списка Вывести цвета как на странице Цвет гарантирует, что цвета документа будут выведены «как есть», без преобразования из СМУК в RGB или наоборот. Некоторые цветовые модели будут изменены: цвета HSB и HSV будут преобразованы в RGB, просто потому, что цветовые модели HSB и HSV являются всего лишь особыми представлениями цветовой модели RGB. Например, можно представить цветовое пространство sRGB в моделях HSB и HSV без каких-либо потерь. Преобразование цветов PostScript в цвета окончательного цветового пространства принтера — задача драйвера принтера PostScript, самого принтера или RIP. Некоторые типографии предпочитают исключить даже эту неопределенность и требуют предоставлять файлы PostScript только с цветами СМУК. В этом случае нужно выбрать цветовую модель СМУК в списке Вывести цвета как. В результате приложение преобразует все цвета, не соответствующие этой модели, перед их записью в поток PostScript. Выбор цветового профиля принтера на странице Цвет гарантирует, что все преобразования цветов будут выполнены в приложении, а на стороне принтера управления цветом не будет. При печати на принтере PostScript пользователь имеет полный контроль над определением и преобразованием цветов.

PostScript также поддерживает плашечные (именованные) цвета. Если принтер имеет чернила для плашечной печати, необходимые для воспроизведения содержащегося в документе плашечного цвета, то при печати используются эти чернила. Если принтер PostScript не имеет данных чернил или не настроен для печати плашечных цветов, в потоке PostScript указываются альтернативные цветовые значения для каждого плашечного цвета, что позволяет воспроизвести их при помощи триадных чернил (т. е. СМУК).

Проблемы, связанные с уровнями черного и белого при печати на принтерах PostScript, разъяснить сложнее, чем в случае печати на принтерах GDI. Если определить в документе чистый черный цвет как цвет CMYK, но выбрать для вывода всех объектов модель RGB, будет выполнено преобразование из CMYK в RGB со всеми вытекающими последствиями. По умолчанию в диалоговом окне «Печать» в версии Х5 в качестве цветового профиля принтера используется цветовой профиль СМУК документа, что гарантирует печать цветов СМУК без изменений, если только программное обеспечение драйвера или пользователь не связали с принтером PostScript иной цветовой профиль (не СМУК) в параметрах операционной системы. Большинство драйверов PostScript, однако, не устанавливает никаких цветовых профилей, поэтому последнее крайне маловероятно.

Кратко рассмотрим режим управления цветом средствами принтера для принтеров PostScript. PostScript имеет собственный механизм управления цветом (его часто называют управлением цветом PostScript), в котором используются массивы цветовых пространств (Color Source Array, CSA) и словарь цветопередачи (Color Rendering Dictionary, CRD). CSA и CRD в совокупности можно рассматривать как эквивалент цветового профиля ICC. Массив CSA записывается в поток PostScript и определяет аппаратно-независимое цветовое пространство. Записывая CSA в контент PostScript, можно сообщить интерпретатору PostScript или RIP о том, что все цвета RGB в этом потоке определены, скажем, в цветовом пространстве sRGB. Словарь CRD обычно находится на стороне драйвера принтера или RIP и аналогичен профилю выходного принтера. Используя вместе CSA и CRD. процессор RIP может преобразовать цвета из цветового пространства документа (используемого в файле PostScript) в конечное цветовое пространство выходного принтера. Технически можно записать CSA и CDR в олин файл PostScript, олнако решение об использовании или отклонении предлагаемого словаря CRD принимает RIP (в конце концов, процессору RIP или драйверу виднее, что делать на этом этапе). Приложения CorelDRAW Graphics Suite X5 записывают для управления цветом PostScript только данные CSA, потому что мы считаем такой рабочий процесс наиболее разумным. Также надо иметь в виду, что способ цветопередачи по своей сути тесно связан с CRD и часто встроен в CRD. Мы записываем способ цветопередачи в поток PostScript, как и полагается, но решение об использовании предлагаемого способа цветопередачи или его отклонении и использовании способа, заданного по умолчанию, зависит от параметров RIP.

## <span id="page-42-0"></span>Работа с черно-белыми изображениями

В данном разделе рассматривается процесс работы именно с черно-белыми изображениями, состоящими не из оттенков серого, а только из двух цветов: чистого черного (RGB 0 0 0 или CMYK 0 0 0 100) и чистого белого (RGB 255 255 255 или CMYK 0 0 0 0). Хорошим примером служат такие документы, как маски для литографии, содержашие только текст. Специфическая проблема, возникающая при управлении цветом в этом рабочем процессе, уже упоминалась ранее: колориметрические (т. е. основанные на цветовых профилях) преобразования цветов не гарантируют сохранение уровней белого и черного. Такие колориметрически правильные действия могут испортить всю работу: получение значения RGB 54 54 54 в результате преобразования CMYK 0 0 0 100 из US SWOP в sRGB, скорее всего, не будет отвечать поставленным задачам. Первой реакцией пользователя может стать отключение управления цветом — точнее, моделирование отключенного управления цветом (как вы теперь знаете, управление цветом на самом деле нельзя отключить). Это решение может быть эффективно, и если пользователю нужно работать с документами версии Х4, созданными в режиме «Управление цветом отключено», то это, вероятно, ЕДИНСТВЕННОЕ решение, существующее на данный момент в версии Х5. Однако переключение в режим «Моделирование управления цветом выкл.» в значительной степени лишает пользователя той гибкости, которую даёт архитектура управления цветом в версии X5. Нельзя будет одновременно работать с черно-белыми и полноцветными изображениями, что легко осуществимо в версии X5. Изображения будут также привязаны к конкретной системе. Пользователь должен будет позаботиться о том, чтобы люди, открывающие созданный им проект, также работали в режиме «Моделирование управления цветом выкл.». В противном случае результаты, скорее всего, будут совсем другими.

Можно работать с черно-белыми изображениями, не прибегая к режиму «Моделирование управления цветом выкл.». Вспомните одно из правил выбора рабочего процесса управления цветом: следует выбирать такой цветовой режим документа, который позволит избежать ненужных преобразований цветов. Предположим, что документы печатаются на черно-белом лазерном принтере с драйвером PostScript. Драйвер PostScript может воспринимать любые цветовые данные, будь то RGB, CMYK или оттенки серого. Независимо от того, какая цветовая модель используется для цветов документа — RGB, CMYK или оттенки серого, — необходимо быть последовательным и не смешивать цветовые модели. Выберите подходящую цветовую модель в раскрывающемся списке **Вывести цвета как** на странице **Цвет** диалогового окна «Печать» и убедитесь, что в списке **Исправить цвета согласно цветовому профилю** выбрано цветовое пространство документа (т. е. имеющее в названии префикс «Документ»), относящееся к данной цветовой модели. При печати на принтере GDI (как на струйном, так и на лазерном принтере с драйвером GDI) гибкости меньше: драйверы GDI принимают только данные RGB, поэтому надо убедиться, что в списке **Вывести цвета как** на странице «Цвет» диалогового окна «Печать» выбрана цветовая модель RGB, а в списке **Исправить цвета согласно цветовому профилю** — цветовое пространство RGB документа. Работая в черно-белом режиме, надо следить за одной вещью: обнаружив, что принтер не поддерживает цветного вывода, приложение автоматически переключается на значение «Оттенки серого» в списке **Вывести цвета как** на вкладке «Цвет» диалогового окна «Печать», что может привести к нежелательному преобразованию цветов. Параметры по умолчанию и поведение диалогового окна более приспособлены для работы с изображениями, содержащими оттенки серого, а не чистые черный и белый цвета, поэтому цветовой режим в списке **Вывести цвета как** необходимо изменить на RGB (при печати на принтерах GDI) или на используемую в документе цветовую модель (при печати на принтерах PostScript). Это проблема параметров по умолчанию: они необходимы, и все же они не могут удовлетворять всех пользователей. При изменении используемого по умолчанию значения параметра **Вывести цвета как** оно сохраняется (отдельно для каждого принтера), так что можно легко перенастроить модуль печати для работы с черно-белыми изображениями в нужном режиме.

Можно также решить большинство проблем с черно-белыми изображениями, установив флажок **Сохранить чистый черный** в диалоговом окне «Параметры управления цветом по умолчанию». Это гарантирует, что при всех преобразованиях цветов, в которых участвует чистый черный цвет, этот цвет будет сохранен: значение CMYK 0 0 0 100 будет преобразовано в RGB 0 0 0 независимо от используемых цветовых пространств CMYK и RGB.

### <span id="page-43-0"></span>**Работа с оттенками серого**

При работе не только с чистыми черным и белым цветами, но и с оттенками серого (например, в рисунках) применимы те же рекомендации, что и при работе с черно-белыми изображениями, но с некоторыми оговорками. Пользователю, работающему с оттенками серого, может быть более важно сохранить внешний вид документа и целостность цветовых переходов, а не точные значения черного или белого цветов. Это позволяет немного более гибко работать со струйными принтерами GDI. Вы уже знаете, что драйверы GDI воспринимают данные RGB, и все же на странице «Цвет» диалогового окна «Печать» можно выбрать значение **Оттенки серого** в списке **Вывести цвета как**. Почему? Значит ли это, что на принтер отправляются данные в режиме оттенков серого, а не RGB? Нет, в итоге уровень серого будет преобразован в цвет RGB (например, оттенок серого 60 — в RGB 60 60 60). Тем не менее использование цветовых профилей оттенков серого с различными значениями гаммы и растискивания обеспечивает больший контроль над тональной кривой печатной работы, что может оказаться полезным. Если пользователю более важны числовые значения цвета, достаточно просто переключиться на цветовой режим RGB, чтобы устранить любую неоднозначность. В конце концов, большинство цветовых профилей оттенков серого, распространяемых в среде художников и пользователей, используют модель RGB. При работе с PostScript это не важно — можно работать в режиме оттенков серого или с серыми цветами RGB или CMYK без ущерба для точности цветопередачи и без лишних преобразований цветов. Работая с цветными принтерами в режиме оттенков серого, надо понимать, что

отправка нейтрального цвета RGB или CMYK (например, RGB 60 60 60 или CMYK 10 10 10 10) не гарантирует получения абсолютно нейтрального серого цвета на бумаге. Принтеры имеют нелинейные характеристики цветовоспроизведения, которые могут привести к появлению оттенков. Наилучший способ спрогнозировать такие оттенки и избежать их — это калибровка монитора и принтера калибровочными инструментами. Некоторые драйверы цветных принтеров позволяют переключить принтер в режим оттенков серого. В этом режиме голубые, пурпурные и желтые чернила не используются и печать выполняется исключительно черными чернилами, что также устраняет проблему.

Рассмотрим способы цветопередачи по отношению к рабочим процессам печати. Способы цветопередачи и правила их использования заслуживают более подробного объяснения, которое будет дано в разделе 4 [«Глава](#page-52-2)  [4. Расширенные параметры управления цветом» на стр.](#page-52-2) 49. Пока что достаточно сказать, что в любой ситуации, когда имеются плавные переходы оттенков и колориметрическая точность цветов не слишком важна, рекомендуется использовать **перцепционный** способ цветопередачи вместо **относительного колориметрического**. Существует множество нюансов, делающих процесс принятия решений намного более сложным, чем можно было бы предположить, но, как правило, следует использовать **перцепционный** способ цветопередачи при наличии плавных переходов оттенков — в цифровых цветных и черно-белых фотографиях, а также в векторных объектах с градиентами и сетками. Практически для всех других задач **относительный колориметрический** способ намного лучше: например, когда важна точность цветопередачи или когда пользователь не знает, какой способ использовать. Не все согласятся с этим утверждением, и подробнее данный вопрос рассматривается в главе 4 «Расширенные параметры управления цветом».

Опцию **Сохранить чистый черный** также можно использовать при работе с оттенками серого, однако она может привести к появлению резких переходов между оттенками, потому что чистый черный цвет будет обрабатываться иначе, чем все остальные цвета.

### <span id="page-44-0"></span>**Рабочие процессы лазерной гравировки, изготовления вывесок и вышивки**

Хотя устройства для лазерной гравировки, резки винила и вышивки технически не являются принтерами, они тем не менее управляются с помощью драйверов принтера GDI, поэтому многие аспекты печати на принтерах GDI применимы и к этим устройствам. Например, устройства для лазерной гравировки используют плотность цвета RGB для управления глубиной гравировки; они также используют линии определенного цвета (например, RGB 255 0 0) для обозначения линии резки, подобно режущим плоттерам. При вышивке, опять же, драйверу требуются точные цветовые значения для правильного выбора нити. Эти и другие совершенно разные рабочие процессы объединяет то, что цветовая коррекция для них нежелательна. Заданное в документе значение RGB 255 0 0 требуется передавать драйверу принтера как RGB 255 0 0. Этого очень легко добиться: надо просто работать в документе исключительно с цветами RGB, выбрав RGB в качестве основной цветовой модели в диалоговом окне «Параметры управления цветом по умолчанию». Производители устройств для лазерной гравировки и резки винила не предоставляют цветовых профилей для своих устройств, поэтому в списке **Исправить цвета согласно цветовому профилю** будет выбран цветовой профиль RGB документа. Исключением является ситуация, когда устройство сообщает, что оно черно-белое. В таком случае нужно просто изменить значение параметра **Вывести цвета как на RGB**, чтобы избежать преобразований цветов RGB в оттенки серого и снова в RGB. Это также один из тех редких случаев, когда целесообразно использовать заготовку **Моделирование управления цветом выкл.**, особенно если у пользователя уже есть много документов версии X4, созданных с использованием цветов CMYK. Использование заготовки **Моделирование управления цветом выкл.** при работе с такими унаследованными документами может значительно облегчить жизнь пользователю.

### <span id="page-45-0"></span>**Работа с цифровыми фотографиями**

Печатать фотографии с отличными цветами нетрудно даже на недорогих струйных принтерах. Цветовоспроизведение струйных и даже лазерных технологий печати значительно улучшилось за последние несколько лет. Потребители, как правило, печатают фотографии на цветном струйном принтере с драйвером GDI. Для струйных или сублимационных принтеров полупрофессионального и профессионального уровня может использоваться драйвер PostScript, но в случае цифровой фотографии это не важно. Обе технологии — GDI и PostScript — позволяют получать одинаково превосходные результаты. Качество печати гораздо сильнее зависит от чернил (прежде всего), бумаги и, в меньшей степени, печатающего устройства. Как и в любом рабочем процессе управления цветом, сначала надо выбрать цветовое пространство, достаточно большое для охвата всех цветов цифровой фотографии. Затем нужно выбрать цветовую модель, соответствующую цветовой модели устройства вывода.

В большинстве случаев для работы с цифровыми фотографиями предпочтительно использовать цветовое пространство Adobe RGB. Большая часть цифровых фотокамер, даже недорогие компактные модели, обеспечивают хорошую цветопередачу и способны фиксировать цвета, выходящие далеко за пределы охвата sRGB и требующие скорее цветового пространства Adobe RGB. Более профессиональные фотокамеры, особенно новые модели, способны фиксировать цвета даже за пределами цветового пространства Adobe RGB. При работе с файлами RAW, полученными с цифровых задников PhaseOne или цифровых зеркальных фотокамер Canon и Nikon, может быть целесообразно переключиться на цифровое пространство ProPhoto RGB. Однако надо помнить о том, что чем шире охват цветового пространства, тем больше градаций требуется для создания плавных цветовых переходов без видимых полос. 24-разрядной модели RGB (256 градаций на канал) более чем достаточно для цветового пространства sRGB, но ее едва хватает для более широкого пространства Adobe RGB. При использовании цветового пространства ProPhoto RGB в сочетании с форматом RGB, имеющим 8 разрядов на канал, вероятно возникновение заметных артефактов в областях плавного перехода цвета, таких как синее небо. Это явление довольно субъективно и в большой степени зависит от конкретной фотографии, но все же, как правило, лучше придерживаться цифрового пространства Adobe RGB даже при работе с камерами, превосходящими его по цветовому охвату. Это обусловлено тем, что, хотя Corel PHOTO-PAINT и другие приложения поддерживают 48 разрядные цвета RGB, полностью 48-разрядного рабочего процесса печати не существует: к сожалению, как в случае GDI, так и в случае PostScript изображения могут иметь только 8 разрядов на канал. Работа с цветовым пространством ProPhoto все же имеет смысл во время редактирования, но на этапе печати, скорее всего, все равно понадобится преобразовать изображение в соответствии с цветовым профилем RGB меньшего охвата — обычно это цветовой профиль принтера. Некоторые принтеры, управляемые специализированным программным обеспечением RIP, позволяют работать в полноценном 48-разрядном режиме. Можно сохранить 48-разрядное изображение RGB в файле TIFF и отправить его такому процессору RIP, который взаимодействует непосредственно с принтером, полностью минуя уровень GDI и его ограничения.

Какой цветовой режим следует использовать? Опять же, это довольно просто — используйте RGB и в документе, и во время печати. Дорогостоящие устройства PostScript, откалиброванные современными инструментами, могут использовать профили CMYK с широким охватом, однако они довольно редко встречаются.

При работе с цифровыми фотографиями, имеющими широкий диапазон цветов, рекомендуется использовать перцепционный способ цветопередачи вместо относительного колориметрического (ознакомьтесь с предостережениями в разделе [«Глава 4. Расширенные параметры управления цветом» на стр.](#page-52-2) 49).

Наилучшая стратегия достижения оптимальной цветопередачи — откалибровать принтер и использовать цветовой профиль принтера в режиме управления цветом средствами приложения (не забывая отключить управление цветом в пользовательском интерфейсе драйвера принтера!). Производители большинства струйных принтеров предоставляют цветовые профили для распространенных типов бумаги, например для высококачественной глянцевой фотобумаги. Качество цветовых профилей, предоставляемых

производителями, бывает разным (некоторые из них весьма хороши и даже лучше профилей, которые можно получить в результате калибровки устройства посредственными инструментами). При работе с контентом, имеющим широкий цветовой диапазон, в режиме управления цветом средствами принтера необходимо убедиться, что драйвер настроен для приема данных о цвете в том цветовом пространстве RGB, которое выбрано в диалоговом окне «Печать» в приложении. Например, если в качестве цветового пространства документа используется Adobe RGB или ProPhoto RGB, убедитесь, что в пользовательском интерфейсе управления цветом драйвера выбран тот же цветовой профиль Adobe RGB или ProPhoto. Если это невозможно, просто используйте цветовое пространство sRGB и для приложения, и для принтера. Существуют и другие предостережения относительно работы с контентом, имеющим широкий цветовой диапазон. Подробные сведения см. в разделе [«Глава 4. Расширенные параметры управления цветом» на стр.](#page-52-2) 49.

При работе с форматом RAW все вышесказанное остается в силе. Файлы RAW сами по себе определены в собственном цветовом пространстве фотокамеры, которое редко бывает доступно пользователю в качестве цветового профиля. Во время обработки (проявки) изображения RAW в специализированном программном обеспечении полученные матрицей данные преобразуются в изображение, понятное приложению; цвета преобразуются в цвета одного из промежуточных цветовых пространств: sRGB, Adobe RGB или ProPhoto RGB. Важно отметить, что большинство программных пакетов для работы с файлами RAW могут при преобразовании цветов RAW использовать только некоторые цветовые пространства. Если документ находится в каком-либо другом цветовом пространстве, преобразование цветов все равно будет выполняться через эти промежуточные пространства, понятные программному обеспечению для работы с файлами RAW, то есть sRGB, Adobe RGB или ProPhoto RGB. Чтобы свести к минимуму число преобразований цветов (что всегда разумно), следует использовать эти цветовые пространства в качестве цветового пространства RGB документа. Таким образом, если документ находится в цветовом пространстве ProPhoto RGB и программное обеспечение для работы с файлами RAW настроено для экспорта изображений RAW в цветовое пространство ProPhoto, будет выполняться только одно преобразование цветов — из специального цветового пространства RAW в пространство ProPhoto RGB. В случае файлов RAW особенно важно работать в цветовом пространстве с широким охватом и использовать 16-разрядную обработку. В противном случае еще на этапе обработки данных RAW будут теряться данные о цвете и деталях.

### <span id="page-46-1"></span><span id="page-46-0"></span>**Цветопроба**

Цветопроба — это, по сути, моделирование цветов. Например, известно, что подготавливаемый документ будет в конечном итоге отправлен для печати на офсетную печатную машину CMYK. Пользователь хотел бы знать, как документ будет выглядеть в напечатанном виде, однако нельзя просто отправить документ на пробную печать и посмотреть, что получится. Подобные методы проб и ошибок могут быть чрезвычайно дорогостоящими, поэтому они редко используются. Однако если эта конкретная печатная машина была откалибрована и профилирована и у пользователя есть ее цветовой профиль, можно смоделировать то, как цвета будут выглядеть на бумаге. Многое зависит от точности этого профиля, однако чаще всего его точность очень высока — во всяком случае, достаточно высока для того, чтобы предсказать и скомпенсировать особенности и отклонения в работе печатной машины. По своей концепции цветопроба очень похожа на предварительный просмотр документа перед печатью — это неудивительно, так как цветопроба обычно используется в рабочих процессах печати.

Цветопроба находит практическое применение во многих областях. Если разрабатываемый контент предназначается для различных носителей, но один из них намного важнее других (например, вывод на печать в режиме CMYK), то можно работать с документом при включенной цветопробе. Управление цветом в CorelDRAW Graphics Suite X4 было настроено таким образом по умолчанию. Например, пользователь хочет работать с цветами RGB, потому что находит их более интуитивно понятными на стадии редактирования, но тем не менее хочет видеть, как эти цвета RGB будут выглядеть после печати в режиме CMYK. Возможно, это не лучший рабочий процесс управления цветом, но он все же применим. Можно также напечатать результат моделирования на локальном принтере, чтобы показать заказчику, как документ будет выглядеть после печати на печатной машине CMYK.

Параметры цветопробы задаются отдельно для каждого вида (окна) документа. Можно создать несколько представлений одного документа (команда меню **Окно** ` **Создать окно** в CorelDRAW) и задать для каждого окна разные параметры цветовых профилей. Если расположить окна рядом, можно одновременно увидеть несколько вариантов цветопробы.

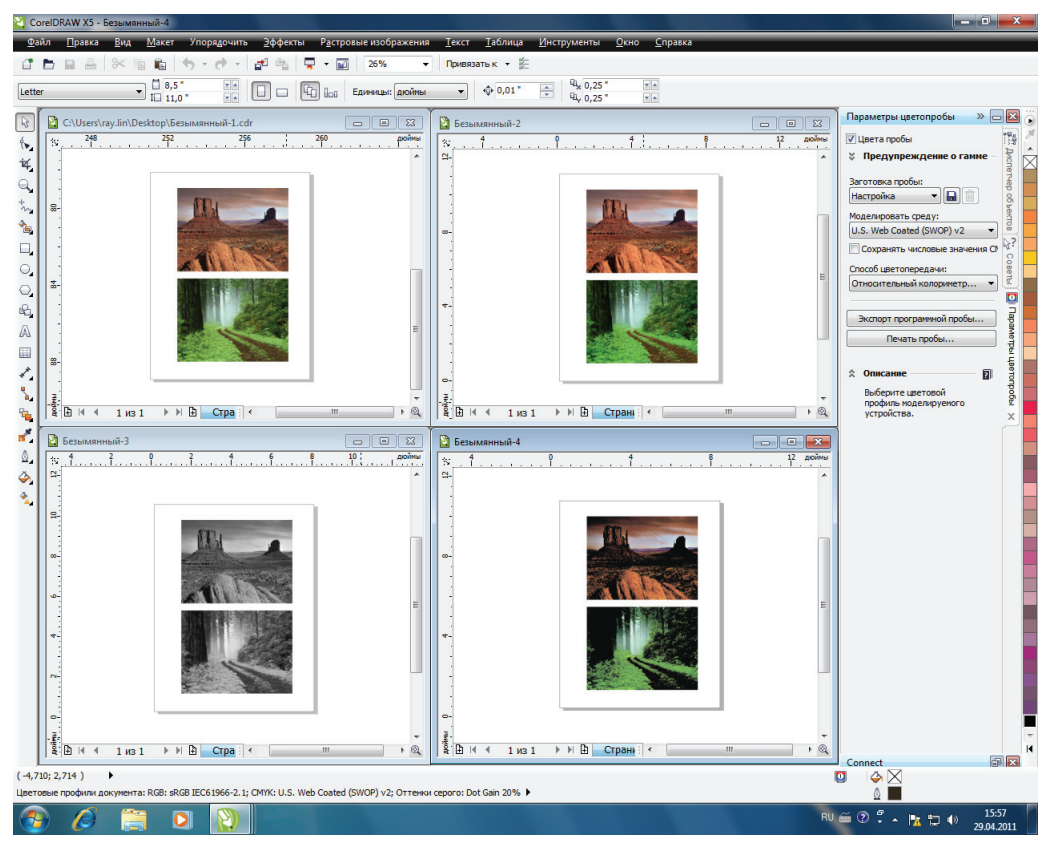

*Цветопроба для нескольких целевых сред. Один и тот же документ одновременно проходит цветопробу в цветовых пространствах CMYK, оттенков серого и RGB принтера*

Можно работать и с отключенной цветопробой (режим по умолчанию), чтобы максимально эффективно использовать цвета в проекте, ограничиваясь только цветовым охватом монитора. Цветопробой можно воспользоваться позже, чтобы убедиться, что изображение сохранит цветовую целостность после печати на печатной машине CMYK или при просмотре на обычном цветном мониторе sRGB.

Существуют различные мнения насчет цветопробы. Управление цветом небезупречно, и результат моделирования цветов будет отличаться от реальной распечатки или изображения на другом мониторе. Цветопроба помогает заранее увидеть цвета в другом цветовом пространстве и выявить возможные недостатки этого цветового пространства, такие как неожиданные пики яркости при передаче оттенков серого или фиолетовые оттенки синих цветов. Цветопроба также служит эффективным инструментом предварительного просмотра и оценки цветовых профилей; в конце концов, цветопроба — это всего лишь определенное преобразование цветовых профилей. С помощью цветопробы можно экспериментировать с различными цветовыми профилями, чтобы увидеть, как они сказываются на цветовоспроизведении, как способ цветопередачи влияет на преобразования цветов и как сохранение числовых значений может изменить

цвета. Цветопроба позволяет также выявить цвета, находящиеся за пределами цветового охвата, благодаря чему пользователь может изменить исходный проект, чтобы свести использование таких цветов к минимуму и уменьшить вероятность ошибок при выводе документа. Следует иметь в виду, что только **абсолютный колориметрический** способ цветопередачи учитывает цвет бумаги при моделировании цветопробы и цвет бумаги может значительно повлиять на конечный результат. Однако чаще всего отклонения цвета бумаги не так важны, и поэтому в CorelDRAW Graphics Suite X5 и других приложениях, поддерживающих управление цветом, по умолчанию используется относительный колориметрический способ цветопередачи.

Нужно быть готовым к тому, что цветопроба часто дает контринтуитивный, но при этом правильный эффект. Например, если в документе используются разные цвета и часть из них определена в цветовом пространстве CMYK документа, а другая часть — в пространстве RGB, может показаться странным, что контент документа в среде оттенков серого выглядит одинаково независимо от того, какой цветовой профиль оттенков серого используется (даже несмотря на наличие в документе объекта собственно в оттенках серого). Многие пользователи считают это недоработкой, не понимая, что таких результатов следовало ожидать. Цветопробу можно рассматривать как моделирование цветового охвата. Цвета в документе преобразуются из цветовых пространств документа в цветовое пространство пробы, а затем перед отправкой на экран для отображения они преобразуются в цветовое пространство монитора. Цветовое пространство пробы определяет (формирует) конечный охват цветов, отображаемых на экране (при условии, конечно, что этот охват меньше цветового охвата монитора). Все, что пользователь видит на экране, проходит через цветовой охват цветового пространства пробы. При использовании профилей оттенков серого вся информация о цветовом оттенке отбрасывается и остается только уровень осветления цвета, который может быть в точности воспроизведен практически любым профилем оттенков серого из пакета CorelDRAW Graphics Suite X5. Чтобы увидеть различия в отображении объектов собственно в оттенках серого, понадобится установить флажок **Сохранять числовые значения** в окне настройки «Параметры цветопробы». Это имеет смысл, так как одно и то же значение оттенка серого в разных цветовых пространствах оттенков серого будет соответствовать более темному или более светлому цвету. Цветопроба может помочь понять такие не вполне очевидные отношения между цветовыми пространствами, чтобы лучше подготовиться к ситуации, когда в ходе рабочего процесса случается что-то необъяснимое.

Другая контринтуитивная особенность цветопробы касается смешивания цветов. При наложении друг на друга нескольких прозрачных объектов в разных цветовых пространствах — например, наложении прозрачного объекта RGB на объект CMYK — для смешивания цветов приложение использует цветовое пространство RGB либо CMYK. Во время цветопробы, естественно, смешивание производится в цветовом пространстве пробы. Поэтому надо быть готовым к тому, что на цветопробе в цветовом пространстве CMYK результаты смешивания будут выглядеть не так, как в обычном режиме, когда смешивание производится в цветовом пространстве монитора. Смешивание цветов и его нюансы рассмотрены в разделе [«Глава 4. Расширенные параметры](#page-52-2)  [управления цветом» на стр.](#page-52-2) 49.

### <span id="page-48-0"></span>**Заключение**

Рабочий процесс управления цветом задает способ определения и преобразования цветов при создании и выводе контента. Выбор правильного рабочего процесса управления цветом имеет важнейшее значение для обеспечения достоверного цветовоспроизведения. Следует помнить о двух правилах:

а) выбирайте для документа цветовые пространства, охватывающие все цвета, которые предполагается использовать;

б) выбирайте для документа цветовую модель, при которой неявные преобразования цветов маловероятны.

### <span id="page-49-0"></span>**Часто задаваемые вопросы**

#### **Как понять, какое цветовое пространство лучше всего подходит для рабочего процесса? О цветовом охвате устройства ничего не известно.**

Как правило, при подготовке изображений для вывода на мониторы (веб-графики, цифровых фотографий) следует использовать цветовое пространство sRGB. О цветах CMYK можно не беспокоиться, так как они не будут использоваться. Для рабочих процессов допечатной подготовки общего назначения используйте цветовые профили Adobe RGB и цветовые профили CMYK регионального стандарта, заданные в заготовках по умолчанию. Для контента с широким цветовым охватом, такого как цифровые фотографии RAW, используйте Adobe RGB. Существуют интернет-ресурсы, позволяющие просмотреть и сравнить цветовые охваты многих популярных принтеров и цифровых фотокамер, например http://www.drycreekphoto.com/tools/ printer\_gamuts/gamutmodel.html.

#### **Почему черный цвет выглядит, печатается и экспортируется приглушенным, а не абсолютно черным, как мне хотелось бы?**

Короткий ответ: вероятно, потому, что используется неправильный рабочий процесс. Полный ответ: вероятно, черный цвет в документе определен как цвет CMYK (CMYK 0 0 0 100 либо CMYK 100 100 100 100), но преобразуется в цвет RGB при печати на GDI принтере, или при экспорте в изображение RGB, например в файл PNG. Каждое цветовое пространство имеет свой собственный максимальный уровень черного: нет абсолютно никакой гарантии того, что CMYK 0 0 0 100 будет соответствовать RGB 0 0 0, и все зависит от используемых цветовых профилей RGB и CMYK. При использовании профилей, заданных в CorelDRAW Graphics Suite X5 по умолчанию, более вероятно, что значению CMYK 0 0 0 100 будет преобразовано в RGB 54 54 54. В случае печати на принтере GDI, который принимает только цветовые данные RGB, у CorelDRAW Graphics Suite X5 нет иного выбора, кроме как преобразовать цвета CMYK в RGB, что повлияет на черный цвет. С колориметрической точки зрения это правильный результат, и на него полагаются многие рабочие процессы, но вряд ли это тот результат, который вам нужен. Зная, что контент будет выводиться в режиме RGB, желательно работать исключительно с цветами RGB. Это позволяет полностью избежать проблемы, поскольку не создает ситуацию, в которой приложение ВЫНУЖДЕНО выполнять преобразования цветов. Существуют способы устранения этой проблемы: используйте опцию **Сохранить чистый черный** в диалоговом окне «Параметры управления цветом по умолчанию» или выберите заготовку **Моделирование управления цветом выкл.**, при которой сохраняются уровни черного. Однако все эти решения имеют свои недостатки. Надежнее всего использовать правильный рабочий процесс всегда, когда это возможно.

#### **Зачем нужна заготовка «Моделирование управления цветом выкл.»?**

Заготовка **Моделирование управления цветом выкл.** позволяет работать с документами версии X4 и более ранних версий, содержащими цвета CMYK. Такие документы создавались в версии X4 в режиме «Управление цветом отключено». При этом дизайнеры видели цвета CMYK намного более яркими, чем они есть на самом деле, но именно такой результат им и был нужен. Правильно отображаемые в версии X5 цвета CMYK явились неприятным сюрпризом для многих пользователей, использовавших режим «Управление цветом отключено» в версии X4, не понимая последствий этого выбора.

Надо иметь в виду, что при работе с заготовкой **Моделирование управления цветом выкл.** вся информация о цветовом профиле и способе цветопередачи, показанная в пользовательском интерфейсе приложения, становится несущественной. Преобразования цветов между цветовыми моделями RGB и CMYK выполняются с использованием математических формул, а не цветовых профилей и способов цветопередачи.

#### Зачем нужна заготовка «Минимальное управление цветом»?

Заготовка Минимальное управление цветом задает рабочий процесс, в котором преобразования цветов при импорте и вставке контента сведены к минимуму. По мере возможности сохраняются числовые значения, а не визуальные характеристики цветов. Тем не менее при необходимости используемые в документе цвета СМУК преобразовываются в RGB (например, для их отображения на экране RGB).

#### Я не могу найти опцию «Отключить управление цветом». Почему вы забыли о такой важной функции?

Управление цветом отключить нельзя, и мы не хотим делать вид, что это возможно в принципе. При печати документа, содержащего объект СМУК, на принтере GDI необходимо преобразовать цвет СМУК в RGB, чтобы его можно было отправить на это устройство. Вместо того чтобы скрываться за ярлыками типа «Управление цветом отключено» и оставлять пользователя в неведении о том, что происходит, диалоговое окно «Печать» прямо указывает на выполняемые преобразования цветов.

#### Как гарантировать отсутствие ненужной коррекции цветов во время печати?

Если печать выполняется на принтере PostScript и требуется сохранять в потоке PostScript цветовые значения, заданные в документе в ЛЮБЫХ цветовых моделях, надо выбрать вариант В исходном формате в раскрывающемся списке Вывести цвета как на странице «Цвет» диалогового окна «Печать». Этот вариант автоматически выбирается в случае выбора принтера в раскрывающемся списке Преобразования цветов выполнил (режим управления цветом средствами принтера). А если требуется вывод в определенном цветовом режиме, например режиме RGB или оттенков серого, как в случае с принтерами GDI (не поддерживающими PostScript), которые воспринимают только цветовые данные RGB? При печати на принтере в цветовом режиме RGB нельзя предотвратить преобразование цветов СМУК документа в цвета RGB. Однако можно гарантировать, что цвета RGB документа останутся неизменными: для этого достаточно выбрать цветовой профиль RGB документа в раскрывающемся списке Исправить цвета согласно цветовому профилю. Как узнать, какой профиль RGB является цветовым профилем RGB документа? Это просто: название такого цветового профиля имеет префикс (Документ). Как только приложение обнаружит, что может безопасно сохранять числовые значения, оно ясно укажет на это — флажок Сохранять числовые значения на странице «Цвет» диалогового окна «Печать» будет установлен и недоступен. Это значит, что числовые значения RGB (СМУК, оттенков серого) будут сохранены.

#### Что нужно сделать после профилирования принтера?

Надо убедиться, что печать выполняется в режиме управления цветом средствами приложения (т. е. что в раскрывающемся списке Преобразования цветов выполнил выбрано название приложения, а не принтера). и выбрать профиль калибровки в списке Исправить цвета согласно цветовому профилю. Можно также просто выбрать цветовой профиль принтера в параметрах управления цветом, чтобы приложения CorelDRAW Graphics Suite X5 использовали его автоматически. Однако, для того чтобы это изменение вступило в силу, понадобится перезапустить CorelDRAW или Corel PHOTO-PAINT. Некоторые калибровочные пакеты автоматически связывают цветовые профили с принтером в параметрах операционной системы.

Следует помнить о двух вещах.

- Не забудьте отключить управление цветом в пользовательском интерфейсе драйвера принтера.
- Цветовой профиль калибровки действителен только для определенного сочетания чернил, типа бумаги и параметров принтера, которые использовались при создании этого профиля. При изменении связанных с

цветом параметров драйвера принтера или переходе на другой тип бумаги обязательно надо повторить процедуру калибровки. Смена чернил (если эти чернила поставляются производителем принтера) обычно не так сильно влияет на точность цветового профиля. Тем не менее повторить калибровку не помешает.

#### **Вы упоминали, что все принтеры представляют собой устройства CMYK. Насколько это правда?**

Если открыть крышку на некоторых профессиональных (и весьма дорогих) крупноформатных струйных принтерах, таких как Canon image PROGRAF iPO9100, Hewlett-Packard® Z3100PD или Epson® Stylus Pro WT7900 и некоторые другие модели, можно увидеть среди прочих картриджи с красными, зелеными, синими и (или) оранжевыми чернилами. Однако принтеры не становятся от этого устройствами RGB. Красные, синие, зеленые и оранжевые чернила ведут себя здесь совсем не так, как красный, зеленый и синий основные цвета в настоящих устройствах RGB. В результате смешивания красных и зеленых чернил не получится чистый желтый цвет, которого можно ожидать в цветовом пространстве RGB. Вместо этого получится какой-то очень темный грязный цвет. Наличие чернил RGB не превращает принтер в устройство RGB, он остается устройством CMYK. Красные чернила поглощают весь падающий свет, за исключением света с длиной волны, соответствующей красному цвету. Зеленые чернила поглощают весь падающий свет, за исключением зеленого спектра. В результате их смешивания поглощаться будет почти весь свет: красные чернила будут поглощать зеленый свет, который должен был отражаться зелеными чернилами и восприниматься как зеленый цвет, а зеленые чернила, в свою очередь, будут блокировать свет на красном конце спектра, так что красным чернилам нечего будет отражать. В результате получится черный, хотя и не совершенно черный, цвет. Такое поведение, однако, характерно для цветового пространства CMYK. Зачем вообще этим принтерам специальные чернила красного, зеленого, синего, оранжевого цветов и других цветов, отличных от CMYK? Чтобы обойти ограничения чернил CMYK. Вместо того чтобы полагаться на смесь голубых и желтых чернил для получения зеленого цвета, такие принтеры используют отдельный зеленый краситель или пигмент, который попросту эффективнее отражает исключительно зеленую часть спектра. Это значительно увеличивает цветовой охват принтера, что важно для достоверного воспроизведения фотографий или иллюстраций.

Существует еще один класс принтеров, которые на самом деле работают в режиме RGB. Такие принтеры можно увидеть в большинстве фотолабораторий. Они работают по процессу RA-4, который используется для печати фотографий с пленок. Такие принтеры не используют чернила для переноса цвета на бумагу, а экспонируют светочувствительную фотобумагу, например Kodak® Endura, проецируя на нее изображение. Свет вызывает химические реакции в эмульсионном слое фотобумаги, в результате чего цвета изменяются. В этом случае процесс переноса цветов на бумагу действительно происходит в режиме RGB. Однако, после того как фотобумага экспонирована, она все равно ведет себя подобно любому изображению CMYK, напечатанному на струйном принтере. Эмульсии также блокируют цвет, а не излучают его — проявленная эмульсия в этом не отличается от чернил CMYK. Хотя изображения, полученные по процессу RA-4, могут иметь намного более широкий цветовой охват, чем изображения, напечатанные на струйных принтерах CMYK, это главным образом обусловлено оптимизацией сочетания эмульсии и бумаги.

## <span id="page-52-2"></span><span id="page-52-0"></span>**Глава 4. Расширенные параметры управления цветом**

### <span id="page-52-1"></span>**Работа с плашечными цветами**

Что такое плашечные цвета (их также называют чернилами для плашечной печати, именованными цветами или, очень часто, цветами Pantone)? Плашечный цвет получается при помощи специально изготовленных чернил, всегда имеющих одинаковый цвет при печати.

Подход к управлению цветом, рассматриваемый в данном руководстве, не является единственно возможным. Рабочий процесс управления цветом ICC основан на цветоведении и включает в себя концепции и цветовые пространства, не всегда интуитивно понятные дизайнерам. Как заказчики могут сообщить, какой КОНКРЕТНЫЙ цвет они хотят видеть в своем логотипе? Конечно, заказчик может попросить использовать цвет со значениями LAB 84 18 110. Дизайнер подготовит документ в среде, полностью поддерживающей управление цветом, а затем выведет его на поддерживающем управление цветом принтере, способном воспроизвести данный цвет LAB 84 18 110, и все будут довольны. Но многие ли заказчики на самом деле знакомы с цветовым пространством LAB? Могут ли они знать, какие значения LAB им нужно выбрать? Многие ли типографии действительно готовы работать с цветами LAB? Плашечные цвета решают проблему единообразия цветов иными, но столь же эффективными методами. Вместо привязки цветов к аппаратно-независимым цветовым пространствам используются книги образцов и точные рецепты для производителей чернил, благодаря которым чернила выглядят в точности так же, как в книге образцов. Заказчик может приобрести книгу образцов у поставщика плашечных цветов, такого как Pantone, TOYO® или HKS®, и выбрать нужный цвет из книги по визуальным параметрам. Каждый образец цвета имеет название, так что заказчик может указать дизайнеру, что нужно использовать, например, цвет PANTONE 2-1-7 C. Этот цвет соответствует цвету LAB 84 19 110, но удобство этого метода в том, что ни заказчику, ни дизайнеру, ни даже типографии нет нужды об этом знать. Дизайнер просто выбирает цвет PANTONE 2-1-7 C из палитры Pantone Goe™ Coated, входящей в CorelDRAW Graphics Suite X5, и использует его в документе. Типография, получив файл PostScript и обнаружив, что в нем определены плашечные цвета, может настроить свои принтеры, чтобы использовались данные конкретные чернила Pantone. Как правило, поставщики услуг печати просто заказывают эти чернила у производителя чернил, с которым они обычно сотрудничают. Производители чернил также работают с цветами Pantone и имеют точные спецификации, описывающие технологию производства (смешивания) чернил PANTONE 2-1-7. Для этого производитель должен быть сертифицирован компанией Pantone, что гарантирует точное соблюдение формул смешивания. Такой же процесс применяется при подкрашивании сколов на автомобилях — заказчик сообщает автомалярной мастерской название цвета, которое обычно напечатано на наклейке где-нибудь на двери машины (вместе с информацией о марке и годе выпуска), после чего мастерская может найти инструкции по смешиванию краски, которая будет очень близко соответствовать цвету заводской покраски автомобиля.

При условии, что все используют одну и ту же систему плашечных цветов, никакой неоднозначности при выборе цвета и метода его воспроизведения не возникает. Проблема решена, и ее решение не требует больших усилий со стороны заказчиков, дизайнеров или типографии. О всех сложных аспектах позаботились Pantone, поддерживающие управление цветом программы и производители чернил. В какой-то степени использование плашечных цветов даже лучше обычного управления цветом ICC — с их помощью очень легко определять цвета металлик или цвета на мелованной и немелованной бумаге, для которых поверхность и текстура краски важнее, чем собственно цвет. В рамках процесса ICC это просто невозможно.

Однако за удобство пользования плашечными цветами приходится платить - в прямом смысле слова. Вопервых, надо приобрести книги образцов. Затем, на этапе печати с применением плашечных цветов, стоимость выполнения заданий на печать легко может вырасти в разы даже при использовании всего одного вида чернил для плашечной печати. Процесс работы с чернилами для плашечной печати ограничен печатью из файлов PostScript или PDF, информацию о плашечных цветах нельзя передавать через драйверы принтеров GDI. Приложение должно знать, как работать с чернилами для плашечной печати и цветами DeviceN (многочернильными). И наконец, число плашечных цветов ограничено — если нужного оттенка нет в книге образцов, значит вам не повезло. Тем не менее, применение плашечных цветов обычно является единственным предпочтительным методом, если нужно достичь единообразного цветовоспроизведения в рамках традиционной технологии печати СМУК с четырьмя видами чернил.

Нет ничего удивительного в том, что процесс работы с плашечными цветами все-таки основан на управлении цветом ICC, однако этот факт скрыт от пользователей. Компания Pantone создает книги образцов с различными цветовыми оттенками, используемыми наиболее часто. Pantone также разрабатывает формулы смешивания чернил, с помошью которых можно воспроизвести абсолютно любой цвет из книги образцов. Напечатанные образцы цветов измеряются колориметрами, так что для каждого цвета известны точные значения LAB. Более того, эти значения LAB могут вручную корректироваться операторами для обеспечения еще более точного соответствия цвета (управление цветом ICC все же не совсем безупречно). Затем Pantone предоставляет необходимую информацию дизайнерам, разработчикам программного обеспечения и производителям чернил. В распоряжение дизайнера предоставляются напечатанная книга образцов и, в последнее время, программная библиотека палитр, которая позволяет предварительно просматривать плашечные цвета на экране. Каждый образец цвета сопровождается числовыми значениями. Более старые образцы Pantone содержат только цветовые значения СМУК, в новых образцах указаны значения LAB, СМУК и RGB. Разработчики программного обеспечения получают ту же информацию в форме цветовых библиотек (палитр), по сути представляющих собой таблицу с цветовыми значениями LAB, CMYK и RGB для каждого цвета Pantone. Значения из таблицы используются в цветовой палитре конкретного приложения. благодаря чему приложение знает, как отображать тот или иной плашечный цвет на экране. Производителям чернил предоставляются формулы смешивания, с помощью которых можно изготовлять чернила для плашечной печати.

Что означают числовые значения LAB, CMYK и RGB в книге образцов Pantone? Цветовые значения LAB не требуют пояснений, но почему приводятся значения СМУК и RGB и к каким цветовым пространствам СМУК и RGB они относятся? Чтобы найти ответы на эти вопросы, нужно основательно изучить документацию Pantone. На самом деле ответ прост: дизайнерам не очень удобно работать с цветовым пространством LAB. Использование цветовых моделей CMYK и RGB намного естественней. Числовые значения RGB, приведенные в книге образцов, относятся к цветовому пространству sRGB. А если плашечный цвет оказывается вне охвата цветового пространства sRGB? В этом случае в книге образцов приведены цветовые значения sRGB, наиболее близкие к плашечному цвету по визуальному восприятию. Соответствие будет не абсолютным, но очень близким. Pantone преобразует не входящие в охват цвета LAB в цвета цветового пространства sRGB (или СМУК), корректируя некоторые значения и учитывая результаты сопоставления цветовых охватов, обусловленные способом цветопередачи. Для предотвращения этих проблем с цветами вне охвата в последнее время компания Pantone начала указывать значения RGB в цветовом пространстве Adobe RGB в дополнение к обычным значениям sRGB или вместо них. Все значения плашечных цветов в пространстве Adobe RGB четко обозначены как таковые.

Вопрос о значениях плашечных цветов в модели СМУК еще интереснее. Для цветового пространства СМУК не существует единого международного стандарта, подобного sRGB, или отраслевого стандарта де-факто, подобного Adobe RGB. Так сложилось, что триадные чернила CMYK зависят от региона. В Северной Америке почти исключительно используется процесс печати, который наилучшим образом описывается цветовым пространством US SWOP CMYK, в Европе - цветовым пространством ECI ISO Coated, в Японии - цветовым пространством Japan Color Coated. Эти цветовые пространства разработаны с учетом общепринятой в регионе

технологии печати, а печатные машины, в свою очередь, настраиваются для работы в максимальном соответствии с региональным цветовым пространством. Pantone дает понять, что цветовые значения CMYK, приведенные в книгах образцов и библиотеках цветовых палитр, также зависят от региона. Книга образцов, продаваемая в США, содержит значения, относящиеся к цветовому пространству US SWOP CMYK. Идея в том, что дизайнер может просто просмотреть книгу образцов, а затем пойти в ближайшую типографию и попросить воспроизвести тот или иной плашечный цвет с использованием обычных триадных чернил CMYK. Напечатанный на бумаге цвет будет соответствовать плашечному цвету настолько точно, насколько это позволяют триадные чернила CMYK. Следует иметь в виду, что большинство плашечных цветов находятся вне охвата стандартных цветовых пространств CMYK.

Тот факт, что в книгах образцов и палитрах плашечных цветов указаны цветовые значения RGB и CMYK, а также значения LAB, позволяет легко заменить плашечный цвет цветом RGB или триадным цветом CMYK. Чтобы снизить стоимость выполнения задания на печать, можно просто заменить все плашечные цвета в документах соответствующими цветовыми значениями CMYK из книги образцов. Или, если возможности приложения позволяют, можно автоматически преобразовать цвет LAB непосредственно в цвет CMYK, что иногда менее предпочтительно.

Все ли книги образцов и палитры плашечных цветов содержат все три определения: LAB, CMYK и RGB? Вовсе нет. В более старых библиотеках Pantone, как правило, указаны только значения CMYK; большинство новых библиотек Pantone все еще содержат только значения LAB и CMYK; в некоторых библиотеках приводятся значения CMYK и RGB, а в некоторых других — LAB, CMYK и Adobe RGB. Эти расхождения тем не менее никак не влияют на процесс работы с плашечными цветами.

### <span id="page-54-0"></span>**Работа с плашечными цветами в CorelDRAW Graphics Suite X5**

Определение плашечного цвета можно выбрать в диалоговом окне «Параметры управления цветом по умолчанию» (**Инструменты** ` **Управление цветом** ` **Параметры по умолчанию**). По умолчанию приложения CorelDRAW Graphics Suite X5 используют для плашечных цветов значения LAB, как и следовало ожидать.

Что происходит, если в библиотеке плашечных цветов, предоставленной компанией Pantone, нет значений LAB? Приложения пытаются извлечь эти значения из имеющихся в палитре значений, начиная с цветового пространства с наибольшим охватом и заканчивая цветовым пространством с наименьшим охватом, а именно: приложения пытаются найти значения плашечных цветов сначала в цветовом пространстве Adobe RGB, затем в sRGB и, наконец, в US SWOP. Как только приложения находят определение плашечного цвета, они могут рассчитать для этого плашечного цвета цветовые значения LAB. Это единственный способ обеспечения согласованной работы с плашечными цветами LAB. Основная идея такого подхода заключается в том, что предпочтение отдается зрительному восприятию цветов, а не цветовым значениям. Например, если палитра плашечных цветов содержит только значения CMYK, эти значения используются для вычисления точного цвета LAB и дальше работа ведется исключительно с соответствующими значениями LAB, несмотря на то что исходный цвет был определен в модели CMYK. Преобразование такого плашечного цвета обратно в цвет CMYK не дает исходных значений CMYK, заданных в палитре: при преобразовании цветов CMYK -> LAB -> CMYK могут возникнуть небольшие различия из-за ошибок округления и интерполяции.

Если изменить определение плашечного цвета на CMYK или RGB, алгоритм будет совершенно другим. В случае CMYK и RGB предпочтение отдается не зрительному восприятию, а числовым значениям цвета. Например, если плашечный цвет определен как RGB 255 193 0 и выполняется преобразование плашечного цвета в цветовое пространство RGB документа, будут получены именно эти значения RGB независимо от того, какое пространство RGB используется в документе. Это значит, что при использовании для плашечного цвета определения RGB или CMYK, если изменить цветовое пространство RGB или CMYK документа, визуальные

характеристики плашечного цвета изменятся. Такого изменения не произошло бы ни при каких обстоятельствах, если бы плашечные цвета были определены с использованием значений LAB. Изменение происходит из-за того, что для отображения плашечных цветов используются те же самые числовые значения RGB или CMYK: в разных цветовых пространствах эти значения соответствуют визуально разным цветам. Что происходит, если палитра плашечных цветов не содержит данных в нужной цветовой модели? Приложения используют ту же самую таблицу преобразования, что и для LAB, - они ищут определение плашечного цвета с наибольшим цветовым охватом и затем преобразуют его в sRGB, аналогично тому, как значения RGB для плашечных цветов создаются производителем. Хотя эта сложная логика может сбивать с толку, она обеспечивает согласованную поддержку различных процессов работы с плашечными цветами.

Плашечные цвета не ограничиваются цветами Pantone. Тоуо или НКS, пользователи могут создавать свои собственные палитры плашечных цветов. Плашечные цвета обрабатываются отдельно от триадных цветов (СМУК или RGB) — как при выводе на экран, так и при печати, — благодаря чему их удобно использовать там, где нужно особое обрашение с отдельными частями документа. В таких случаях дизайнеры обычно полагаются на числовые значения, а не на визуальные характеристики цветов: если пользовательский плашечный цвет определен как СМҮК 0 27 100 0, пользователь ожидает, что значение СМҮК 0 27 100 0 будет сохранено при любых условиях. Для того чтобы значения СМУК сохранялись, надо выбрать СМУК в качестве определения плашечного цвета в диалоговом окне «Параметры управления цветом по умолчанию» (Инструменты ▶ Управление цветом ▶ Параметры по умолчанию).

При работе с плашечными цветами дизайнерам следует помнить о некоторых предостережениях. Правило номер один: используйте плашечные цвета экономно. Существует анекдотичная история о пользователе, который создал документ (и притом очень сложный) с использованием исключительно плашечных цветов. Документ содержал сотни плашечных цветов. Однако ни одна типография не может напечатать такой документ: типографии способны работать лишь с несколькими плашечными цветами, и стоимость печати резко возрастает при добавлении в документ каждого следующего плашечного цвета. В случае смешивания плашечных и триадных цветов при помощи эффектов прозрачности, градиентов или сеток приложения воспроизводят их с использованием цветовых пространств DeviceN (многочернильных) в файлах PostScript и PDF. Очень легко можно получить в результате гигантские 10-канальные цветовые пространства DeviceN, которые будут не по зубам большинству процессоров RIP. В особенности это касается тех заданий, которые выводятся в PostScript Level 2. Этот формат не имеет встроенной поддержки прозрачности и требует растрирования контента DeviceN в изображения DeviceN. При работе с плашечными цветами следует выбирать как минимум PostScript Level 3 на странице PostScript диалогового окна «Печать».

Другая сложная ситуация, которой надо избегать, возникает при использовании плашечных цветов в документе, содержащем цвета RGB с эффектом прозрачности и находящемся в основном цветовом режиме RGB. В этом случае CorelDRAW создает цвета DeviceN на базе RGB, что приводит не только к большой нагрузке на RIP и принтеры, но и к разнообразным проблемам цветопередачи.

Если необходимо использовать плашечные цвета, а задание на печать отправляется на устройство, не имеющее чернил для плашечной печати, обязательно дайте приложению команду преобразовать плашечные цвета в триадные. Например, при печати документа, содержащего плашечный цвет, на настольном принтере PostScript рекомендуется установить флажок Преобразовать плашечные цвета на странице «Цвет» диалогового окна «Печать». Несмотря на то что любой принтер PostScript способен на лету преобразовывать плашечные цвета в триадные, приложение выполнит такое преобразование намного быстрее. Это может также дать более точный результат, особенно если плашечные цвета определены в модели LAB, как задано по умолчанию; цвета LAB могут поставить в тупик некоторые драйверы PostScript и процессоры RIP.

При работе с пользовательскими плашечными цветами для плашечных цветов, скорее всего, будет использоваться цветовая модель CMYK или RGB, а не заданная по умолчанию LAB. Следует изменять определение плашечного цвета в диалоговом окне «Параметры управления цветом по умолчанию» перед открытием документа. При создании новых пользовательских плашечных цветов сохраняются только те цветовые значения, которые соответствуют цветовой модели, указанной в определении плашечного цвета. Если числовые значения CMYK должны оставаться неизменными, не забудьте изменить на CMYK определение плашечного цвета в диалоговом окне «Параметры управления цветом по умолчанию».

## <span id="page-56-1"></span><span id="page-56-0"></span>**Способы цветопередачи**

Пользователям не всегда очевидно, какой способ цветопередачи следует использовать в конкретном рабочем процессе и важен ли способ цветопередачи вообще. Возможно, вам встречались рекомендации всегда выбирать перцепционный или относительный колориметрический способ цветопередачи, что может быть правильно в одних ситуациях и совершенно неправильно в других.

Способ цветопередачи — это всего лишь правило, и притом нестрогое, относительно переноса цвета, находящегося вне охвата определенного цветового пространства, в его пределы. Иными словами, это правило воспроизведения цвета, точно воспроизвести который невозможно. Само определение совершенно справедливо наводит на мысль о значительной степени субъективности.

Можно выбрать один из четырех способов цветопередачи.

- **Абсолютный колориметрический** цветам вне цветового охвата сопоставляются ближайшие к ним цвета в пределах охвата. Ближайший цвет определяется путем вычисления расстояния между двумя цветами в цветовом пространстве LAB. Например, если цвет А нельзя воспроизвести в целевом цветовом пространстве, а цвета Б и В — можно, то приложение вычисляет расстояние между А и Б и между А и В, а затем выбирает цвет, который ближе к А. Однако у абсолютного колориметрического способа цветопередачи есть одна особенность, вытекающая из его «абсолютности». Если сравнить среднестатистическую белую бумагу с чистым белым цветом на среднестатистическом мониторе, скорее всего, будет заметно различие между этими «белыми» цветами — белая бумага на самом деле имеет желтоватый или голубоватый оттенок. В случае абсолютного колориметрического способа цветопередачи предпринимается попытка преобразовать цвета с абсолютной точностью, поэтому желтоватый или голубоватый оттенок бумаги сохраняется при преобразовании в цвета RGB на мониторе. Чтобы представить, о чем именно идет речь, просто откройте окно настройки «Параметры цветопробы», выберите любой цветовой профиль CMYK и измените способ цветопередачи на абсолютный колориметрический (окно настройки «Параметры цветопробы» лучше всего помогает понять, как работают способы цветопередачи). Хотя такое поведение абсолютно правильно технически, оно немного нервирует — механизм адаптации человеческого зрения снова дает о себе знать. Вы привыкаете к конкретному «белому» цвету на мониторе, и повсеместное присутствие желтоватого или голубоватого оттенка просто сбивает с толку. Поэтому абсолютный колориметрический способ цветопередачи используется в основном в тех случаях, когда точность цветопередачи действительно имеет важнейшее значение, например в цветопробе.
- **Относительный колориметрический**  способ цветопередачи, очень похожий на абсолютный колориметрический. Всем цветам вне цветового охвата сопоставляются ближайшие к ним цвета в пределах охвата цветового пространства LAB. Однако при относительном колориметрическом способе цветопередачи учитывается разница между белыми точками двух цветовых пространств. Желтоватый оттенок бумаги вычитается при преобразовании цвета в пространство RGB монитора. В результате пользователь видит абсолютно белый фон документа, к которому он и привык. Технически этот способ цветопередачи менее точен, чем абсолютный колориметрический, потому что белая точка изменяется, но на практике он намного удобнее.
- **Перцепционный** цвета, находящиеся в пределах цветового охвата и вне его, сопоставляются таким образом, чтобы сохранялось отношение (расстояние) между ними. Иными словами, если в документе

есть плавный цветовой переход, использование колориметрических способов может нарушить этот переход и привести к возникновению полос. Почему? Дело в том, что цвета, входящие в цветовой охват, воспроизводятся как есть, а цвета вне охвата изменяются, чтобы оказаться в пределах охвата. Полосы могут возникнуть из-за того, что изменяются только НЕКОТОРЫЕ цвета. Чтобы избежать этой проблемы, понадобится изменить цвета как вне охвата, так и в его пределах, для чего и служит перцепционный способ цветопередачи. Сложность заключается в том, что спецификация ICC не описывает, как именно следует изменять все цвета, что может приводить к проблемам.

• **Насыщенность** — цветам вне цветового охвата сопоставляются не ближайшие к ним, а наиболее насыщенные цвета в пределах охвата. Если в исходном цветовом пространстве есть насыщенный красный цвет, то ему будет сопоставлен наиболее насыщенный красный цвет в целевом цветовом пространстве. Иногда этот способ цветопередачи называют презентационным, потому что при преобразованиях цветов он сохраняет все яркие цвета в презентациях настолько яркими, насколько это возможно. Этот способ цветопередачи стоит использовать только в некоторых частных случаях.

В CorelDRAW Graphics Suite X4 используется автоматический способ цветопередачи, при выборе которого к растровым изображениям применяется перцепционный способ, а к векторной графике — способ «Насыщенность». На первый взгляд это может показаться оправданным, пока не обнаружится, что во многих случаях векторные объекты приходится растрировать. При использовании автоматического способа цветопередачи бесшовное соединение растрированных и векторных частей изображения невозможно, поскольку для них используются разные способы цветопередачи.

В CorelDRAW Graphics Suite X5 по умолчанию используется относительный колориметрический способ цветопередачи. Почему? При относительном колориметрическом способе изменяются ТОЛЬКО цвета, находящиеся вне цветового охвата, а цвета в пределах охвата остаются без изменений. В этом отношении он приводит к меньшему вмешательству в процесс, чем перцепционный способ. Более того, относительный колориметрический способ является стандартом де-факто в большинстве приложений, поддерживающих управление цветом, таких как настольные издательские системы, средства просмотра изображений и файлов PDF, а также веб-браузеры. Использование одного и того же способа цветопередачи помогает обеспечить единообразное отображение цветов в различных приложениях.

Однако тем пользователям, которые работают с контентом, включающим в себя изображения, фотографии, векторные градиенты или заливки сетки, может лучше подойти перцепционный способ. Окно настройки «Параметры цветопробы» помогает увидеть эффект от применения перцепционного способа цветопередачи и решить, стоит ли его использовать. Многие люди рекомендуют всегда применять перцепционный способ цветопередачи. Если вы решите последовать этой рекомендации, помните о следующем.

- Перцепционный способ цветопередачи приводит к небольшому изменению ВСЕХ цветов, а не только невоспроизводимых цветов вне цветового охвата.
- Метод, используемый для перцепционного способа цветопередачи, не стандартизован ICC. В каждой программе для создания профилей, скорее всего, будет использоваться свой собственный метод. На практике это значит, что перцепционный способ цветопередачи зависит от профиля и не всегда дает одинаковые результаты, в отличие от строго определенных колориметрических способов цветопередачи.
- Перцепционный способ цветопередачи может быть недоступен для некоторых цветовых профилей ICC, поэтому результаты его применения не всегда единообразны. Почему? Для выполнения преобразований цветов с использованием различных способов цветопередачи в цветовые профили включается несколько таблиц преобразования, по одной для каждого способа. Однако некоторые цветовые профили могут содержать только одну таблицу преобразования — относительную колориметрическую, — которая используется независимо от выбранного способа цветопередачи. В других цветовых профилях может вообще не быть таблиц преобразования, для сопоставления цветовых моделей RGB и XYZ в них используются матричные вычисления, поэтому с этими профилями перцепционный способ цветопередачи неприменим.

#### **Правила выбора подходящего способа цветопередачи**

**Абсолютный колориметрический** способ цветопередачи следует использовать только в случае, если необходимо точно воспроизвести цвета, с учетом оттенка бумаги, для достоверной цветопробы.

**Относительный колориметрический** способ цветопередачи используется в любом из следующих случаев.

- В документе присутствуют элементы, для которых цвет очень важен цветовой сдвиг недопустим.
- Требуется обеспечить идентичное отображение контента в других приложениях, поддерживающих управление цветом.
- Работа ведется с векторным контентом или с изображениями, не имеющими плавных цветовых переходов, например с плакатами.
- Выполняются преобразования цветов из меньшего цветового охвата в большее, как, например, при преобразовании из цветового пространства US SWOP CMYK в цветовое пространство Adobe RGB или при печати контента US SWOP на струйном принтере. В таких ситуациях нет цветов, не входящих в целевое цветовое пространство. (Как можно убедиться, что цвета вне охвата отсутствуют? Откройте окно настройки «Параметры цветопробы» и воспользуйтесь опцией «Предупреждение о цветах вне охвата». Если слой вне охвата не отображается, значит, таких цветов нет.)
- Пользователь не знает, что такое способ цветопередачи.

**Перцепционный** способ цветопередачи используется в том случае, если выполняются ВСЕ следующие условия.

- Обрабатываются фотографии и изображения, содержащие плавные цветовые переходы, градиенты и заливки сетки, и плавность тональной кривой этих изображений имеет решающее значение.
- Выполняются преобразования цветов из более широкого цветового охвата в меньшее (например, при печати фотографии в режиме sRGB на струйном принтере). Несмотря на то что в цветовом пространстве среднестатистического струйного принтера есть много цветов, выходящих далеко за пределы цветового пространства sRGB, существует и множество цветов sRGB, которые нельзя воспроизвести на струйном принтере.
- Используемый цветовой профиль действительно поддерживает перцепционный способ цветопередачи. (Посмотрите, как выглядят ваши иллюстрации или фотографии при относительном колориметрическом и при перцепционном способах цветопередачи. Если разницы не заметно, нет нужды выбирать перцепционный способ.)

Способ цветопередачи **Насыщенность** используется только в следующих случаях.

- Дизайнер работает над контентом, в котором в основном используются насыщенные, яркие цвета, и хочет сохранить их насыщенность.
- Проект не содержит объектов, для которых важна точная цветопередача, например логотипов компаний.

Надо также знать о том, что такое механизм компенсации черной точки (Black Point Compensation, BPC) и как он влияет на результаты применения способа цветопередачи, особенно при сравнении управления цветом в CorelDRAW Graphics Suite X5 и приложениях Adobe. В приложениях Adobe компенсация черной точки при преобразовании цветов включена по умолчанию для выравнивания черных точек исходного и целевого цветовых пространств, в то время как в CorelDRAW Graphics Suite X5 механизм BPC не используется. Это значит, что при использовании относительного колориметрического способа цветопередачи или способа цветопередачи по насыщенности результаты преобразования цветов в приложениях Adobe будут отличаться от результатов, полученных в CorelDRAW Graphics Suite X5. Для других способов цветопередачи перцепционного и абсолютного колориметрического — компенсация черной точки не применяется, потому что она не нужна (при использовании перцепционного способа цветопередачи черные точки всегда учитываются

априори) или нежелательна (при использовании абсолютного колориметрического способа черная точка должна оставаться неизменной для обеспечения точности).

Еще одна особенность заключается в том, что приложения Adobe всегда используют ВРС для цветовой коррекции монитора независимо от того, что указано в пользовательском интерфейсе. Перцепционный способ цветопередачи и относительный колориметрический способ с механизмом ВРС дают очень близкие, почти идентичные результаты в том, что касается темных цветов. Поэтому различия в отображении цветов приложениями CorelDRAW Graphics Suite X5 и Adobe очень малы.

### <span id="page-59-0"></span>Рабочие процессы управления цветом при широком цветовом охвате

Что такое процесс работы с широким цветовым охватом? Процессом работы с широким цветовым охватом считается использование любого цвета, находящегося за пределами стандартного цветового пространства sRGB. При печати в режиме СМУК процессом работы с широким цветовым охватом считается воспроизведение любых цветов, находящихся за пределами стандартных цветовых пространств CMYK (US SWOP, ECI ISO), даже если они попадают в цветовое пространство sRGB. Цветовые пространства Adobe RGB и в особенности ProPhoto RGB — это пространства с широким цветовым охватом. Среднестатистический струйный принтер способен воспроизводить некоторые цвета, выходящие далеко за пределы цветового пространства sRGB (хотя он и не может воспроизвести многие другие цвета sRGB), и также считается устройством с широким охватом. Цветовой охват многих новых ЖК-мониторов, в частности всех ЖК-мониторов со светодиодной подсветкой, ближе к пространству Adobe RGB, чем к традиционному sRGB. Все цифровые фотокамеры, особенно зеркальные, способны фиксировать цвета за пределами цветового пространства sRGB или даже Adobe RGB.

Прежде всего необходимо выбирать цветовые профили по умолчанию, охватывающие весь диапазон цветов контента, с которым предполагается работать. Если планируется печатать фотографии на струйном принтере. используйте цветовой профиль Adobe RGB: для обработки снимков RAW с зеркальных фотокамер может быть целесообразно использовать даже более широкий цветовой профиль ProPhoto. Использование цветовой модели СМУК для контента с широким диапазоном цветов нецелесообразно, потому что стандартных цветовых профилей СМУК с широким охватом не существует; иногда встречаются профили принтеров СМУК с широким цветовым охватом, которые лучше использовать только во время печати. Поэтому при работе с широким цветовым охватом даже для принтеров PostScript и процессоров RIP обычно предпочтительно использовать режим RGB, а не CMYK.

Надо также иметь в виду, что, даже если принтер считается устройством с широким цветовым охватом, он может быть неспособен воспроизвести многие цвета из цветового пространства sRGB. Потребуется сопоставление цветовых охватов, и не исключено, что при использовании перцепционного способа цветопередачи результат будет лучше, чем при заданном по умолчанию относительном колориметрическом способе.

Целостность контента — еще одна не вполне очевидная проблема, характерная для процессов работы с широким цветовым охватом. Если создавать контент в цветовом пространстве Adobe RGB или ProPhoto RGB и при этом использовать обычный монитор sRGB, некоторые очень разные цвета из пространства Adobe RGB или ProPhoto будут сопоставляться одному и тому же цвету в sRGB — в конце концов, охват sRGB намного меньше. На практике два цвета будут выглядеть на экране одинаково. Но при печати на струйном принтере вполне возможно, что они окажутся в пределах цветового пространства принтера и будут воспроизведены должным образом, то есть как разные оттенки. Объекты, выглядевшие одинаково на экране, внезапно окажутся разными после печати, в результате чего целостность этой части изображения будет нарушена. Можно использовать окно настройки «Параметры цветопробы», чтобы иметь хотя бы предупреждение о том, что некоторые цвета находятся вне охвата, несмотря на то что на экране sRGB разница не будет видна. Такая ситуация встречается не слишком часто;

скорее всего, с ней столкнутся немногие. Например, если начать работу в режиме sRGB с каким-нибудь очень насыщенным цветом (например, RGB 255 0 0), а затем преобразовать изображение в пространство ProPhoto, то красный цвет на экране не изменится, но цветовые значения будут существенно снижены из-за намного более широкого охвата ProPhoto. Если создать после этого цвет RGB 255 0 0 (теперь уже в пространстве ProPhoto) рядом с первым цветом RGB, то на экране не будет заметно никакой разницы. Цветовая коррекция монитора приведет к преобразованию цвета ProPhoto 255 0 0 в его эквивалент в пространстве sRGB, которым будет самый насыщенный красный цвет sRGB — тот самый RGB 255 0 0. Иными словами, разница не будет видна на экране, но проявится во время печати. Лучший способ избежать такой ситуации — быть последовательным при работе в цветовом пространстве с широким охватом: не следует начинать работу с документом в цветовом пространстве sRGB, а затем переключаться на ProPhoto посередине процесса.

Использование плашечных цветов — это, по сути, один из способов добиться широкого цветового охвата при печати, не выходя за рамки традиционного процесса допечатной подготовки в режиме CMYK. Многие плашечные цвета находятся далеко за пределами цветового пространства US SWOP CMYK, и дизайнеру достаточно лишь заменить выбранный цвет CMYK чернилами для плашечной печати. Плашечные цвета широко используются в оформлении упаковки и рекламе для воспроизведения особых фирменных цветов, не входящих в стандартное пространство CMYK. На самом деле такие фирменные цвета иногда специально выбирают из цветов вне стандартного цветового охвата CMYK, чтобы затруднить их воспроизведение и подделку.

Недостаток плашечных цветов заключается в том, что их использование резко увеличивает стоимость печати. Одной из менее дорогостоящих альтернатив плашечным цветам была система Hexachrome, разработанная компанией Pantone. Вместо четырех видов чернил в системе Hexachrome использовались шесть — обычные чернила CMYK плюс оранжевые и зеленые. Поэтому эту систему иногда называют CMYKOG. Цветовые пространства Hexachrome имеют намного больший охват по сравнению со стандартными триадными цветовыми пространствами CMYK. Они рекламировались как альтернатива плашечным цветам для печати с широким цветовым охватом. Хотя печать с использованием системы Hexachrome намного дороже обычного печатного процесса CMYK, она все же дешевле, чем использование нескольких плашечных цветов в одном задании на печать. Однако технология Hexachrome так и не стала популярной — ее поддерживали лишь немногие приложения и поставщики услуг печати. В предыдущих версиях CorelDRAW Graphics Suite была простейшая поддержка цветоделения Hexachrome, но в версии CorelDRAW Graphics Suite X5 ее уже нет, потому что эта функция была невостребована.

Необходимо отдельное примечание о мониторах с широким цветовым охватом и веб-графике. Поскольку в настоящее время большинство веб-браузеров вообще не поддерживает управление цветом, при просмотре вебконтента на мониторах с широким цветовым охватом возникает ряд специфических проблем. Большая часть вебконтента не имеет цветовых профилей, поэтому как поддерживающие (Safari, Firefoxб Internet Explorer 9), так и не поддерживающие управление цветом браузеры (Google Chrome, Internet Explorer 8, Opera™) отправляют цветовые значения RGB непосредственно на экран. В результате красный цвет sRGB 255 0 0 становится чрезвычайно перенасыщенным и в целом цвета веб-графики на мониторах с широким охватом часто описываются как «кричащие» или «грубые». Довольно интересно, что этот эффект возникает даже в браузерах, поддерживающих управление цветом, по причинам, не имеющим к управлению цветом никакого отношения. Цветовая коррекция изображений для вывода на экран немного снижает производительность, поэтому даже браузеры, поддерживающие управление цветом, не всегда выполняют цветовую коррекцию непомеченного контента, несмотря на то что они должны это делать по стандартам W3C. В Интернете используется цветовое пространство sRGB, и весь непомеченный контент, такой как изображения PNG без встроенных цветовых профилей или элементы CSS, должен обрабатываться как sRGB и преобразовываться в соответствии с цветовым профилем монитора. По крайней мере, Firefox позволяет пользователям выбрать режим с полным управлением цветом (режим 1 вместо заданного по умолчанию режима 2, управляемый через строку конфигурации), в котором выполняется цветовая коррекция ценой снижения производительности на 4-6%. Все, что может сделать веб-дизайнер для минимизации этой проблемы, — предварительно просмотреть, как будет выглядеть

создаваемый контент на мониторе с широким цветовым охватом для большинства пользователей, и скорректировать цвета в проекте, чтобы уменьшить визуальный эффект насыщенных цветов. Для этого дизайнер должен сам иметь монитор с широким цветовым охватом, иначе он не увидит никакой разницы. Стандартная заготовка для управления цветом, предназначенная для веб-графики, передает цвета так, как они будут выглядеть у большинства пользователей на обычных мониторах sRGB. Чтобы увидеть, как цвета будут выглядеть в веб-браузерах, можно воспользоваться функцией цветопробы или открыть документ непосредственно в веббраузере. При использовании цветопробы для такого предварительного просмотра просто выберите цветовой профиль монитора в окне настройки «Параметры цветопробы» и установите флажок «Сохранять числовые значения RGB», чтобы цвета RGB документа отправлялись прямо на экран. Таким образом моделируется отображение любого веб-контента в браузере без поддержки управления цветом или непомеченного контента в Firefox и Safari. Хотя большинство продаваемых ЖК-мониторов по-прежнему имеют охват sRGB, с каждым годом на рынке появляется все больше мониторов с широким цветовым охватом, в последнее время даже среди бюджетных моделей. Как правило, большинство дешевых ЖК-панелей типа TN обладают охватом sRGB, в то время как более совершенные (и более дорогие) панели PVA и IPS имеют широкий цветовой охват.

### <span id="page-61-0"></span>**Смешивание цветов**

Если вы дочитали руководство до этого раздела, значит, вы готовы к знакомству со смешиванием цветов вероятно, наиболее запутанной и малопонятной темой из имеющих отношение к цвету. Вы когда-нибудь задумывались о том, почему CorelDRAW допускает одновременное существование цветов RGB и CMYK в ОДНОМ документе? Это означает, что некоторые части документа определены как предназначенные для печати, в то время как другие предназначены для устройства вывода RGB, такого как монитор. И все же на монитор или принтер выводится весь документ. Нелогично, не так ли? Некоторые приложения, такие как Adobe Illustrator, действительно ограничивают пользователя одной цветовой моделью — либо RGB, либо CMYK. Другие, в том числе CorelDRAW, позволяют работать с множеством цветовых моделей в одном документе, даже если они противоречат друг другу. Почему? Это дает дизайнерам большую гибкость для контроля над некоторыми менее явными аспектами рабочего процесса. Предположим, что разрабатываемый документ предназначен для вывода множеством различных способов, в том числе для Интернета, файлов PDF, допечатной подготовки CMYK или печати на принтере с широким охватом через драйвер RGB. Правильное использование цветов RGB и CMYK дает в этом случае некоторые преимущества. Например, если в документе много текста, то можно определить его в модели CMYK, чтобы с абсолютной точностью гарантировать, что текст будет напечатан черными чернилами. Это исключит ненужный расход голубых, пурпурных или желтых чернил и таким образом снизит затраты на печать. В то же время фотографии в документе останутся в модели RGB, потому что цветовая модель RGB намного более удобна при редактировании. Задача преобразования цветового пространства RGB документа в цветовое пространство принтера будет выполнена модулем управления цветом, потому что при работе с изображениями и фотографиями пользователь обычно заботится о правильном цветовоспроизведении, а не о расходе чернил.

Однако за возможность использования различных цветовых моделей и цветовых пространств в одном документе приходится платить. Во-первых, это действительно усложняет архитектуру управления цветом, которая, к счастью, по большей части скрыта от конечного пользователя. Во-вторых, это создает малозаметные, но крайне важные в некоторых ситуациях проблемы, связанные со смешиванием цветов. Предположим, что в CorelDRAW создается объект с фонтанной заливкой от цвета RGB к цвету CMYK (чего не стоит делать по причинам, описанным далее). Градиенты, как и сетки, являются собственными графическими примитивами PostScript и PDF. Они обрабатываются самим принтером или RIP по строго определенным правилам: все цвета в узлах градиентов и сеток преобразуются в соответствии с цветовым пространством принтера, а все промежуточные цвета вычисляются с использованием цветовой модели пространства принтера. Если сначала преобразовать все цвета в RGB, а затем выполнить интерполяцию цветов в режиме RGB, то визуально результат будет немного отличаться от результата смешивания в режиме CMYK из-за различий в охвате и цветовой модели CMYK и RGB.

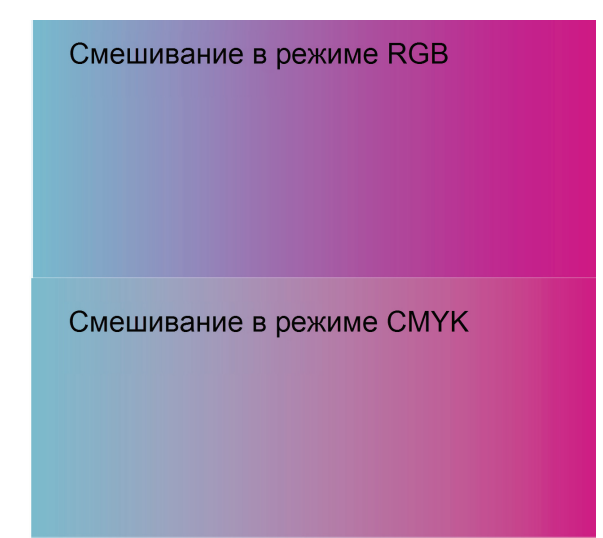

Пока что это не кажется большой проблемой — неудивительно, что после печати градиенты выглядят немного иначе, чем на мониторе, этого следует ожидать при выполнении преобразований RGB-CMYK. Однако дизайнеры не всегда готовы к тому, что различия, обусловленные использованием другой модели смешивания, могут нарушить целостность изображения. Заливка сетки, плавно перетекающая в другую часть документа, вдруг становится четко разделенной по цветам после печати; прозрачные объекты, выглядевшие одинаково на экране, не соответствуют друг другу в распечатке или в файле PDF. Знание о том, как CorelDRAW смешивает цвета в таких случаях, может помочь: цвета всегда смешиваются в цветовом пространстве устройства вывода. Это значит, что для вывода на экран цвета всегда смешиваются в цветовом пространстве RGB монитора. Для печати цвета смешиваются в цветовом пространстве принтера. При выполнении цветопробы для среды CMYK цвета смешиваются в цветовом пространстве CMYK этой пробы. С помощью окна настройки «Параметры цветопробы» можно поэкспериментировать и своими глазами увидеть, как различные режимы смешивания цветов влияют на общую цветовую целостность и восприятие изображения. Для тех, кому результат смешивания цветов кажется слишком непредсказуемым и непонятным, существует иной способ решения проблемы: можно работать исключительно с одной цветовой моделью или по крайней мере избегать смешивания цветовых моделей CMYK и RGB в объектах, содержащих градиентные заливки, заливки сетки или эффекты прозрачности. Можно также растрировать страницу в приложении перед ее отправкой на принтер, установив флажок **Печатать как растровое изображение** на странице «Общие» диалогового окна «Печать». Во время растрирования правила смешивания определяет CorelDRAW Graphics Suite X5, благодаря чему можно выбрать цветовое пространство смешивания и избежать неопределенности, возникающей при выполнении растрирования процессорами RIP или драйверами принтеров.

Что делать, если нужно смешать цвета, а конечное устройство вывода (пока) неизвестно? Можно напечатать документ в файл PostScript или экспортировать его в файл EPS или PDF, выбрав вариант **В исходном формате** из раскрывающегося списка **Вывести цвета как** в диалоговых окнах «Печать» и «Экспорт». Однако часто нужно растрировать контент, который нельзя представить в исходном формате в PostScript и PDF. Для этого нужно смешать цвета в приложении и необходимо знать, какое цветовое пространство выбрать для смешивания. В таких случаях мы исходим из основной цветовой модели документа. Если документ был создан с цветовой моделью CMYK в качестве основной, можно предположить, что в конечном итоге вывод будет осуществляться в режиме CMYK, и выбрать для смешивания цветовое пространство CMYK документа.

### <span id="page-63-0"></span>Windows® Color System (WCS)

Windows Color System — это система управления цветом компании Microsoft, появившаяся в операционной системе Windows Vista. В настоящее время WCS отвечает за управление цветом в Windows Vista и Windows 7, она не была перенесена в ОС Windows XP в которой по-прежнему используется система Image Color Management (ICM версии 2.0). Почему мы приводим описание WCS в главе «Расширенные параметры управления цветом», если эта система должна составлять основу управления цветом во всех новых операционных системах Microsoft? Потому что это не совсем так. Хотя WCS включает в себя множество новых полезных функций и технологий, она попрежнему полагается на ICM при выполнении значительной (на самом деле даже большей) части задач в большинстве сценариев. Часто преобразование цветов может пойти двумя совершенно разными путями — либо по присущему WCS пути с использованием нового модуля преобразования цветов CITE (Color Infrastructure and Translation Engine), либо через старую систему ICM. Компания Microsoft исправила многие ошибки в ICM и добавила поддержку цветовых профилей ICC версии 4; однако это по-прежнему система ICM, хоть и версии 3, в то время как в Windows XP сохраняется ICM версии 2. Термином WCS назван пакет из нового модуля CITE и системы ICM, что несколько вводит в заблуждение. Хотя границы между ICM и WCS иногда размыты — например, в новых операциях преобразования цветов WCS можно использовать некоторые цветовые профили ICC, - чаще всего существует четкое различие между ними. Это различие не очевидно для конечных пользователей, что создает еще большую путаницу. Итак, какие же новые функции были представлены в WCS? Прежде всего это новый модуль Color Infrastructure and Translation Engine (CITE) — ядро WCS, объединяющее в себе все новые и полезные функции, приписываемые WCS. Читая это руководство, вы, должно быть, заметили, что существующий рабочий процесс управления цветом ICC имеет множество ограничений и противоречий. Например, LAB не является идеальным цветовым пространством для преобразования цветов, способы цветопередачи определяются неоднозначно, а компенсация черной точки в различных цветовых пространствах может привести к проблемам. Одной из серьезных проблем управления цветом ICC, по мнению разработчиков WCS, является «неразумность» модулей ICC. ICM на самом деле только интерполирует числа, модули управления цветом ICC представляют собой всего лишь механизмы интерполяции. Все принципы цветоведения, «разумные» технологии и ноу-хау применяются на стадии создания цветовых профилей. Эти ноу-хау чаще всего запатентованы. Модули управления цветом ICC просты и относительно быстры, но они не способны учитывать многие факторы, которые не были известны в момент создания цветового профиля. Например, одним из таких факторов является влияние условий освещения на цвета. СІТЕ - это попытка реализовать «разумный» модуль управления цветом, в котором все математически сложные колориметрические вычисления перенесены внутрь модуля; цветовые профили теперь могут содержать в основном необработанные колориметрические данные, полученные спектрофотометром. Алгоритмы, используемые в СІТЕ, также более совершенны и современны по сравнению с используемыми в рабочих процессах ICC. Преобразования цветов в CITE более точны и обладают качествами, которые отсутствуют в большинстве модулей управления цветом ICC. Например, преобразования цветов в CITE могут учитывать различное окружающее освещение; они масштабируют черные точки между различными цветовыми пространствами, так что механизмы ВРС здесь просто не нужны; и они могут лучше моделировать поведение конкретных устройств вывода, таких как ЭЛТ-мониторы, ЖК-мониторы и принтеры. Однако все эти расширенные возможности не обходятся даром — преобразования цветов в СІТЕ зачастую гораздо медленнее преобразований цветов в ICC, и многие функции поддерживаются только новыми цветовыми профилями на базе XML Последнее ограничение очень важно, потому что новые цветовые профили WCS (файлы на базе XML с расширением .cdmp) почти невозможно найти. Скорее всего, вам встретятся два цветовых профиля этого типа — sRGB и csRGB. — которые поставляются с Windows Vista и Windows 7. Насколько нам известно, на данный момент не существует калибровочных пакетов, способных создавать цветовые профили .cdmp.

Microsoft проделала большую работу для обеспечения совместимости управления цветом ICC и WCS, однако применимость профилей ICC имеет свой предел. Единственными профилями ICC, которые можно использовать при выполнении новых операций преобразования цветов в СІТЕ, являются профили RGB, Если в преобразованиях цветов участвуют какие-либо цветовые профили ICC помимо RGB, например профили CMYK или оттенков серого, то вам

не повезло — будет использован модуль ICM, а не CITE. Некоторые функции, такие как принятие в расчет условий просмотра, работают только при «чистых» преобразованиях цветов WCS, когда в качестве и исходного, и целевого цветовых профилей выступают файлы .cdmp. В условиях дефицита (или, вернее, полного отсутствия) новых профилей .cdmp или калибровочного программного обеспечения, способного их создавать, неудивительно, что даже в случае выбора системы WCS большая часть работы все равно будет поручена системе ICM.

Тот факт, что система WCS не разрабатывалась для Windows XP, представляет еще одну проблему: профили WCS с расширением .cdmp не могут работать в Windows XP из-за чего они не годятся для встраивания в документы. К счастью, Microsoft предоставила решение для этой проблемы: цветовые профили XML, используемые в WCS, можно встраивать в обычные цветовые профили ICC (т. е. в любые цветовые профили с расширением .jcc. .jcm или .cc). Цветовой профиль WCS встраивается в цветовые профили ICC как тег частных данных. Поскольку система ICM 2.0 в Windows XP ничего не знает о WCS, она игнорирует тег частных данных WCS и распознает только обычный цветовой профиль ICC, который она может обработать. WCS, в свою очередь, распознает частный тег, и, хотя WCS открывает цветовой профиль ICC, эта система может также извлечь и использовать имеющиеся данные XML Таким образом можно встраивать цветовые профили WCS в документы, не нарушая функциональность управления цветом в Windows XP.

Что НА САМОМ ДЕЛЕ происходит при выборе системы WCS в диалоговом окне «Параметры управления цветом по умолчанию» в CorelDRAW или Corel PHOTO-PAINT?

- Если и исхолный, и целевой цветовые профили являются профилями WCS (т. е. файлами XML с расширением .cdmp), то преобразование цветов будет выполнено новым модулем CITE. Например, профили RGB документа и экрана являются профилями WCS (.cdmp).
- Если и исхолный, и целевой цветовые профили являются профилями RGB (неважно, WCS или ICC), то преобразование будет выполнено модулем CITE (возможно, с некоторыми ограничениями — например, может не учитываться влияние условий просмотра).
- Если либо исходный, либо целевой цветовой профиль не является профилем RGB, то преобразование будет выполнено модулем ICM 3.0.
- Если выбрать в документе цветовой профиль WCS и установить флажок Встроить при сохранении или экспорте документа, то CorelDRAW Graphics Suite X5 преобразует цветовой профиль WCS в профиль ICC, чтобы его можно было открыть в Windows XP. CorelDRAW Graphics Suite X5 также встроит в сгенерированный профиль ICC цветовой профиль WCS, чтобы приложения, поддерживающие WCS, в Windows Vista или Windows 7 могли использовать более точный профиль WCS (при соответствующих настройках).

Новая панель управления цветом в Windows Vista и Windows 7 также считается частью WCS и позволяет централизованно контролировать все аспекты управления цветом. Здесь можно связать цветовые профили с мониторами или принтерами, чтобы впоследствии поддерживающие управление цветом приложения могли использовать эти профили. Предупреждение: некоторые расширенные параметры работают только при «чистых» преобразованиях цветов WCS. Например, параметр «Профиль условий просмотра» на странице «Подробно» влияет только на преобразования цветов из профиля .cdmp в профиль .cdmp. В случае использования профиля ICC, даже если это профиль RGB, этот параметр не окажет никакого действия. Иными словами, чтобы увидеть эффект от применения этого параметра, надо выбрать WCS в качестве модуля управления цветом в CorelDRAW Graphics Suite X5 и использовать цветовые профили .cdmp для документа и монитора.

Если эти довольно серьезные ограничения заставляют вас задуматься о том, насколько полезна система WCS в ее сегодняшнем виде, вы не одиноки. В настоящее время WCS относительно хорошо работает только при преобразованиях из RGB в RGB. При использовании рабочего процесса RGB в Windows Vista или Windows 7 имеет смысл предпочесть WCS системе ICM. Вероятнее всего, текущие ограничения WCS в конечном итоге будут преодолены, и в будущем принять решение об использовании WCS будет намного проще. Технология управления цветом ICC также развивается, хотя и намного медленнее WCS, и качественные отличия между этими системами могут со временем уменьшиться.

# <span id="page-65-0"></span>Заключение

В данном руководстве предпринята попытка объяснить принципы использования различных рабочих процессов управления цветом в работе дизайнера. Мы старались дать как можно более полную информацию, и все же многие сведения были опущены, чтобы руководство оставалось кратким. В частности, мы не смогли рассмотреть все рабочие процессы без исключения — это невыполнимая задача при написании одного руководства или даже книги. Дополнительные сведения об управлении цветом и рабочих процессах управления цветом можно получить из следующих источников в Интернете.

- http://www.colorremedies.com/realworldcolor/ книга, которую ОБЯЗАТЕЛЬНО надо прочитать тем, кто хочет разобраться в управлении цветом.
- http://en.wikipedia.org/wiki/Color management отправная точка для поиска статей об управлении цветом в «Википедии».
- http://www.graphictechnology.com/ руководства по управлению цветом для X5 и предыдущих версий.  $\bullet$ Это рекомендуемый ресурс для тех, кого волнует вопрос перехода к архитектуре управления цветом CorelDRAW Graphics Suite X5 после работы с предыдущими версиями данного программного обеспечения.
- http://www.brucelindbloom.com/ превосходный ресурс о многих «не совсем понятных» сторонах управления цветом.